## **Univerzita Pardubice Fakulta ekonomicko-správní Ústav systémového inženýrství a informatiky**

# **Crowdsourcing jako zdroj dat**

# **Bc. Andrea Dymáková**

**Diplomová práce 2019**

Univerzita Pardubice Fakulta ekonomicko-správní Akademický rok: 2018/2019

## ZADÁNÍ DIPLOMOVÉ PRÁCE

(PROJEKTU, UMĚLECKÉHO DÍLA, UMĚLECKÉHO VÝKONU)

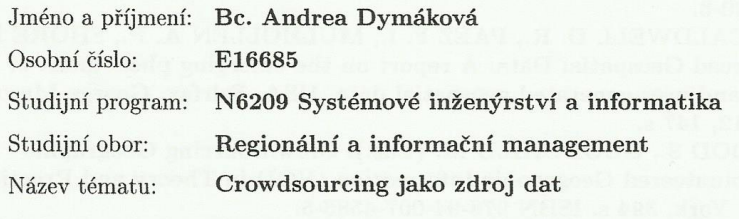

Zadávající katedra: Ústav systémového inženýrství a informatiky

#### Zásady pro vypracování:

Cílem práce je navrhnout způsob, jak využít crowdsourcing pro sběr zvoleného typu dat. Sebraná data budou transformována do prostředí ArcGIS a vizualizována. Součástí práce bude porovnání dvou aplikací a jejich vhodnosti pro sběr dat.

#### Zásady

- Crowdsourcing a jeho využití při sběru dat.
- Charakteristika aplikací vhodných pro sběr dat v rámci crowdsourcingu.
- Sběr dat s využitím zvolených dvou aplikací a jejich zpracování a vizualizace.
- Porovnání použitých aplikací se zaměřením na sběr dat a jejich export.

Rozsah grafických prací:

Rozsah pracovní zprávy:

cca 50 stran

Forma zpracování diplomové práce: tištěná/elektronická

Seznam odborné literatury:

BRABHAM D. C.: Crowdsourcing. Cambridge, Massachusetts: MIT Press, 2013, xxiv, 138 s. ISBN 978-0-262-51847-5.

MARCUS A., PARAMESWARAN A.: Crowdsourced Data Management: Indusrty and Academic Perspectives. Now Publishers Inc, 186 s. ISBN 978-1-68083-090-3.

RICE M. T., CALDWELL D. R., PAEZ F. I., MULHOLLEN A. P., SHORE B. M.: Crowdsourced Geospatial Data: A report on the emerging phenomena of crowdsourced and user-generated geospatial data. USA, Fairfax, George Mason University, 2012, 147 s.

SUI D., ELWOOD S., GOODCHILD M. (Eds.): Crowdsourcing Geographic Knowledge, Volunteered Geographic Information (VGI) in Theory and Practice. Springer, New York, 394 s. ISBN 978-94-007-4586-5.

Vedoucí diplomové práce:

doc. Ing. Jitka Komárková, Ph.D. Ústav systémového inženýrství a informatiky

Datum zadání diplomové práce: Termín odevzdání diplomové práce:

3. září 2018 30. dubna 2019

zníková, Ph.D. doc. Ing. Romana Pi děkanká

L.S.

doc. Ing. Pavel Petr, Ph.D. vedoucí ústavu

V Pardubicích dne 3. září 2018

## **PROHLÁŠENÍ**

Prohlašuji, že jsem tuto práci vypracoval/a samostatně. Veškeré literární prameny a informace, které jsem v práci využil/a, jsou uvedeny v seznamu použité literatury.

Byl/a jsem seznámen/a s tím, že se na moji práci vztahují práva a povinnosti vyplývající ze zákona č. 121/2000 Sb., autorský zákon, zejména se skutečností, že Univerzita Pardubice má právo na uzavření licenční smlouvy o užití této práce jako Školního díla podle § 60 odst. 1 autorského zákona, a s tím, že pokud dojde k užití této práce mnou nebo bude poskytnuta licence o užití jinému subjektu, je Univerzita Pardubice oprávněna ode mne požadovat přiměřený příspěvek na úhradu nákladů, které na vytvoření díla vynaložila, a to podle okolností až do jejich skutečné výše.

Beru na vědomí, že v souladu s § 47b zákona č. 111/1998 Sb., o vysokých školách a o změně a doplnění dalších zákonů (zákon o vysokých školách), ve znění pozdějších předpisů, a směrnicí Univerzity Pardubice č. 9/2012, bude práce zveřejněna v Univerzitní knihovně a prostřednictvím Digitální knihovny Univerzity Pardubice.

V Pardubicích dne 30. 4. 2019 Bc. Andrea Dymáková

## **PODĚKOVÁNÍ**:

Tímto bych ráda poděkovala své vedoucí práce doc. Jitce Komárkové, Ph.D., za její odbornou pomoc, cenné rady a poskytnuté materiály, které mi pomohly při zpracování diplomové práce. Poděkování patří i všem zúčastněným participantům testovaných mobilních aplikací, bez kterých by tato práce nemohla vzniknout.

V neposlední řadě bych ráda poděkovala své rodině za podporu a trpělivost během studia. Zvláštní poděkování patří i příteli za neustálou podporu, trpělivost a pomoc během studia a sběru dat pro tuto práci.

## **ANOTACE**

*Práce se zabývá trendem sběru dat prostřednictvím crowdsourcingu. Sběr dat je konkrétně zaměřen na hluk realizovaný volně dostupnými mobilními aplikacemi pro operační systém Android. Konkrétně se jedná o mobilní aplikace NoiseTube, AirCasting a Ambiciti. Dále je navržen pracovní postup pro využití crowdsourcingu při sběru hlukových dat a jejich vizualizaci v ArcGIS. Na závěr jsou využité mobilní aplikace porovnány a pomocí metody multikriteriálního rozhodování vybrána optimální aplikace pro sběr hlukových dat.*

## **KLÍČOVÁ SLOVA**

*crowdsourcing, hluk, sběr dat, mobilní aplikace, NoiseTube, AirCasting, Ambiciti*

### **TITLE**

*Crowdsourcing as a data source*

### **ANNOTATION**

*The thesis deals with trend of data gathering using crowdsourcing. Data gathering is focused on noise, which is measured by free available mobile applications based on operating system Android. Specifically, it is a mobile applications NoiseTube, AirCasting and Ambiciti. Furthermore, working process is designed for crowdsourcing usage in data gathering and its visualizing in ArcGIS software. Last part of the thesis focuses on comparison of used mobile applications and deciding optimal mobile application for gathering data about noise pollution through multi-criteria decision making method.*

### **KEYWORDS**

*crowdsourcing, noise, data gathering, mobile application, NoiseTube, AirCasting, Ambiciti*

## **OBSAH**

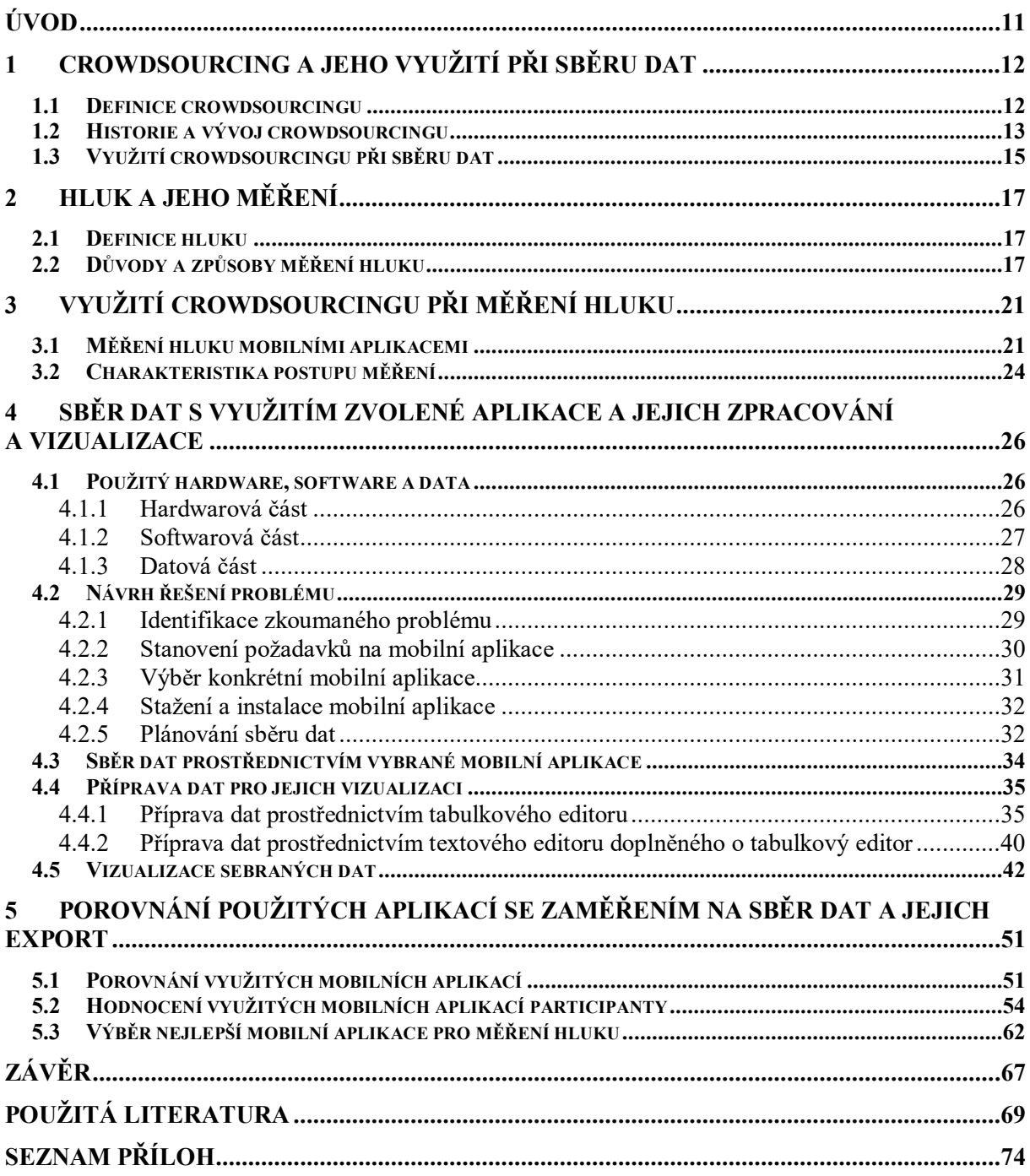

## **SEZNAM ILUSTRACÍ A TABULEK**

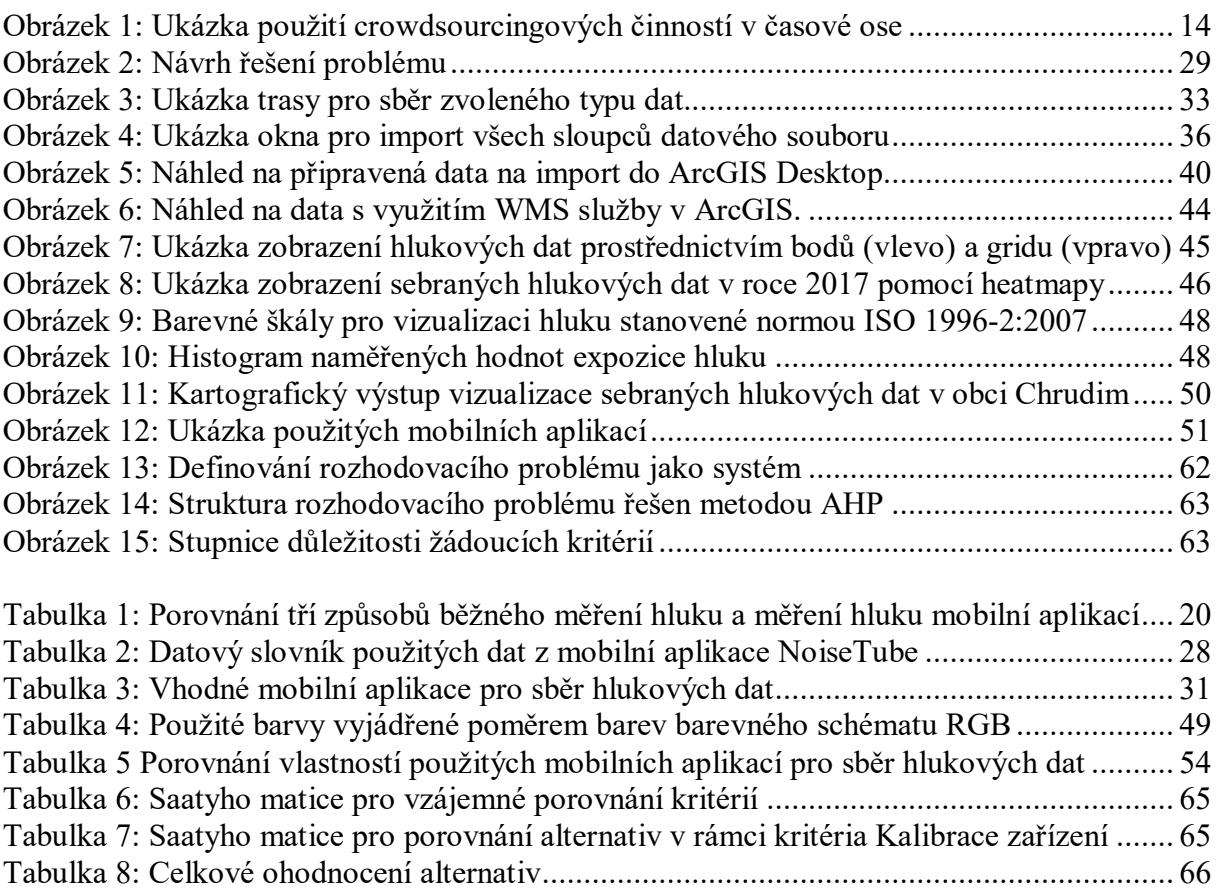

## **SEZNAM ZKRATEK A ZNAČEK**

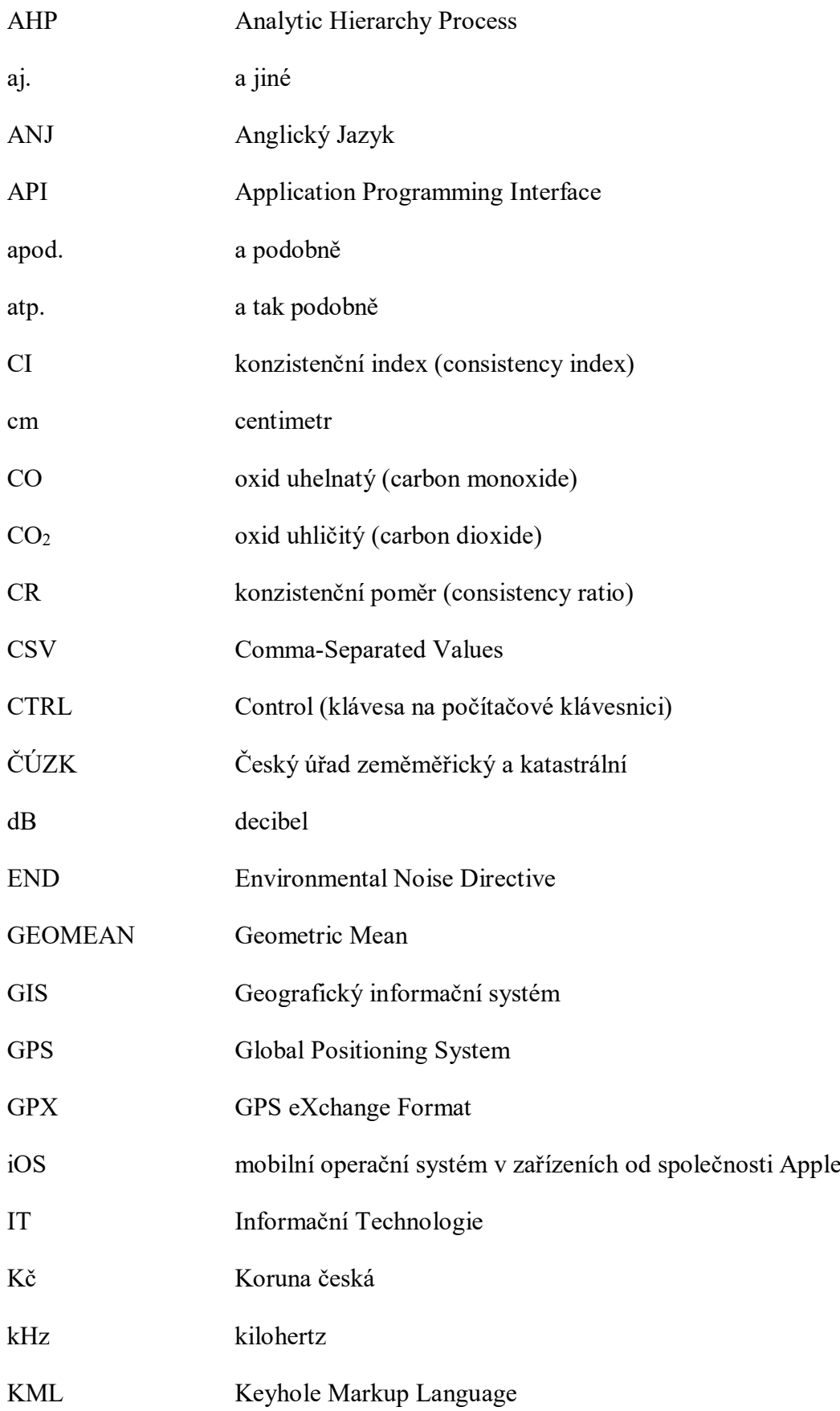

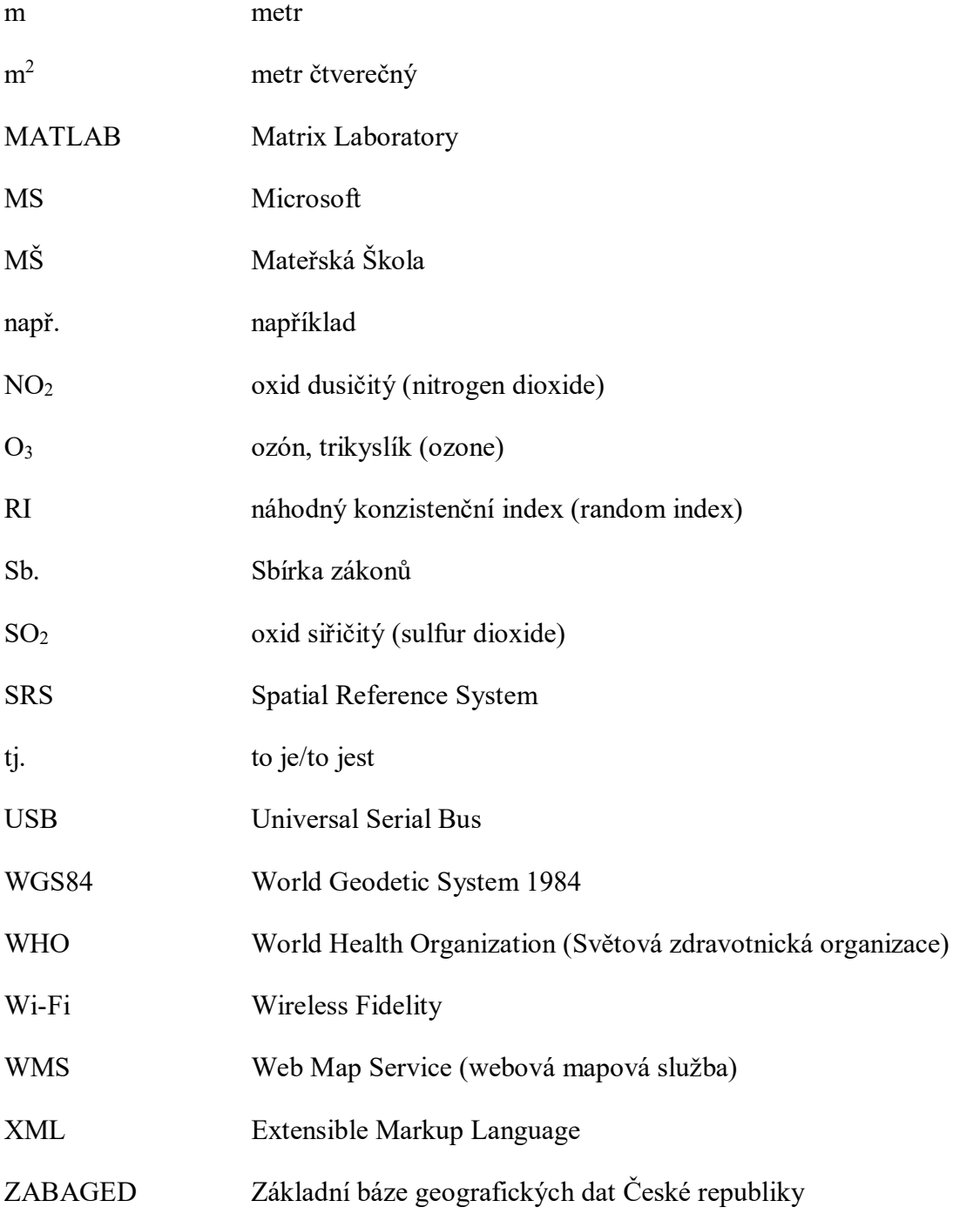

## <span id="page-10-0"></span>**ÚVOD**

Přestože samotný pojem crowdsourcing mezi populací, převážně v České republice, stále není zažitý, historie využívání činností zakládající na tomto pojmu sahá již do 18. století. V současné době je možné crowdsourcing využít k různým druhům činnostem. Jednou z nich je i v dnešní době populární sběr dat prostřednictvím různých aplikací na mobilních zařízeních. Popularizaci crowdsourcingového sběru dat prostřednictvím mobilních zařízení vypomohlo rozšíření dostupnosti chytrých mobilních zařízeních a volně dostupných aplikací.

V dnešní době má uživatel možnost volby oblasti, ve které chce sběr dat prostřednictvím crowdsourcingu provádět. Při výběru oblasti působení, není omezen v závislosti na dostupných aplikací, ale může působit v oblasti jeho zájmu, nebo jeho potřeb. V případě zvolení odvětví dopravní infrastruktury je možné se zaměřit na aktuální situaci silniční dopravy (kolona, dopravní nehoda, uzavírky), hlídky policie, ceny pohonných hmot, stav komunikace. Při působení v biologii se lze zaměřit na výskyt daného živočišného případně rostlinného jedince, květenství jednotlivých rostlin, identifikaci jedinců v přírodě. V oblasti životního prostředí se může uživatel zabývat jednotlivými prvky v ovzduší, čistotou veřejného prostranství jako je identifikace černých skládek, nebo intenzitou expozice hluku. V případě rozhodnutí o působení v odvětví životní úrovně je možnost se věnovat například dostupnosti bezdrátového připojení k internetu, čistotou veřejných toalet, nebo stavem veřejných statků (poničená lavička v parku, nefunkční veřejné osvětlení).

Jedním z důvodů zaměření práce na hluk je závažnost jeho dopadů na lidské zdraví. Je vědecky dokázané [\[29\],](#page-70-0) že v České republice každý třetí občan trpí nespavostí, což je přibližně 45 % celkové naší populace. Dopady nadměrného hluku působící na člověka mohou být mnohem závažnější a v některých případech končit dokonce i úmrtím.

Cílem práce je navrhnout způsob, jak využít crowdsourcing pro sběr zvoleného typu dat. Sebraná data budou transformována do prostředí ArcGIS a vizualizována. Součástí práce bude porovnání dvou aplikací a jejich vhodnosti pro sběr dat.

### <span id="page-11-0"></span>**1 CROWDSOURCING A JEHO VYUŽITÍ PŘI SBĚRU DAT**

Kapitola Crowdsourcing a jeho využití při sběru dat slouží pro představení pojmu crowdsourcing. V následujících odstavcích se lze dočíst několik definic tohoto pojmu. Poté následuje krátký náhled do historie a vývoje používání crowdsourcingu. Na závěr této kapitoly jsou zmíněné obory, ve kterých je vhodné crowdsourcing využít včetně jeho výhod.

### <span id="page-11-1"></span>**1.1 Definice crowdsourcingu**

Poprvé byl pojem crowdsourcing použit v roce 2006. Použil ho americký novinář Jeff Howe v článku, ve kterém tento pojem popisuje různými událostmi. Jednou z nich je i příběh Claudie Menashe, která potřebovala pro svojí práci fotografie nemocných lidí. Z ekonomických důvodů si nemohla najmout fotografa, proto se rozhodla využít již existující fotografie od lidí na internetové stránce iStockphoto. Zvolila fotografie a posléze koupila za 1 americký dolar licenci k oprávnění je vydávat za vlastní. [\[28\]](#page-70-1) Na svých internetových stránkách uvádí Jeff Howe dvě definice crowdsourcingu. První z nich lze označit jako "definici bílého papíru". Crowdsourcing poté označuje jako činnost, kterou vykonává určitý agent (obvykle zaměstnanec) a outsourcuje ji nedefinovaná, obecně velká skupina lidí. Druhou z nich označuje jako "frázovou verzi". Je to aplikování opensource principů v místech mimo software. [\[9\]](#page-68-1)

Brabham ve své knize definuje crowdsourcing jako online distribuované řešení problémů a produkčního modelu, která využívají inteligenci společnosti sloužící ke stanovení specifických organizačních cílů. Online komunity, nazývané jako davy, je dána možnost odpovědět na crowdsourcingové aktivity podporované organizací a jsou motivovány reagovat z různých důvodů. Pod pojmem crowdsourcing je možné si představit spolupráci, agregaci, týmovou práci, společný názor a kreativitu. Je to nové uspořádání pro vykonávání práce, ale také jev, ve kterém jsou správné podmínky, při kterých může dav překonat jednotlivý experty, outsideři mohou přinést nový pohled na interní problémy a lidé s různým geografickým umístěním spolu mohou pracovat k vyprodukování zásad a návrhů, které vyhovují většině. [\[3\]](#page-68-2)

V roce 2012 Estellés-Arolas a González-Ladrón-de-Guevara vypracovali systematickou analýzu a validaci mnoho protichůdných definic crowdsourcingu. Na závěr sestavili pro crowdsourcing komplexní definici, která říká [\[3\]:](#page-68-2) "Crowdsourcing je druh online spolupráce jednotlivců, organizací, neziskových organizací nebo společností, která je nabízena skupinám jednotlivců různých znalostí, heterogenity a počtu, prostřednictvím flexibilního, otevřeného a dobrovolného plnění úkolů. Plnění úkolů při různé složitosti a modularity, kterých by se měl dav účastnit svojí prací, penězi, znalostmi a zkušenostmi, vždy představuje vzájemné benefity. Uživateli to přinese uspokojení požadovaných druhů potřeb, ať už ekonomických,

sociálního uznání, sebevědomí, nebo rozvoje svých osobních dovedností. Crowdsourcer benefity obdrží a využije je pro jejich výhody, které uživatel přinesl podniku. Výhody se vyskytují v různých podobách v závislosti na typu vykonané aktivity." [\[3\]](#page-68-2)

Jiné zdroje definují crowdsourcing jako online proces získávání nebo financování práce prostřednictvím davu lidí. Samotný pojem je kombinací dvou slov "crowd", tj. dav, a "outsourcing". Ideou crowdsourcingu je přijmout práci a outsourcovat ji davem lidí. [\[6\]](#page-68-3)

Dále můžeme říci, že crowdsourcing je praktické zapojení davu, nebo skupiny lidí se společným cílem. Cílem nejčastěji bývá inovace, řešení problémů, nebo efektivnost. Je poháněn technologiemi, sociálními médii a webem 2.0. Lze ho aplikovat na různých úrovních a odvětvích. Díky rostoucí propojenosti světa, je to jednodušší než kdykoli jindy, aby jednotlivci společně přispívali na projekt – ať už svými nápady, časově, odborností nebo finančně. Tuto kolektivní mobilizaci označujeme jako crowdsourcing. [\[11\]](#page-69-0)

Poslední uvedená definice crowdsourcingu v této práci, je stručná a obecná. V podstatě se jedná o aktivitu společnosti případně instituce, které svěřuje funkci vykonávanou jejími zaměstnanci nedefinované skupině lidí. Všechny informace spojené s touto aktivitou jsou volně dostupné a otevřené všem, což je označováno jako "open call" praktika. Takováto činnost může být prováděna formou "peer-production", což znamená, že veškerý management a samotné vytváření hodnot je delegováno na samoorganizující se komunity jednotlivců. Dalším, často využívaným, způsobem je provádění činnosti samotnými jednotlivci. Hlavním předpokladem pro využití open call praktiky je rozsáhlá síť potenciálních participantů. Také by bylo vhodné, kdyby lidé získali prostřednictvím nových diskuzí znalosti o tom, co jim může rozebíraný problém způsobit a jak může upevňovat přetrvávající mechanismy jejich útisku. [\[42\]](#page-71-0)

#### <span id="page-12-0"></span>**1.2 Historie a vývoj crowdsourcingu**

Činnosti spojené s crowdsourcingem existují již po několik staletí (viz [Obrázek](#page-13-0) 1). Jak již bylo řečeno dříve, činnosti založené na crowdsourcingu byly tak poprvé označené v roce 2006. Avšak tyto aktivity byly prvně zaznamenány již v roce 1714 ve Velké Británii. Tehdy tamější vláda vyhlásila soutěž o nejlepší metodu výpočtu zeměpisné délky s odměnou 20 000 liber pro lepší orientaci na moři. Odměnu získal John Harrison, který vynalezl námořní chronometr, přesněji řečeno vakuově utěsněné kapesní hodinky. [\[12\]](#page-69-1) [\[31\]](#page-70-2)

<span id="page-13-0"></span>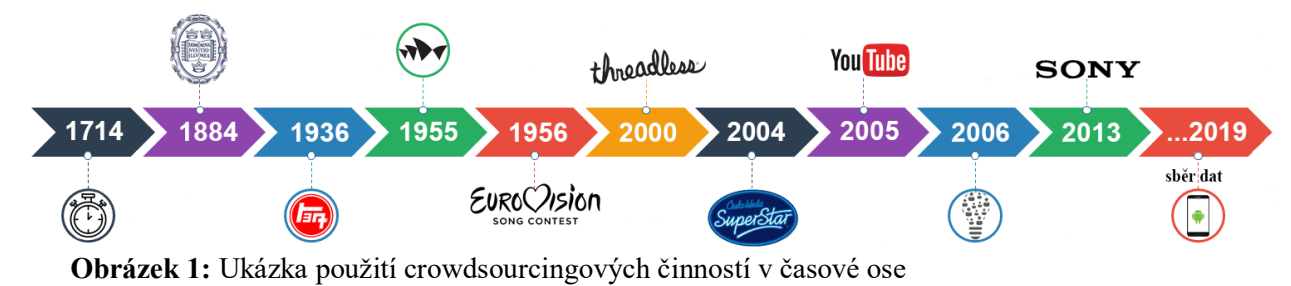

*Zdroj: vlastní[1](#page-13-1)*

Dále v roce 1884 britské nakladatelství Oxford University Press požádalo veřejnost o výpomoc s vysvětlením pojmů do slovníku. V průběhu 20. století došlo také k mnoho aplikacím crowdsourcingu. Mezi ty nejvýznamnější řadíme například návrh loga společnosti Toyota z roku 1936, nebo návrh budovy Opery v Sydney z roku 1955. [\[12\]](#page-69-1) [\[31\]](#page-70-2)

Na počátku 21. století začaly aktivity založené na crowdsourcingu získávat uznání především díky knize Moudrost davu (The wisdom of crowds). S rozšířením internetového připojení po světě se začali vymýšlet názvy používající podobné procesy, které dnes nazýváme crowdsourcing. Příkladem tomu může sloužit internetový obchod s tričky Threadless, internetová encyklopedie tvořená uživateli Wikipedia, nebo internetový portál YouTube, kam uživatelé mohou nahrávat svá videa. Crowdsourcing ve svém vývoji nepůsobil pouze v oblasti internetu, ale významnou část svého vývoje působil i v médiích. Nejznámější podobou crowdsourcingu v médiích, konkrétně v televizních přijímačích, jsou pořady s prvky reality show (Česko hledá SuperStar, Vyvolení, Big Brother, Eurovision Song Contest aj.), kde může veřejnost hlasovat pro účinkující. Na základě hlasování veřejnosti se postupně vybírá vítěz celé reality show.  $[12] [31]$  $[12] [31]$ 

Teprve až v tento okamžik, v roce 2006, se Jeff Howe poprvé zmiňuje o pojmu crowdsourcing, jak již bylo zmíněno výše. Za uplynulých 10 let od jeho definování se dostal veřejnosti a organizacím do podvědomí a věnují mu více pozornosti v podobě vytváření mobilních aplikací, mapových serverů zobrazující různé situace a podobně [\[12\]](#page-69-1). Mnoho společností využívá crowdsourcing k pojmenování nových produktů, jako tomu bylo v roce 2013, kdy společnost Sony žádala veřejnost o pomoc s pojmenováním nových reproduktorů [\[10\]](#page-68-4).

<span id="page-13-1"></span> <sup>1</sup> Ilustrace doplněna o loga společností, případně symboly symbolizující jednotlivé události. Chronometr (https://bit.ly/2XCRs5c), Oxford University Press (https://bit.ly/2XG9jrV), Toyota (https://bit.ly/2H3LGob), Opera v Sydney (https://bit.ly/2EBXVob), Eurovision (https://bit.ly/2SMAttz), Threadless (https://bit.ly/2TinIvY), Česko hledá Superstar (https://bit.ly/2IYaHTt), YouTube (https://bit.ly/2PHtapI) a Sony (http://pngimg.com/download/21463).

### <span id="page-14-0"></span>**1.3 Využití crowdsourcingu při sběru dat**

Jak je možné usoudit z již výše napsaného, crowdsourcing lze uplatnit v mnoha oblastech. Významnou oblastí uplatnění crowdsourcingu je zejména možnost získávání dat, čímž se zabývá i tato práce. Data, která mohou být prostřednictvím této metody shromážděná, jsou z různých oblastí. V běžném životě se nejčastěji získávají data o povědomí zákazníků daného produktu, či služby, o dopravní situaci na silnicích, aktuálním stavu počasí atp.

Pro sledování **dopravní situace na komunikacích** může řidič využít aplikaci Waze (https://www.waze.com/cs), HERE WeGo, dříve HERE Maps (http://bit.do/eKvfr), nebo OpenStreetMap (http://bit.do/eKveC). V případě **cestování veřejnou dopravou** je možné využít aplikaci Moovit (http://bit.do/eKvig), nebo pro **leteckou dopravu** aplikace Flightradar24 (https://www.flightradar24.com/). Levnější alternativou veřejné dopravy je spolujízda, kterou lze vyhledat a objednat prostřednictvím aplikace BlablaCar (https://www.blablacar.cz/). Pro identifikaci **poruch na komunikacích a ostatních poruch v obci** existuje mnoho dostupných aplikací, například mobilní aplikace pro hlášení závad v městě Chrudim (http://bit.do/eKvmU), Dej Tip [\(http://www.pardubice.eu/dejtip/dej](http://www.pardubice.eu/dejtip/dej-tip/)-tip/, http://bit.do/eKvnZ, http://bit.do/eKvqf) nebo pro celou ČR ZmapujTo (http://www.zmapujto.cz/about).

V případě zájmu podílet se na sběru dat z oblasti **přírodních věd** je možné využít dostupnou webovou aplikaci Najdi pijáka [\(https://najdipijaka.cz/\)](https://najdipijaka.cz/), nebo BioLog [\(http://biolog.nature.cz/biolog/](http://biolog.nature.cz/biolog/), http://bit.do/eKvrD). Zajímavou aplikací založené na crowdsourcingu při sběru dat je **sledování útoků vran na obyvatelstvo** prostřednictvím webové aplikace CrowTrax [\(http://giscourses.net/crowtrax/crowtrax.html\)](http://giscourses.net/crowtrax/crowtrax.html), či vyhledávání **trosek letadla** (http://bit.do/eKvuV), nebo **záchrana savců** (http://bit.do/eKvww).

Méně častější oblastí pro sběr dat prostřednictvím crowdsourcingu patří **hluková data**, **data o znečištění ovzduší, výskytu sněhu na povrchu Země**, či **výskyt sledované rostliny, nebo živočicha v přírodě**. Příkladem pro sledování znečišťujících látek v ovzduší může být již provedený výzkum [\[26\],](#page-70-3) kde autoři prostřednictvím mobilní aplikace AirCasting a arduina doplněného o sensory, sledují koncentraci oxidu uhelnatého (CO) v ovzduší, teplotu a vlhkost vzduchu. Testování je realizované na laptopu, tabletu a mobilním telefonu vždy v jiném prostředí. Aplikace pracuje s externím senzorem připojeným k mobilnímu telefonu pro získání hodnot sledovaného ukazatele. Jednotlivá měření jsou pak popsána časem a místem, kde bylo měření realizováno a uložena do databáze mobilního telefonu. [\[26\]](#page-70-3)

Dále je možné využít dostupných aplikací rozšířené o arduino a sensory pro sledování koncentrace CO, SO<sub>2</sub> a NO<sub>2</sub> v ovzduší. Zařízení je po propojení s mobilním telefonem/tabletem prostřednictvím USB kabelu schopné s ním komunikovat a dále zpracovávat získaná data, která jsou uložená v databázi. Současné hodnoty znečištění ovzduší plyny se zobrazí na úvodní obrazovce aplikace. Uživatel tak může vidět plynové znečistění ovzduší v jeho okolí. V případě, že je naměřena vysoká hodnota znečištění, zobrazí se na obrazovce varování. Za vysokou hodnotu je považována každá naměřená hodnota převyšující prahovou hodnotu, která je stanovena dle maximálních, člověkem bezproblémově přijatelných hladin znečištění. [\[42\]](#page-71-0)

Vědci z IT Univerzity v Kodani na základě mobilní aplikace AirCasting a senzorů umožňující snímat CO, CO<sub>2</sub>, NO<sub>2</sub>, O<sub>3</sub>, teplotu a vlhkost vzduchu v [\[3\]](#page-68-2) měří každý den znečištění vzduchu po cestě do města, práce a na univerzitu. Získaná měření pomocí kooperace AirCastingu a arduina zveřejňují na mapě trasou mezi dvěma body. Po získání nového měření na již existující trase se mapa aktualizuje, což přináší ostatním uživatelům přesnější informace o nejméně znečištěné cestě v Kodani. [\[3\]](#page-68-2)

Pro účel této práce postačí zmínit další oblasti, ve kterých má crowdsourcing významný dopad a veliký potenciál. Příkladem může být využití v sociální společnosti, obchodní společnosti a neziskovce, vzdělávání, IT, financování, marketingu a ve vědě a péči o zdraví. [\[43\]](#page-71-1)

Crowdsourcing je možné najít za všemi sociálními i obchodními interakcemi. Vláda prostřednictvím crowdsourcingu získává přízeň obyvatelstva a věnují hlasu lidu větší pozornost. V oblasti vědy a péče o zdraví může crowdsourcing demokratizovat řešení problémů a urychlit inovace. V oblasti vzdělávání má crowdsourcing potenciál k revoluci systému. Dnešní doba umožňuje využít tuto metodu získávání dat v mnoha oblastech. Výsledkem využití crowdsourcingu může být ušetření nákladů, zrychlení inovace, zveřejnění nápadů, obnovení obchodních a finančních modelů, zvýšení efektivnosti a přesnosti apod. [\[11\]](#page-69-0)

O využití crowdsourcingu ke sběru dat prostřednictvím mobilních aplikací je více uvedeno v kapitole 3.

### <span id="page-16-0"></span>**2 HLUK A JEHO MĚŘENÍ**

Na začátek této kapitoly je nutné vymezit, co znamená pojem hluk, jelikož se nejedná o každý zvuk, který člověk slyší. Zároveň je nutné zmínit, proč je důležité, aby si člověk sluch chránil a jaká úroveň hluku je pro zdraví člověka stále ještě přijatelná. V závěru kapitoly jsou stručně zmíněné způsoby měření hluku a možnosti řešení expozice nadměrného hluku.

#### <span id="page-16-1"></span>**2.1 Definice hluku**

V dnešní době lze najít v různých zdrojích literatury různé definice hluku. Na začátku roku 2001 nabyl účinnosti zákon č. 258/2000 Sb., o ochraně veřejného zdraví a o změně některých souvisejících zákonů. V něm zákonodárci České republiky definují hluk jako škodlivý zvuk pro zdraví s imisním hygienickým limitem, který je stanoven prováděcím právním předpisem. Dále zmiňuje zvuk nepovažovaný za hluk, kterým může být hlasový projev fyzické osoby (není-li to součást veřejné produkce hudby v budově), hlasový projev zvířete, zvuk z akustického výstražného nebo varovného signálu související s bezpečnostním opatřením apod. [\[50\]](#page-72-0)

Obecně lze za hluk považovat jakýkoliv nepříjemný, rušivý nebo pro člověka škodlivý zvuk [\[27\].](#page-70-4) Tento zvuk zahrnuje nejen nechtěný zvuk, ale také ten chtěný, kterým je například poslech hlasité hudby. Vliv hluku na člověka lze vyčíslit hodnotami akustického tlaku. Ve většině případů se však člověk setká s vyjádřením expozice hluku pomocí příslušné hladiny akustického tlaku (L) v decibelech [dB]. Zmíněná vyjádření zátěže hluku na člověka popisují totožný stav hlukové expozice se stejnými dopady na lidské zdraví, které jsou zmíněny v kapitole [2.2.](#page-16-2) [\[20\]](#page-69-2) [\[25\]](#page-70-5)

Hlučným prostředím není myšlen pouze prostor, ve kterém je nadměrný hluk, ale i fungování běžné domácnosti (hlučnost domácích spotřebičů při jejich provozu, přicházející hluk zvenčí, od sousedů atp.) Podle prostředí, ve kterém se hluk vyskytuje, lze rozlišit jeho 4 základní zdroje, kterými jsou hluk z dopravy (automobilová, letecká a kolejová doprava), hluk v pracovním prostředí (mobilní zařízení, zemědělské stroje, vzduchotechnická zařízení, ruční mechanizované nářadí – motorové pily aj.), hluk v domácnostech (činnosti osob v bytě, vestavěné technické vybavení domu – výtahy, sanitárně-technické vybavení domu), hluk aktivit volného času (sportovní zařízení, poslech hudby, kulturní a společenská zařízení). [\[48\]](#page-72-1)

### <span id="page-16-2"></span>**2.2 Důvody a způsoby měření hluku**

Hlukové zatížení měst je velkým problémem, které ovlivňuje lidské chování, klid, produktivitu a lidské zdraví, stejně jako chování zvířat [\[35\].](#page-71-2) Člověk vnímá, co se děje v jeho okolí nepřetržitých 24 hodin, jelikož sluch nelze vypnout. V případě, že se člověk dlouhodobě

pohybuje v hlučném prostředí (nad 70 dB), může to vést ke zhoršení sluchu, či poškození sluchového aparátu. Mezi další závažné účinky hluku na lidský organismus mimo jiné patří **negativní ovlivnění spánku** při pobytu v prostředí s hlukem nad 42 dB (v Evropě se jedná o 8 milionů obyvatel s poruchou spánku), **snížení výkonnosti, paměti, či pozornosti**. Dále má hluk negativní účinek na **verbální komunikaci, zvýšení krevního tlaku**, a dokonce i možnost **poškození srdce**. Mezi nejvíce ohrožené skupiny obyvatelstva patří děti a mladiství, senioři, lidé s poruchami sluchu, zraku a lidé pracující na směny. Z výše uvedeného je bez pochyby patrné, že dopady hluku na lidské zdraví je hlavní příčinou jeho měření. [\[17\]](#page-69-3) [\[40\]](#page-71-3)

Pro hodnocení vlivu faktorů negativně působící na lidské zdraví slouží hygienické limity, které v České republice stanovuje vláda v Nařízení vlády č. 272/2011 Sb., o ochraně zdraví před nepříznivými účinky hluku a vibrací ve znění pozdějších předpisů. Hygienické limity hluku v prostoru se dle [\[43\]](#page-71-1) dělí na chráněný vnitřní prostory staveb, chráněný venkovní prostory staveb a chráněný venkovní prostory. [\[43\]](#page-71-1) Chráněným vnitřním prostorem staveb jsou myšleny veškeré pobytové a obytné místnosti, ve kterých se člověk pohybuje. Dále chráněným venkovním prostorem staveb se rozumí prostory v okolí budov do maximální vzdálenosti 2 metrů od fasády budovy. Posledním, chráněným venkovním, prostorem je myšlen nezastavěný prostor (pozemky) využívaný k rekreaci, výuce případně lázeňství. [\[19\]](#page-69-4) Vláda speciálně stanovuje limity hluku pro zdravotnická zařízení v denní a noční době. Pro každý z uvedených prostorů je stanoven limit pro denní a noční dobu zvlášť [\[43\]](#page-71-1).

Obecně lze hygienické limity hluku dělit pro **hluk působící venku**, kterým může být jeho imise v okolí obytných domů, a pro **hluk** působící v **obytných místnostech**. Mezi základní stanovené limity venkovního hluku lze zahrnout hluk ze silniční dopravy se stanoveným limitem 55 dB ve dne a 45 dB v noci, přičemž u hlavních silnic jsou stanovené limity o 5 dB vyšší. Tyto limity jsou platné za předpokladu, že se jedná o novou, případně rekonstruovanou dopravní stavbu od roku 2000, v opačném případě se stanovený limit zvyšuje ještě o dalších 10 dB pro denní a noční dobu. [\[29\]](#page-70-0)

V případě posuzování hluku ze železniční dopravy je stanoven pro denní dobu limit 55 dB a pro noční dobu 50 dB, u hlavního drážního koridoru jsou limity pro denní i noční dobu navýšené, obdobně jako u silniční dopravy, o 5 dB. Jestliže se jedná o starou železniční dráhu (k její výstavbě případné rekonstrukci došlo před rokem 2000), vláda pro takovéto dráhy navýšila základní stanovený limit železniční dopravy pro den i noc o 15 dB. Pokud je nutné posuzovat venkovní hluk bez hluku z dopravy, pak je stanoven limit pro denní dobu na 50 dB a 40 dB pro noční dobu. Pro účely této práce postačí brát v potaz stanovené limity hluku obecně ve venkovním prostoru, jak je stanoveno v [\[29\]](#page-70-0), konkrétně v blízkosti obytné zástavby

u pozemních komunikacích. [\[29\]](#page-70-0) Více informací ohledně stanovených limitů v obytných budovách se lze dočíst v použité literatuře [\[29\]](#page-70-0).

Společnosti specializované na měření hluku používají pro jeho zjištění zvukoměry. Měření hluku lze provést ve **vnitřním**, nebo **venkovním prostředí**, jak již je zmíněno v předchozím odstavci, a v **pracovním** i **mimopracovním prostředí**. V případě měření hluku ve venkovním prostředí se mikrofon z pravidla umisťuje před okno místnosti ve vzdálenosti do 2 metrů od budovy. Při sledování hluku ve vnitřním prostředí je mikrofon z pravidla umisťován v místech běžného pobytu osob. [\[44\]](#page-72-2)

Pro členské státy Evropské unie jsou stanovené zákony a nařízení (příkladem může být END), které rozlišují 2 způsoby zjištění úrovně hluku vládními organizacemi. Mezi ně náleží metoda **hlukové studie** a shromažďování dat pomocí **senzorových sítí**. V případě metody hlukové studie se využívají znalosti o chování zdrojů hluku a fyzikálních zákonů šíření hluku. Aplikace této metody přináší několik omezení, mezi které mimo jiné patří nejistota výsledků z důvodu omezeného počtu měření pro validaci modelů a náročnosti stanovení chybového rozpětí, vynaložení vysokých nákladů na hardwarové a softwarové vybavení, nebo detekce krátkodobého hlukového zatížení životního prostřední aj. U druhé metody zjišťování hluku vládními organizacemi, senzorové sítě, se využívají rozmístěné senzory po obci, které monitorují environmentální jevy (hluk, teplotu vzduchu, kvalitu ovzduší) v reálném čase na daném místě. Obdobně jako u předchozí metody, aplikace této metody přináší několik omezení. Příkladem mohou být vysoké náklady spojené s rozmístěním velkého počtu senzorů po obci, identifikace zdroje hluku, či umístění senzoru mimo expozici hluku. [\[38\]](#page-71-4)

Alternativou ke zjišťování úrovní hluku vládními organizacemi mohou být různé **kampaně hlukových měření**, podněty malých skupin občanů zaměřující se na konkrétní problémy na místní úrovni a shromažďující důkazy přesvědčení, aniž by čekali na vykonání měření úředníky. Tyto kampaně jsou založené na podílení se občanů, na jejich vypracování, od získávání dat po jejich vizualizaci prostřednictvím online geografických informačních systémů. Pro zapojení občanů do kampaně je nutné, aby všichni účastníci byli proškoleni o pracovním postupu a vybaveni zařízením, jako je zvukoměr, GPS apod. Mezi úskalí realizovaných kampaní bez pochyby patří důvěryhodnost zapojených občanů, náklady a dostupnost potřebného zařízení a dlouhodobá neudržitelnost. [\[38\]](#page-71-4)

Z důvodu eliminace dostupnosti potřebného zařízení a nákladů, lze dnes pro sledování expozice hluku využít **chytré mobilní telefony s mobilními aplikacemi** běžící na platformě Android případně iOS. Jednou ze zmiňovaných aplikací je i **NoiseTube**, která je dále v práci použita ke sběru zvoleného typu dat prostřednictvím crowdsourcingu. Níže uvedená tabulka [\(Tabulka](#page-19-0) 1)

porovnává měření hluku prostřednictvím mobilní aplikace NoiseTube a dalších tří způsobů, které jsou uvedené v této kapitole.

| Metoda                                                   | <b>V</b> stupy                                                                                                    | Uživatelé                                                                               | Výstupy                                                                                                    | Náklady                                                                | Dostupnost                                                                                                    |
|----------------------------------------------------------|----------------------------------------------------------------------------------------------------|-----------------------------------------------------------------------------------------|----------------------------------------------------------------------------------------------------|------------------------------------------------------------------------|----------------------------------------------------------------------------------------------------|
| Simulace<br>založená<br>na mapách<br>(hluková<br>studie) | Komplexní<br>parametry pro<br>každý zdroj<br>hluku.                                                                                                    | Úřady,<br>veřejné<br>instituce,<br>organizace<br>pro ochranu<br>životního<br>prostředí  | Hluková mapa<br>znázorňující<br>dopad průmyslu<br>a silniční,<br>železniční<br>a letecké<br>dopravy<br>průměrně za<br>den a noc. | Vysoké<br>(soukromá<br>a aktuální data,<br>simulační SW,<br>odbornost) | Často jsou mapy<br>zveřejněny<br>online, ale<br>v některých<br>případech nejsou<br>zveřejněny.                         |
| Senzorová<br>síť                                         | Omezený počet<br>distribuovaných<br>kvalitních<br>hlukových<br>senzorů.                                                                                     | Uřady,<br>veřejné<br>instituce,<br>organizace<br>pro ochranu<br>životního<br>prostředí. | Denní ukazatelé<br>a roční zprávy<br>založené na<br>měřeních<br>s omezeným<br>počtem míst.                                       | Vysoké (drahé<br>senzory)                                              | Obvykle<br>zveřejněné online<br>pouze ukazatelé.                                                                       |
| Kampaně<br>měření                                        | Krátkodobá<br>kampaň ve<br>specifické<br>oblasti.                                                                                                    | Nevládní<br>neziskové<br>organizace,<br>malé skupiny<br>obyvatel.                       | Zprávy<br>o místních<br>problémech.                                                                                              | Střední<br>(profesionální<br>pomůcky,<br>dostatek<br>participantů)     | Veřejné zprávy<br>bez možnosti<br>náhledu na<br>nezpracovaná<br>data.                                                  |
| NoiseTube                                                | Omezená<br>přesnost<br>měření,<br>kontextová<br>(sémantická)<br>informace,<br>kombinace<br>s veřejně<br>dostupnými<br>geografickými<br>daty (Google<br>Mapy | Potenciálně<br>všichni, může<br>být vedeno<br>občany nebo<br>autoritou.                 | Aktuální úrovně<br>hluku se<br>značkami<br>(tagy).                                                                               | Nízké (účast<br>občanů<br>s kompatibilním l<br>telefonem)              | Internetové<br>stránky, přístup<br>k nezpracovaným<br>datům, sdílení<br>prostřednictvím<br>sociálních sítí.<br>71.7701 |

<span id="page-19-0"></span>**Tabulka 1:** Porovnání tří způsobů běžného měření hluku a měření hluku mobilní aplikací

*Zdroj: [\[38\]](#page-71-4)*

Z výše uvedeného lze konstatovat, že se lidé mohou podílet na zjišťování expozice hluku v jejich místě pobytu. V případě podezření na déletrvající překročení stanoveného limitu hlukových imisí je možné požádat krajskou hygienickou stanici o posouzení situace měřením hluku. Další možnosti řešení expozice nadměrného hluku je možné se dočíst v [\[19\]](#page-69-4).

## <span id="page-20-0"></span>**3 VYUŽITÍ CROWDSOURCINGU PŘI MĚŘENÍ HLUKU**

Tato část práce je zaměřena na rešerši již uskutečněných projektů zahrnující sběr hlukových dat mobilními zařízeními. Následně jsou zmíněny různé přístupy motivace, jak účastníky do sběru dat zapojit a přimět je k pravidelné účasti. Nutné zmínit nejen motivaci účastníků, ale především přesnost a spolehlivost získaných dat ze sběru prostřednictvím mobilních zařízeních. V závěru kapitoly jsou uvedené instrukce a vhodné podmínky pro měření hluku.

### <span id="page-20-1"></span>**3.1 Měření hluku mobilními aplikacemi**

V odborném článku [\[2\]](#page-68-5), autoři použili mobilní aplikaci Cart\_ASUR NoiseTube Mobile, pomocí které měřili hluk na 28 vybraných místech v Paříži vždy po dobu 10 minut. Experiment probíhal po dobu 1 roku v pěti různých obdobích (den, večer, noc, léto a zima) prostřednictvím zvoleného mobilního telefonu a 60 účastníků. Stanoveným cílem práce bylo posoudit, zda měření hluku prostřednictvím kalibrovaného mobilního telefonu může být shodné a závislé na sledované měřící stanici používané pro dokumentace hluku v životním prostředí. Použitá aplikace, dle nich, měří s přesností  $\pm 3$  dB(A) každou vteřinu. Všechna mobilní zařízení byla vždy testována ve stejnou dobu s mikrofonem otočeným k reproduktoru a referenčnímu mikrofonu v 1m vzdálenosti. Závěrem zjistili, že mobilní telefony se od referenčních mikrofonů odchylují v rozmezí 5 kHz až 100 Hz. [\[2\]](#page-68-5) Pro každé měření aplikace vytvoří samostatnou mapu znázorňující naměřená data prostřednictvím barevných teček v závislosti na naměřené hlukové hodnotě. [\[53\]](#page-72-3)

Pro měření hluku lze využít několik mobilních aplikací. V [\[32\]](#page-70-6) testovali 10 mobilních aplikací pro iOS (např. Decibel Meter Pro 2.0.5, Noise Hunnter 1.0.1, NoiSee 1.0, SoundMeter 3.3.1…) a 4 aplikace pro Android (dB Sound Meter, SPL Meter, Noise Meter a deciBel Pro). Pro oba operační systémy mobilních zařízení zvažují pouze dvě dostupné aplikace, kterými jsou Noise Exposure/Buller a Noise Watch. Vybrané aplikace byly zvoleny dle v článku uvedených kritérií a bez použití kalibrace interního mikrofonu. Dále si stanovili zvažovaný interval frekvencí s minimální hodnotou 65 dB a maximální hodnotou 95 dB s taktem 5 dB, tj. 7 různých hladin hluku v rámci stanoveného intervalu. Konkrétně zkoumali přesnost v dB pomocí korekční křivky A a bez ní pro každé zařízení ve výše uvedeném rozsahu. Prostřednictvím referenčního mikrofonu měřili skutečnou hladinu hluku, kdežto mobilními aplikacemi měřili hladiny hluku pro experiment. Mobilní telefony byly po celou dobu měření umístěny uprostřed místnosti ve výšce 4 stop (121,92 cm) a přibližné vzdálenosti 6 palců (15,24 cm) od referenčního mikrofonu. [\[32\]](#page-70-6)

Autoři [\[53\]](#page-72-3) vycházejí z nejčastějších umístění mobilního telefonu, což je v kapse, batohu, mobilním pouzdru a v ruce. Jelikož nechtějí omezovat participanty v běžné činnosti správným držením mobilu při získávání dat, rozhodli se použít externí mikrofon, který si participant pomocí klipu připne k oblečení. Použitím externího mikrofonu se crowdsourcer nemusí obávat, že je měření zkresleno pohybem participanta, ani dalšími působícími vlivy, jelikož k mikrofonu lze připevnit čelní sklo pro eliminaci větru nejen vzniklého jeho pohybem. U všech mobilních telefonů použitých pro výzkum, provedli kalibraci mikrofonů v místnosti. Participanti získávají data prostřednictvím mobilní aplikace, kterou autoři vytvořili. Zájmovým územím výzkumu byl zvolen silnicemi a budovami obléhající park v Pekingu o velikosti 500 m<sup>2</sup>. Měření bylo nutné provést dvakrát vždy v pracovních dnech během dopravní špičky (8:00-9:00) a mimo dopravní špičku (21:00-22:00) po celém parku. K zajištění porovnatelnosti jednotlivých měření musí být ranní měřená trasa totožná s tou večerní. Při porovnání výsledků z jednotlivých mobilních telefonů a referenčního mikrofonu jsou mezi hodnotami malé rozdíly v rozsahu do 1 dBA. [\[53\]](#page-72-3)

Další studií [\[48\],](#page-72-1) ve které je použita autory vytvořená mobilní aplikace, je provedena v hlavním městě Jižní Korey, Soulu. Studie probíhala v období od 11.3.2013 do 25.3.2013 s 336 participanty, mezi které patřili obyvatelé Soulu a jeho blízkého okolí, ve věku 20-50 let. V rámci studie jsou použity pouze mobilní telefony značky Samsung, které mají zabudovaný stejný mikrofon. Vytvořená mobilní aplikace automaticky zaznamenává polohu a hluk v decibelech každých 10 minut po dobu 1 týdne. Stanovený rozsah zaznamenávání hlukových hodnot je v rozmezí 0 dBA až po 90 dBA. Pokud se participant v průběhu studie pohybuje v hlučnějším prostředí, než je stanovená hranice, pak tyto hodnoty jsou zaznamenány jako 90 dBA, což je podle WHO pro člověka považováno za potenciálně nebezpečnou hladinu hluku. Participanti si mohou sami stanovit, kterých 7 po sobě jdoucích dní ze stanoveného období, se do studie zapojí. Získávané informace se průběžně ukládají do telefonů a po uplynutí týdne od prvního dne zapojení do studie je po participantovi vyžadován jeho souhlas se zasláním uložených informací na server. V závěru použili data od 309 participantů, jelikož v některých datech se vyskytovalo několik chybějících hodnot z důvodu vypnutého mobilního zařízení, nebo vyšší priority jiné aplikace. Získaná data byla zobrazena jako průměrné hodnoty hluku v dBA v několika mapách s rozlišením na pracovní dny a víkendy a na den (6:00 - 21:59) a dobu nočního klidu (22:00 - 05:59). Hodnoty získané v průběhu dne byly obvykle vyšší než hodnoty získané v době nočního klidu, ať už se jednalo o pracovní den nebo víkend, přičemž večery v pracovních dnech byly hlučnější než o víkendu. Závěrem konstatují, že v některých oblastech Soulu, získané hodnoty hluku v době nočního klidu přesahují hodnotu 35 dBA, což WHO doporučuje se těmto oblastem vyhnout. Získaná data od participantů, dle autorů tohoto článku, obsahují mnohem více informací než od Metropolitní vlády v Soulu. [\[48\]](#page-72-1)

Důležité je zapojení uživatelů do sběru dat. V různé literatuře se lze dočíst o různých způsobech motivace lidí podílejících se na sběru dat. Mezi diskutovaný druh motivace patří finanční odměna dobrovolníků. Někteří crowdsourceři nabízejí za vykonaný úkol finanční odměnu v rozmezí \$0,01 až \$0,1, což v přepočtu na českou měnu to je přibližně od 0,21 Kč až po 2 Kč. Někteří autoři však podotýkají, že za vykonaný úkol by dobrovolníkovi odměna náležet neměla, nebo v takové hodnotě, aby to bylo pro crowdsourcera stále finančně výhodné. Velmi kritizované jsou odměny pro vědecký pracovníky, který za výzkumy získávají odměny v řádech milionů korun. [\[15\]](#page-69-5)

V oblasti tvorby open source softwaru nebude motivace prostřednictvím finančních prostředků ve většině případů účinná. Vývojáři v této oblasti totiž pracují velmi často zadarmo, aniž by očekávali odměnu. Pro příklad, lze uvést veřejností tvořený film Star Wreck, kde lidé brali tvorbu filmu jako zábavu a možnost předat, či sdílet své znalosti a dovednosti s ostatními. [\[7\]](#page-68-6) Linus Torvalds, zakladatel operačního systému Linux, tvrdí, že primárním motivátorem davu při tvorbě open source softwaru je potěšení z praktikování zájmů. Toto tvrzení dále podporuje tím, že většina dobrých programátorů programuje, protože je to baví, nikoliv, že očekávají finanční odměnu, či lichocení od veřejnosti. [\[6\]](#page-68-3)

V [\[39\]](#page-71-5) autoři přistupovali k získávání dat mobilními aplikacemi prostřednictvím veřejnosti jinak. Vyvinuli dvě mobilní aplikace (Noise Battle a Noise Quest), které jsou založené na herním principu, aby zvýšili zapojení uživatelů do sběru dat. Uživatelé mezi sebou soupeří v počtu zmapovaných oblastí, poklidnosti prostředí, ve kterém se pohybují, nebo kdo dosáhne vyššího levelu dříve. [\[39\]](#page-71-5) Tento způsob motivování dobrovolníků je označován jako "zábava", protože lidé při tom nejsou nijak výrazně stresovaní a současně se při práci baví. Z dotazníku crowdsourcingové společnosti Threadless je zřejmé, že se dobrovolníci účastní aktivit z důvodu příležitosti si vydělat peníze, zlepšení si svých kreativních vlastností, příležitosti pro designérskou práci v podobě živnosti, lásky ke komunitě nebo závislosti na společnosti Threadless. [\[7\]](#page-68-6)

Jak uvádějí autoři článku [\[1\],](#page-68-7) je nutné mít na paměti při sběru dat, že mobilní zařízení nejsou specializovaná na měření hluku, ale pro denní komunikaci. Dále autoři uvádí, že naměřená data z mobilních telefonů obsahují chyby a získaná data mohou být v závislosti na konkrétním modelu telefonu méně přesná. Z tohoto důvodu je tedy nelze považovat za plnohodnotnou náhradu profesionálních zařízení. [\[1\]](#page-68-7)

Závěrem lze tvrdit, že naměřené hlukové hodnoty pomocí mobilních telefonů jsou vhodné pro základní měření. Podle [\[32\]](#page-70-6) je při použití aplikace SPLnFFT odchylka od referenčních hodnot 0,07 dB. Nejlepší výsledky hodnot korekční křivky A s průměrnou chybou 0,52 dBA dává aplikace kompatibilní s mobilním operačním systémem iOS, SoundMeter. Analýza hodnot z mobilních telefonů a z referenčního mikrofonu ukazuje, že dostupné mobilní aplikace mohou být považovány za přiměřené pro určité profesní hodnocení hluku. [\[32\]](#page-70-6) Duda ve své disertační práci [\[14\]](#page-69-6) uvádí, že na naměřené hodnoty hluku prostřednictvím mobilního telefonu se lze spolehnout. Mikrofony zabudované v mobilních zařízeních měří hluk každou vteřinu s odchylkou menší než ±1 dB. To platí v případě, že uživatel provede kalibraci zařízení. Na základě tohoto tvrzení však nelze tvrdit, že získaná data mobilním telefonem jsou bezchybná a přesná. Dále v práci uvádí, že pro měření hluku z dopravy, nebo hluku přicházejícího od sousedů, jsou data z mobilních telefonů postačující. [\[14\]](#page-69-6) Pro zvýšení přesnosti měření je doporučeno provést kalibraci, která již je ve většině aplikací v možnostech nastavení dostupná [\[38\]](#page-71-4).

#### <span id="page-23-0"></span>**3.2 Charakteristika postupu měření**

Po spuštění mobilní aplikace měřící hlukové zatížení prostředí je nutné několik vteřin vyčkat pro přesnější zaznamenání polohy uživatele [\[14\].](#page-69-6) Pro získání dat s minimální chybou a při použití interního mikrofonu je nutné, aby uživatel držel mobilní telefon po celou dobu měření v ruce. V ostatních případech umístění mobilního telefonu (v kapse, batohu aj.) je pravděpodobné, že výsledná data dlouhodobého měření budou s chybami. Takové měření je pak považováno za neúspěšné. [\[53\]](#page-72-3) V průběhu získávání dat je nutné, aby uživatel měl mobilní telefon ve správné výšce, tj. ve výšce pasu a s odstupem od lidského těla. Dále je pro přesná měření hluku prostřednictvím mobilních telefonů nutné, aby mikrofon mobilního zařízení byl směrem ke zdroji hluku. Toto doporučení nelze při každém měření hluku dodržet, proto se zavedlo pravidlo orientace mobilního zařízení, které je kolmo ke zdroji hluku za podmínky nezkresleného příjmu zvuku. Avšak po testování výše napsaného v terénu se zjistilo, že směr vystavení mobilního zařízení nemá výrazný vliv na naměřenou hodnotu. [\[14\]](#page-69-6) Mobilní mapování hluku je oproti standardnímu mapování jednodušší, a to z důvodu, že není potřebné rozlišovat jednotlivé zdroje hluku. Přidanou hodnotou sledování hluku prostřednictvím mobilních zařízení je možnost získání dat ohledně místa a času mapování, nicméně tyto informace uživateli slouží spíše jen pro orientaci. [\[14\]](#page-69-6)

Dále je nutné se zaměřit na vnější podmínky a vlivy na měření. Podstatný vliv na měřená data má vítr. Ten může zvyšovat, resp. snižovat intenzitu naměřeného hluku až o 7 dB [\[14\].](#page-69-6) Jestliže v den plánovaného měření fouká silný vítr, tj. o síle 5 m/s a více, je nutné měření ukončit

a odložit na jiný den s lepšími povětrnostními podmínkam[i\[53\].](#page-72-3) Při mírném větru je tedy nutné, aby byl mikrofon od něho chráněn. Ostatní meteorologické jevy, jako je napadaný sníh, déšť aj., do jisté míry také ovlivňují výsledky měření, a proto by měl být mikrofon i proti nim chráněn. Další nutností před zahájením měření hluku je zjistit hlučnost pohybující se osoby, která měření provádí. Ta se liší v závislosti na povrchu terénu a materiálu podrážky včetně její tvrdosti. Jistý vliv na naměřené hodnoty má i oblečení osoby, která provádí měření. Hluk vycházející od uživatele poté do měření nezahrnujeme. [\[14\]](#page-69-6)

Jak již bylo řečeno v předchozí kapitole [3.1](#page-20-1), autoři [\[32\]](#page-70-6) využívali pro jejich experiment mobilní aplikace bez kalibrace mikrofonů. Ročně nechávali kalibrovat pouze referenční mikrofony, pomocí kterých získávali skutečné hladiny hluku. Z tohoto důvodu nemohou být naměřené hodnoty hluku prostřednictvím mobilní aplikace totožné s profesionálními hlukoměry. [\[32\]](#page-70-6) Jelikož mobilní telefony mají namontované odlišné mikrofony, je nutné každý model telefonu před měřením kalibrovat, abychom rozdíly mezi referenčními a mobilními mikrofony eliminovali [\[38\]](#page-71-4).

Na závěr je nutné upozornit, že existují rozdíly v přesnosti a spolehlivosti výsledků získaných z mobilních telefonů u statických a dynamických měření. Jestliže jsou měření získávána při chůzi (dynamická měření), přesnost i spolehlivost výsledků bude nižší než v případě statického měření, a to bez ohledu na počet získaných měření. Jednodušeji řečeno, není možné nahradit data získaná akreditovaným měřením daty získanými prostřednictvím osobních dozimetrů případně mobilních telefonů. Přesnost dat je ovlivněna převážně způsobem jejich sběru, tedy zda jsou data sbírána staticky, či dynamicky. V případě sběru dat za chůze, mohou vzniknout odchylky v souřadnicích snímané polohy. Mobilní aplikace NoiseTube se snaží odchylky ve snímané poloze řešit pomocí přiřazení naměřené hlukové hodnoty k nejbližšímu místu na komunikaci od získané polohy mobilním telefonem. Jestliže v datech existují odchylky v zaznamenané poloze do vzdálenosti 1 m, je možné těmto odchylkám předcházet prováděním dlouhodobějších měření polohy. [\[14\]](#page-69-6)

# <span id="page-25-0"></span>**4 SBĚR DAT S VYUŽITÍM ZVOLENÉ APLIKACE A JEJICH ZPRACOVÁNÍ A VIZUALIZACE**

Tato kapitola je věnována vytyčenému cíli na začátku této práce. Konkrétně se zabývá nezbytným činnostem pro sběr zvoleného typu dat prostřednictvím mobilní aplikace založené na crowdsourcingu. Za nezbytnou činnost je zde považována každá činnost, kterou je nutné vykonat před prací s mobilní aplikací na mobilním zařízením. Každá činnost je stručně charakterizována a konkrétně popsána, jak byla aplikována v tomto případě. Posléze se tato kapitola podrobněji věnuje úpravě dat pro softwarové řešení, ve kterém budou následně vizualizována, a stručnému popisu nezbytných činností pro sběr vybraného typu dat. Podrobný popis práce se samotnými zvolenými mobilní aplikacemi včetně průběhu měření a extrahování dat do vnitřního úložiště mobilního zařízení lze najít v přílohách (A, B, C).

### <span id="page-25-1"></span>**4.1 Použitý hardware, software a data**

V rámci této práce bylo použito několik zařízení (viz [4.1.1\)](#page-25-2), jednak pro sběr dat a posléze pro úpravu datového souboru a následně pro vizualizaci. Pro vykonání uvedených činností uživateli nepostačí pouze hardwarové vybavení a musí využít vybraný software, který je uveden níže [\(4.1.2\)](#page-26-0). K vizualizaci jsou navíc zapotřebí data, která budou prostřednictvím speciálního softwaru vizualizované.

#### <span id="page-25-2"></span>**4.1.1 Hardwarová část**

Pro získání zvoleného typu dat prostřednictvím crowdsourcingových mobilních aplikací byly primárně využity dva mobilní telefony. Prvním mobilním telefonem je Sony Xperia J s označením modelu výrobcem ST26i, který byl výrobcem oficiálně představen v roce 2012. Zmíněný mobilní telefon pracuje na operačním systému Android 4.1.2 Jelly Bean. Sony Xperia J uživateli nabízí možnost využívat GPS, frekvenci procesoru 1 GHz a 512 MB operační paměti. Druhým mobilním zařízením je Meizu MX5 s označením modelu výrobcem M575H, který výrobce uvedl na trh v roce 2015. Tento mobilní telefon pracuje na operačním systému Android 5.1. Meizu MX5 uživateli umožňuje využívat GPS, frekvenci procesoru 2,2 GHz a 3072 MB operační paměti.

Pro zpracování a vizualizaci získaných datových souborů byl použit notebook Lenovo IdeaPad 310 se zabudovaným procesorem Intel Core i5 sedmé generace a operační pamětí o velikosti 8 GB.

#### **4.1.2 Softwarová část**

<span id="page-26-0"></span>Mezi první softwarové vybavení, které je nutné v rámci této práce použít jsou vybrané mobilní aplikace. Konkrétně se jedná o mobilní aplikaci NoiseTube, AirCasting a Ambiciti, které byly vybrány na základě stanovených požadavků uvedených v kapitole [4.2.2.](#page-29-0) Všechny uvedené aplikace jsou volně dostupné v obchodě odpovídající operačnímu systému v mobilním zařízení (GooglePlay).

Mobilní aplikace **NoiseTube** vznikla v roce 2008 v rámci prováděného výzkumného projektu v Paříži. Cílem tohoto projektu bylo přeměnit chytré mobilní telefony na mobilní měřiče hluku, které občanům umožní sledovat každodenní působení hluku v jejich prostředí a možnost se podílet na zmapování hluku města. Mobilní aplikace NoiseTube byla v rámci této práce použita v její poslední dostupné verzi 2.0.2, kompatibilní s mobilním operačním systémem Android 4.0 a novějším. [\[23\]](#page-70-7)

Mobilní aplikace **AirCasting** je open-source řešení pro sbírání, zobrazování a zveřejňování dat týkající se životního prostředí a zdraví. V rámci této práce se pracovalo s mobilní aplikací AirCasting verze 1.4.2, nicméně aplikace neustále prochází vývojem a jsou dostupné již novější verze (viz kapitola [5\)](#page-50-0). [\[21\]](#page-69-7)

Poslední používanou mobilní aplikací v rámci této práce je **Ambiciti** (dříve nazývána jako SoundCity). Tato aplikace umožňuje měřit aktuální hluk, kterému je uživatel vystaven, po celý den a informovat uživatele o aktuální, hodinové, či denní expozici hluku. Pro sběr dat byla využita její verze 2.3.3 z poslední aktualizace z roku 2017 s dostupností na operační systém Android 4.0.3 a novější. [\[22\]](#page-70-8)

Dalším softwarovým nástrojem, v rámci této práce využívaným pro úpravu získaných datových souborů, je **tabulkový editor** Excel z kancelářského balíku Microsoft Office 2016. Tento tabulkový editor byl zvolen z důvodu možnosti jeho získání zdarma prostřednictvím Univerzity Pardubice a jeho používání nejen ve školních prostorech, ale také v podnicích. Jelikož se jedná o placenou verzi softwaru, je možné, z důvodu eliminace nákladů, využít zdarma dostupné substituty ke zmíněnému softwaru. Příkladem takového substitutu může být tabulkový editor z kancelářského balíku LibreOffice.

V kombinaci s již zmíněným tabulkovým editorem je možné pro úpravu získaných datových souborů z mobilních aplikací využívat **jednoduchý textový editor**. Jelikož na používaném notebooku je nainstalován operační systém Windows 10, pro práci v jednoduchém textovém editoru byl využit Poznámkový blok, který je součástí zmíněného operačního systému. Jestliže uživatel požaduje použití open-source softwaru, může například využít Notepad++.

Posledním použitým softwarovým nástrojem této práce je placený **specializovaný geografický informační systém** ArcGIS Desktop 10.2. Prostřednictvím ArcGISu byla sebraná data vizualizována. Tento software byl vybrán z několika důvodů. Prvním z nich je jeho možná zkušební verze po dobu 60 dní pro výše zmíněnou verzi softwaru. Nicméně, na trhu se již nachází jeho novější verze, která uživateli neumožňuje 60denní využívání zdarma. Druhým důvodem je jeho znalost z výuky na Univerzitě Pardubice. Pokud uživatel preferuje použití specializovaného geografického informačního systému bez nutnosti jeho zakoupení, může využít zdarma dostupný QGIS, případně další open-source software.

#### <span id="page-27-0"></span>**4.1.3 Datová část**

Jako mapový podklad v rámci této práce byla zvolena **veřejná prohlížecí služba WMS ZABAGED®** s kartografickou vizualizací vycházející z podoby Základní mapy 1:10 000. Odkaz na WMS rozhraní prohlížecí služby je možné získat zdarma na internetových stránkách geoportálu ČÚZK. Data ZABAGED® získaná prostřednictvím prohlížecí služby WMS jsou v souřadnicovém systému WGS84.

Dalšími použitými daty v této práci je **datový soubor získaný z mobilní aplikace NoiseTube**. Jednotlivé atributy obsažené v datovém souboru je možné vidět v níže přiloženém datovém slovníku (viz [Tabulka](#page-27-1) 2). Data z mobilní aplikace NoiseTube byla vybrána z důvodu nutnosti provedení nejvíce změn a náročnosti prováděných změn. Pořízená data jsou v totožném souřadnicovém systému jako zvolený mapový podklad, tedy ve WGS84.

| Atribut            | Datový typ | Popis                                                              |  |
|--------------------|------------|--------------------------------------------------------------------|--|
| timeStamp          | text       | Datum a čas změření daného záznamu.                                |  |
| <i>loudness</i>    | číslo      | Naměřená hodnota hluku.                                            |  |
| location           | text       | Souřadnice naměřené hodnoty hluku.                                 |  |
| startTime          |            | datum a čas   Datum a čas zahájení měření.                         |  |
| userKey            | text       | Přidělený uživatelský klíč sloužící pro<br>identifikaci uživatele. |  |
| deviceJavaPlatform | text       | Platforma Javy v měřícím zařízení.                                 |  |
| deviceModelVersion | text       | Verze modelu měřícího zařízení.                                    |  |
| credibility        | text       | Důvěryhodnost/přesnost měření.                                     |  |

<span id="page-27-1"></span>**Tabulka 2:** Datový slovník použitých dat z mobilní aplikace NoiseTube

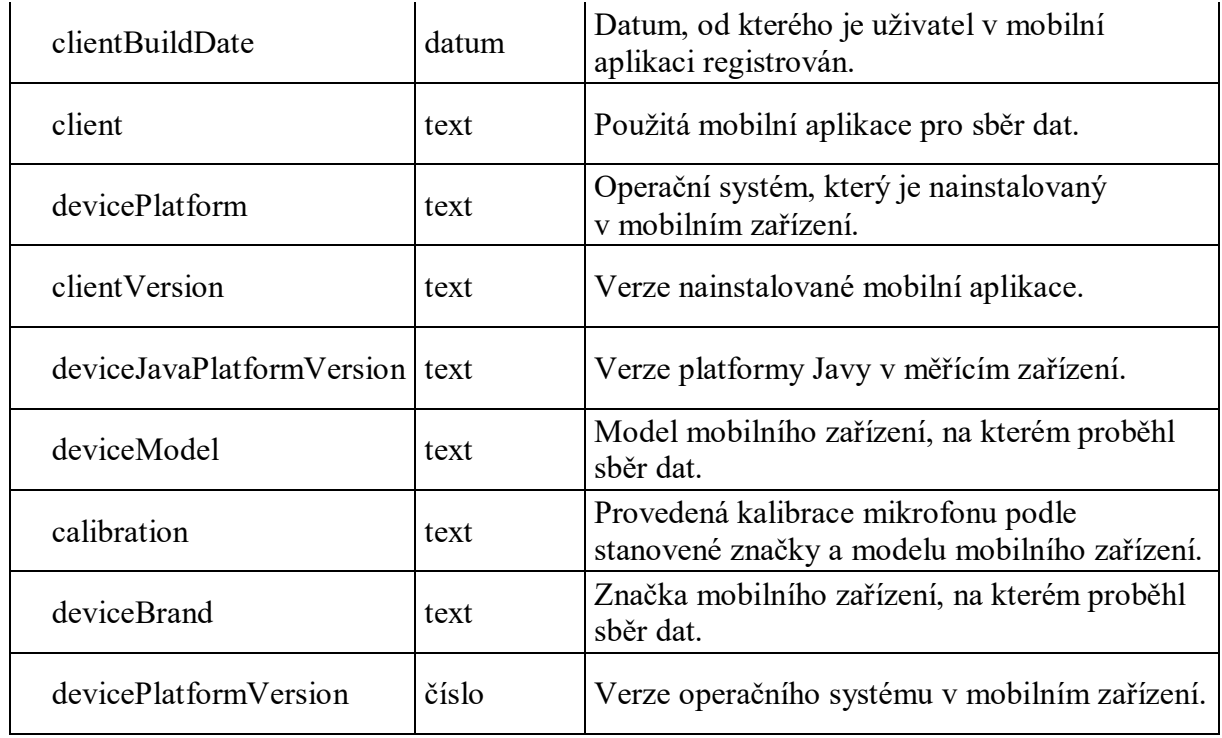

*Zdroj: vlastní*

### <span id="page-28-0"></span>**4.2 Návrh řešení problému**

Ze všeho nejdříve je nutné si vyjasnit účel vytvoření nového projektu případné práce. Jestliže vzniká nový projekt (práce), musí být stanovené, čemu se má vybraný projekt věnovat, jaké nástroje mají být při práci použity, kde se doporučené nástroje mohou sehnat, kdy a kde mají být požadované práce vykonány (viz [Obrázek](#page-28-2) 2). Pokud mají být do řešeného projektu zapojeni participanti, je nutné je seznámit se stanoveným účelem projektu, co bude od nich vyžadováno a případné instrukce, jak při práci postupovat a stanovení případné lokality a doby vykonání.

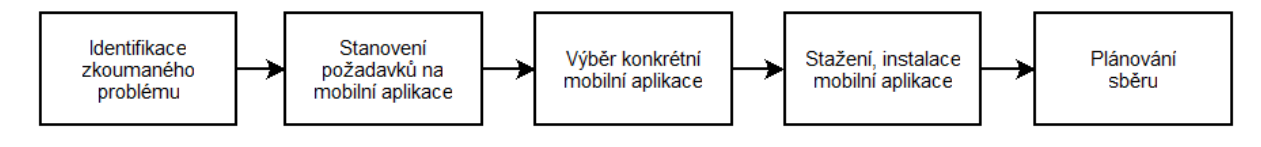

<span id="page-28-2"></span>**Obrázek 2:** Návrh řešení problému

*Zdroj: vlastní*

#### <span id="page-28-1"></span>**4.2.1 Identifikace zkoumaného problému**

Jak již napovídá název kapitoly [2,](#page-16-0) předkládaná diplomová práce je zaměřena na sběr dat v oblasti životního prostředí, konkrétně intenzitou expozice hluku na člověka. Tato oblast včetně specializace byla zvolena z důvodu závažnosti důsledků na lidské zdraví, které jsou stručně popsány v [2.2,](#page-16-2) a skutečného počtu občanů České republiky trpící insomnií.

Pro sběr hlukových dat, v rámci této práce, je nutné využít dostupných mobilních telefonů a odpovídajících mobilních aplikací z obchodu GooglePlay, které vyhovují požadavkům stanoveným v následující kapitole. Pokud by byl sběr dat realizován prostřednictvím jiných zařízeních, umožňující měřit hluk, nebyl by splněn stanovený cíl této práce. V průběhu sběru dat je nutné získat data ohledně aktuální expozice hluku na člověka a zeměpisné souřadnice určující lokalitu sběru dat.

#### <span id="page-29-0"></span>**4.2.2 Stanovení požadavků na mobilní aplikace**

Následně po identifikaci řešeného problému je nutné si stanovit požadavky na mobilní aplikace, se kterými se posléze bude pracovat. Každý projekt může mít diferenční požadavky na mobilní aplikace v závislosti na dalším postupu práce. Vyřčené by měly být obecné požadavky, které budou velmi podobné v každém projektu, ale také požadavky individuální, které budou závislé na preferenci zadavatele projektu. Mezi obecné požadavky by se daly zahrnout požadavky na mobilní aplikace týkající se dostupného mobilního operačního systému na zařízení, odvětví, ve kterém se uskuteční sběr dat, možnost kalibrace mobilního telefonu, dostupnost mobilní aplikace v obchodě příslušného operačního systému a jazyková dostupnost aplikací. Do individuálních požadavků lze zahrnout nutnost připojení k internetu během práce s aplikací, pořizovací cenu aplikace, možnost extrahování dat v podobě datového souboru, možnost nastavit trasu pro sběr dat, nastavení citlivosti mikrofonu a další.

Pro splnění dílčího cíle této práce je nutné mít možnost **extrahovat datový soubor** do vnitřního úložiště mobilního telefonu. Dalším požadavkem na mobilní aplikaci je její dostupnost na mobilním operačním systému **Android** do verze 5.1, který jsou nainstalovaný v používaných mobilních zařízeních. Pro univerzální použití vybrané mobilní aplikace je vítána možnost její instalace i na mobilních zařízeních s iOS. Vzhledem k závažnosti a uvedeným příčinám nadměrné expozice hluku na člověka, je stanoven požadavek na mobilní aplikaci zaměřenou na **měření hluku**. Z důvodu eliminace pořizovacích nákladů je stanoven požadavek, aby vybraná mobilní aplikace byla s nulovou cenou, tedy **zadarmo**. Z eliminace nákladů vychází v rámci této práce další požadavek, kterým je funkčnost mobilní aplikace **bez připojení k internetu**. Posledním požadavkem, který je v této práci určen, je jazyková dostupnost mobilní aplikace. Z důvodu schopnosti porozumění mobilním aplikacím v omezeném počtu cizích jazyků jsou upřednostňovány mobilní aplikace v **anglickém a českém jazyce**. Vzhledem k autorčiným získaným základním znalostem francouzského jazyka během předchozího studia je možné využít dostupné mobilní aplikace i v tomto jazyce.

#### **4.2.3 Výběr konkrétní mobilní aplikace**

<span id="page-30-0"></span>Po specifikaci požadavků se přejde na další krok navrhovaného postupu, kterým je výběr konkrétní mobilní aplikace, se kterou proběhne sběr zvoleného typu dat. Z existujících volně dostupných mobilních aplikací, které uživatel nalezl po zadání klíčových slov, se vyberou pouze takové mobilní aplikace, které souvisí se stanoveným účelem projektu/práce. Prostřednictvím stanovených požadavků z předchozího kroku se vyloučí aplikace, se kterými uživatel, případně participant, dále pracovat nebude. Uživatelem stanovené požadavky vyloučí mimo jiné i všechny mobilní aplikace, které nejsou disponibilní s používaným mobilním zařízením pro sběr zvoleného typu dat. Pokud po vyřazení aplikací pomocí požadavků zůstalo uživateli více aplikací na výběr, je vhodné přejít k dalšímu kroku a vybrané mobilní aplikace dále podrobněji prostudovat a vyzkoušet. Podle subjektivního názoru se poté vybere vhodná mobilní aplikace pro sběr dat.

Po aplikování stanovených požadavků na mobilní aplikace vznikl seznam tří volně dostupných mobilních aplikací pro OS Android 5.1 a starší (viz [Tabulka](#page-30-1) 3). První mobilní aplikací, která byla v rámci této práce vybrána, je NoiseTube. Aplikace NoiseTube vyhovuje všem uvedeným požadavkům v kapitole [4.2.2](#page-29-0) a byla vybrána z důvodu specializace pouze na sběr hlukových dat. Jedinou nevýhodou, v tomto okamžiku, je její nepoužitelnost na jiném operačním systému než Android. Druhou vybranou mobilní aplikací je AirCasting, která uživateli umožňuje vícestranné použití. Po připojení vhodných senzorů je možné prostřednictvím mobilní aplikace AirCasting sledovat nejen expozici hluku, ale také výskyt chemických sloučenin v ovzduší. Obdobně jako u NoiseTube mezi nevýhody AirCastingu náleží její nepoužitelnost na jiném operačním systému než Android. Poslední vybranou mobilní aplikací je Ambiciti s funkcemi velmi obdobnými mobilní aplikaci AirCasting. Výhodou oproti předchozím aplikacím je její vícestranné použití nejen v ohledu na sběr dat (hluk, výskyt chemických sloučenin v ovzduší), ale také na mobilní operační systém. Tato aplikace je, jako jediná z vybraných, kompatibilní s operačním systémem iOS.

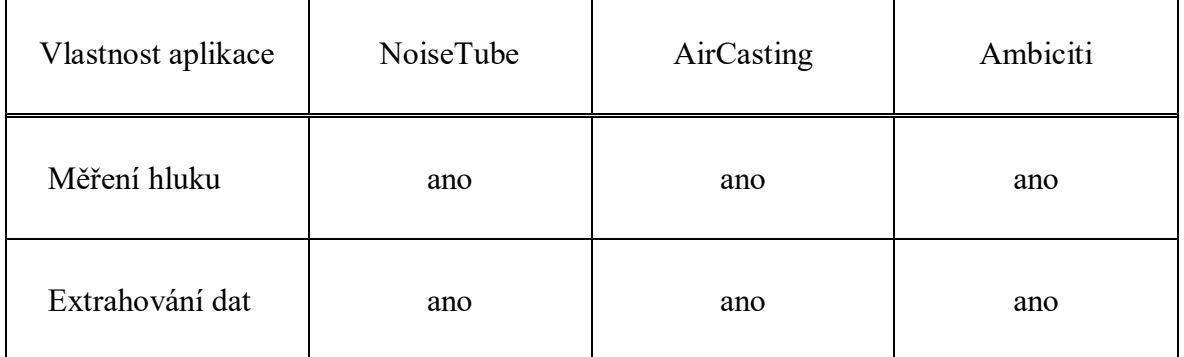

<span id="page-30-1"></span>**Tabulka 3:** Vhodné mobilní aplikace pro sběr hlukových dat

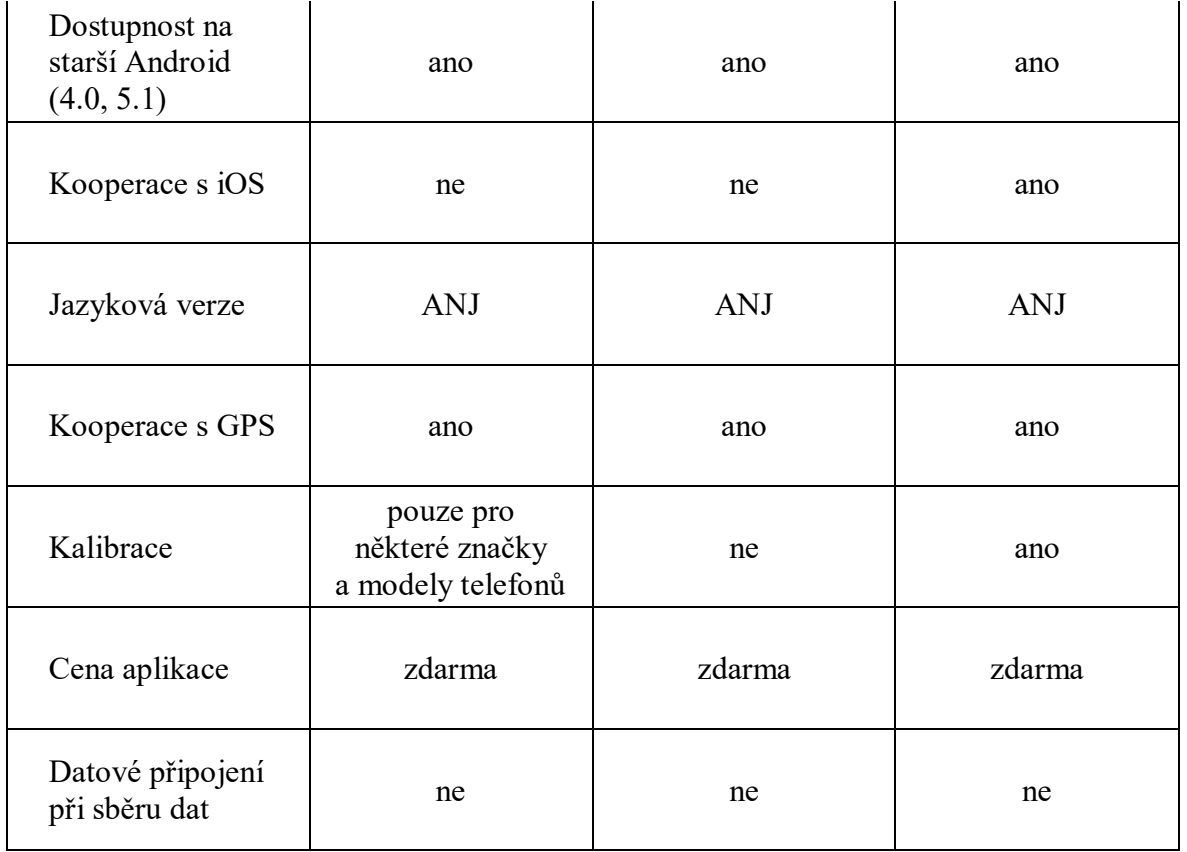

*Zdroj: vlastní*

#### <span id="page-31-0"></span>**4.2.4 Stažení a instalace mobilní aplikace**

Pokud již uživatel ví, s jakou mobilní aplikací bude pracovat, vyhledá ji v obchodě s mobilními aplikacemi, odkud si ji stáhne do interního úložiště mobilního telefonu. Po úspěšném stažení aplikace bude automaticky mobilním telefonem zahájena její instalace. Pokud vše proběhne bez komplikací, na ploše, nebo v menu mobilního telefonu se vytvoří ikona právě nainstalované aplikace. Po klepnutí na ni se aplikace spustí a čeká na další dotyky prstu uživatele. V rámci této práce byly stažené a nainstalované tři mobilní aplikace (NoiseTube, AirCasting a Ambiciti). Pro každou z nich byl autorkou sepsán pracovní postup pro korektní sběr zvoleného typu dat včetně jejich extrahování (viz Příloha A, B, C dle použité aplikace).

#### <span id="page-31-1"></span>**4.2.5 Plánování sběru dat**

Posledním krokem před zahájením práce s vybranou mobilní aplikací je nutné sběr dat naplánovat. Plánování sběru dat zahrnuje dvě činnosti, upřesnění lokality, kde bude sběr dat realizován, a specifikaci období, ve kterém je nutné hluková data v určené lokalitě posbírat. Uvedené činnosti jsou v následujících odstavcích více rozebrány.

Specifikace lokality by měla být natolik konkrétní, aby participant již nemusel zjišťovat další informace. Pokud zadavatel požaduje data za celé území obce, může postačit název obce. Pro eliminaci duplicitních dat získaných prostřednictvím crowdsourcingového sběru dat je vhodné každému participantovi předem určit v jaké části vybrané obce má data sbírat. Příkladem může být vymezení části obce, případně konkrétního sídliště v rámci části obce (Chrudim III – sídliště u Stadionu). V případě zaměření na menší území než celá obec, specifikace by měla být ještě konkrétnější s výčtem konkrétních ulic, náměstí, parků a dalších orientačních bodů. Příkladem takovéto specifikace může být Pardubice – Polabiny IV – park Jiřího Srbka včetně veřejného prostranství MŠ Klubíčko, soukromé střední školy cestovního ruchu a Gymnázia Mozartova (ulice Mozartova, Grusova obléhající zmíněnou MŠ a Brožíkova). V závislosti na zvoleném nejen rozsahu oblasti, ale také jejím charakteru je možné sebraná data různými metodami vizualizovat. Více o vizualizaci se lze dočíst v kapitole [4.5](#page-41-0).

Při specifikaci lokality je nutné zohledňovat prostředí, které se v potenciální lokalitě pro sběr dat nachází. Jestliže se v místě sběru dat budou nacházet vysoké budovy, podchod, most a další obdobné uměle vytvořené objekty na povrchu Země, získaná data mohou být zkreslená o tvořící se ozvěnu v prostředí. V rámci této práce bylo vybráno za zájmové území obec Chrudim, konkrétně prostory podél hlavních silničních komunikací v obci (ulice Pardubická, Poděbradova, Rubešova, Topolská, Slovenského národního povstání, Dr. Milady Horákové, Obce Ležáků, Palackého, Čáslavská, Masarykovo náměstí, Široká, Resselovo náměstí, V Tejnecku, Novoměstská a Václavská). Stanovenou trasu pro sběr dat je možné vidět na níže přiloženém obrázku (viz [Obrázek](#page-32-0) 3).

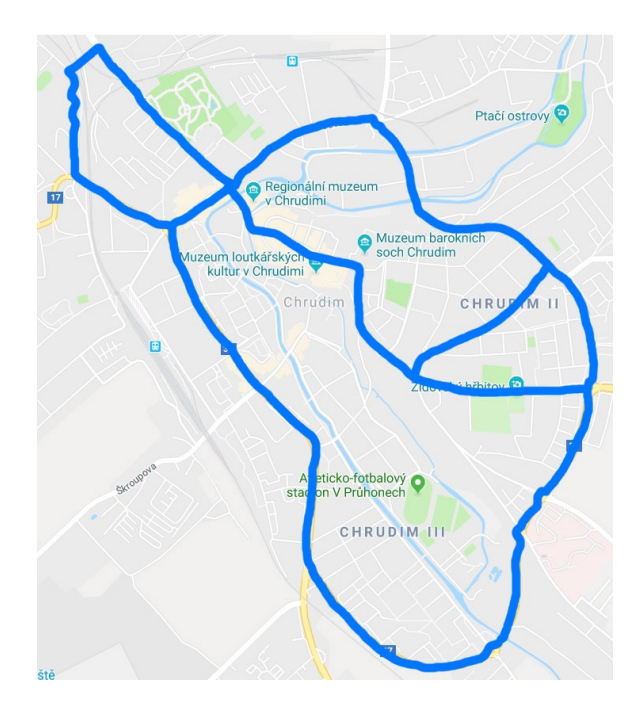

<span id="page-32-0"></span>**Obrázek 3:** Ukázka trasy pro sběr zvoleného typu dat

*Zdroj: vlastní[2](#page-32-1)*

<span id="page-32-1"></span> <sup>2</sup> Mapa obce Chrudim převzata od společnosti Google (https://goo.gl/maps/dmWnnYVDoGL2).

Poslední částí navrhovaného řešení problému je stanovení časového období, kdy je nutné data sebrat. Stanovený termín by se měl odvíjet od období trvání projektu, jehož součástí je mimo jiné i sběr zvoleného typu dat. Období může být vymezeno dvěma konkrétními daty, kalendářními měsíci, ročním obdobím, nebo kalendářním rokem. Pokud již je známo, v jaké části kalendářního roku se bude projekt vykonávat, je nutné specifikovat vhodnou denní dobu v pracovních dnech a případně ve dnech pracovního klidu. Stanovení vhodné denní doby zvlášť pro dny pracovního klidu a pro pracovní dny je nutné, pokud uživatel požaduje data rozlišit na dobu během dopravní špičky, která je ve dnech pracovního klidu v odlišné době, nebo ne. V rámci této práce byla použitá data sebrána pouze v pracovních dnech během odpolední dopravní špičky v časovém rozmezí 14:00 až 17:30 během ročního období léto a podzim 2018 a jaro 2019.

### <span id="page-33-0"></span>**4.3 Sběr dat prostřednictvím vybrané mobilní aplikace**

Pro ukázku práce sběru dat prostřednictvím vybrané mobilní aplikace pro operační systém Android verze 4.0 a novější byla vybrána mobilní aplikace NoiseTube verze 2.0.2 z roku 2015. Sběr dat byl proveden osobně s asistencí Bc. Jindřicha Hegra. Hned na úvod je nutné zmínit, že tuto aplikaci lze použít pouze na zařízeních se zabudovaným globálním polohovacím systémem (GPS).

Před samotným spuštěním aplikace NoiseTube je nutné zapnout GPS a vyčkat, než bude tato skutečnost zaregistrována družicemi. Poté je možné aplikaci spustit a zkontrolovat nastavení mobilní aplikace. Pokud uživatel pracuje s mobilní aplikací poprvé, je po spuštění aplikace vyžadována registrace uživatele. V konfiguraci mobilní aplikace je nutné zkontrolovat, zda je zapnuté ukládání souborů do úložiště mobilního zařízení, povolený přístup k GPS a vypnuté ukládání sebraných dat na server NoiseTube. Uvedené změny v konfiguraci je nutné vykonat z důvodu eliminace nákladů a splnění stanoveného cíle.

Pokud má uživatel v konfiguraci vše nastavené dle výše popsaného, může se vrátit na úvodní obrazovku mobilní aplikace a připravit se na **zahájení sběru dat**. Měření je nutné zahájit prostřednictvím tlačítka "START" umístěného v dolní části obrazovky. Po zahájení měření expozice hluku na člověka se uživateli mobilní aplikace v dolní části obrazovky zobrazí informace o způsobu držení mobilního telefonu. Ten by měl být pro správné měření umístěn v ruce a vzhůru nohama. Více podrobností o zacházení s mobilním telefonem v průběhu měření se lze dočíst v kapitole [3.2](#page-23-0). Během sběru dat je vhodné průběžně kontrolovat měření z důvodu případných výpadků signálu, nechtěnému pozastavení měření a další možná ohrožení daného měření. Pro zastavení měření je nutné, aby uživatel použil tlačítko "STOP" v pravém dolním

rohu obrazovky. Pokud uživatel provede sběr dat, ve kterém získá méně než 30 hodnot, po zastavení takového sběru se na displeji zařízení zobrazí upozornění o nedostatečném počtu sebraných dat. Upozornění se zobrazuje z důvodu nedostatečného počtu dat pro případné následující analýzy a práce s nimi. V případě, že uživatel toto upozornění ukončí bez pokračování ve sběru dat, mobilní aplikace dále postupuje standardním postupem. V okamžiku ukončení měření se na obrazovce zobrazí shrnutí právě ukončeného měření s informacemi o době měření, počtu získaných hodnot, minimální, maximální a průměrnou naměřenou hodnotou a ujitá vzdálenost v rámci ukončeného měření. Toto shrnutí uživatel potvrdí klepnutím na tlačítko "OK".

Pokud je v konfiguraci mobilní aplikace aktivní ukládání souborů do interního úložiště, jak je v úvodu této kapitoly uvedeno, pak se uživatel nemusí starat o **export datového souboru** do úložiště mobilního zařízení, jelikož to provede mobilní aplikace sama na základě konfigurace. Více informací pro práci s mobilní aplikací NoiseTube je uvedeno v příloze B.

#### <span id="page-34-0"></span>**4.4 Příprava dat pro jejich vizualizaci**

Součástí této práce je i zpracování získaných dat ve vhodném softwaru. Nejprve je nutné samotný datový soubor přetransformovat do softwarem pro vizualizaci požadované podoby. Pro úpravu datového souboru je použit základní tabulkový editor MS Excel 2016, případně jeho kombinace s jednoduchým textovým editorem, poznámkovým blokem. Vizualizace dat je realizována prostřednictvím specializovaného geografického informačního systému ArcGIS Desktop 10.2.

Pokud uživatel používá ke sběru dat různé mobilní aplikace, může si po úspěšném extrahování dat z mobilních aplikací do interního úložiště povšimnout různých datových formátů (xml u aplikace NoiseTube, csv u AirCasting a Ambiciti) získaných datových souborů v závislosti na použité mobilní aplikaci. Jak již je uvedeno v [4.1.3,](#page-27-0) pro ukázku transformace získaného datového souboru je vybrán soubor pořízený prostřednictvím mobilní aplikace NoiseTube z důvodu nutnosti provedení nejvíce změn a jejich náročnosti.

#### <span id="page-34-1"></span>**4.4.1 Příprava dat prostřednictvím tabulkového editoru**

Nejprve je zapotřebí **naimportovat** pořízený **xml** soubor z mobilní aplikace do MS Excelu přes kartu Data, kde prostřednictvím nabídky Načíst data – Ze souboru a Ze souboru XML se vybere požadovaný xml soubor. Po zobrazení dialogového okna označený názvem souboru je nutné pro import celého datového souboru zvolit možnost Upravit. První sloupec (atribut) by měl být pojmenován "measurement" s hodnotou "Table". Pro zobrazení a následný import všech naměřených hodnot je zapotřebí v záhlaví zobrazené tabulky (v pravé části u označení atributu "measurement") kliknout na šipky směřující vpravo i vlevo. Po zobrazení okna s filtrem je nutné, aby byla vybrána možnost "Rozbalit" a všechny uvedené sloupce byly vybrané (viz [Obrázek 4\)](#page-35-0). Po potvrzení okna tlačítkem "OK" se skrývané sloupce rozbalí a v liště dialogového okna je možné zvolit možnost "Zavřít a načíst". Tímto krokem import do tabulkového editoru končí a přichází na řadu úprava datového souboru pro vybraný geografický informační systém.

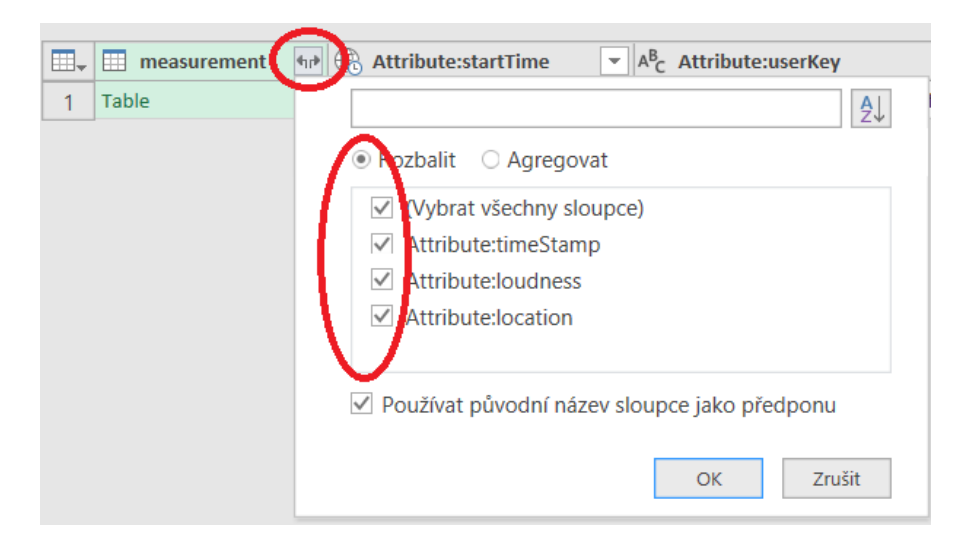

**Obrázek 4:** Ukázka okna pro import všech sloupců datového souboru

*Zdroj: vlastní*

<span id="page-35-0"></span>Datový soubor po úspěšném importu do MS Excel obsahuje 17 atributů (sloupců) a počet záznamů (řádků) je závislý na délce sběru dat v rámci jednoho měření. Ještě před hlavními úpravami datového souboru je vhodné přes kartu "Návrh" prostřednictvím nabídky "Možnosti stylů tabulky" odstranit ze záhlaví tabulky filtr (odškrtnout možnost "Tlačítko filtru") a samotný styl tabulky (odškrtnout možnost "Pruhované řádky"). V tomto okamžiku je vhodné si datový soubor uložit ve formátu csv jako textový soubor s oddělovači a v průběhu upravování datového souboru změny ukládat.

První atribut obsahuje údaje ohledně **data a času sbírání dat**, který v datovém souboru ponecháme pro pozdější možnost interpretace sebraných dat. Časový údaj je od data sběru oddělen písmenem T, tudíž, pokud uživatel požaduje mít údaje s datem pořízení datového souboru jako samostatný atribut, může k oddělní údajů využít funkci ZLEVA s argumenty text a znaky (pro oddělení data sběru dat bude počet znaků roven 10, protože datum je zde reprezentován 10 znaky).

Druhou možností pro oddělení údajů je využití funkce ČÁST s argumenty text, start a počet znaků. Argument "start" určuje pozici prvního znaku, který bude extrahován, v tomto
případě tedy 1. Do argumentu "počet znaků" je nutné vyplnit číslo, které stanoví, kolik znaků ze zadaného textu se bude extrahovat. V tomto případě se z důvodu vyhnutí případným překlepům do argumentu "počet znaků" vnoří funkce HLEDAT s argumenty co, kde a start, eventuálně funkce NAJÍT se stejnými argumenty jako u funkce HLEDAT. Rozdíl mezi těmito funkcemi je pouze v tom, že funkce HLEDAT nerozlišuje velká a malá písmena, jsou povoleny zástupné znaky (\*, ?) a prohledávání řetězce postupuje zleva doprava. Vrácenou hodnotu v argumentu "počet znaků" je nutné snížit o 1, pokud by se tak nestalo, vypsal by se i hledaný znak ve funkci HLEDAT, který není požadován. Pokud by v textovém řetězci chyběl znak, pomocí kterého by se dal řetězec jednoznačně rozdělit, je nutné manuálně zadat pořadí posledního znaku, který bude vypsán. Rozdělení zmíněných údajů je nutné provést v nových samostatných sloupcích a původní atribut se sloučenými údaji je nutné v datovém souboru ponechat. Pokud uživatel v datovém souboru nechce původní atribut ponechávat, je zapotřebí nově vytvořený atribut s datem zkopírovat do schránky a posléze ho vložit jako hodnoty. Výše popsaná úprava atributu v rámci této práce nebyla realizována, protože časový údaj včetně data slouží pouze pro orientaci a případnou interpretaci v jakém ročním období proběhl sběr dat.

Dalším importovaným atributem je "**loudness**", který nese údaje ohledně naměřeného hlukového zatížení životního prostřední v decibelech. Tento atribut není zapotřebí dále upravovat, postačí ho pouze přejmenovat na "Value", nebo "loudness". Jelikož je tato práce zaměřena na ukázku využití crowdsourcingu při sběru hlukových dat, tento atribut je vyžadován a prostřednictvím geografického informačního systému budou získané údaje vizualizovány.

Třetí atribut obsahuje údaje ohledně **souřadnic zeměpisné délky a šířky** naměřené konkrétní hlukové hodnoty. Obdobně jako tomu bylo u předchozího atributu, i tento atribut je v rámci této práce vyžadován, z důvodu možnosti zobrazení jednotlivých bodů na mapovém podkladu. Na první pohled je zřejmé, že bude nutné tento atribut upravit, jelikož je vícehodnotový. První nutnou úpravou je vyjmutí prvních čtyř znaků (geo:) v každém záznamu. Jelikož se zde u každého záznamu nachází stejný text o několika málo znacích (geo:) před sebranými hodnotami, není nutné zjišťovat délku odstraňovaného textu pomocí dostupných funkcí v MS Excel. Pro vyjmutí nepožadovaného textu je vhodné použít funkci ČÁST s argumenty text, start a počet\_znaků. V argumentu "text" bude vybrána hodnota daného záznamu v příslušném atributu. Začátek extrahování je nutné stanovit na počet znaků odstraňovaného textu navýšený o jeden znak, konkrétně tedy 5 znaků (lze zadat manuálně, nebo zjistit pomocí funkce DÉLKA a ČÁST). K určení hodnoty vyplňované do argumentu "počet znaků" se použije vnořená funkce DÉLKA, která uživateli vrátí počet znaků ve vybraném poli. Zjištěný počet znaků v poli

se dále už jen sníží, o počet znaků textu, který je nutný vyjmout (v tomto případě se jedná o text o délce 4 znaků).

Posledním způsobem, jak je možné z jednotlivých záznamů odstranit nežádaný text "geo:" je prostřednictvím karty Domů, nabídky Úpravy, funkce Nahradit. Na obrazovce se zobrazí dialogové okno "Najít a nahradit", který obsahuje dvě pole. Prvním z nich je "Najít:", do kterého je nutné, aby uživatel zadal text, který požaduje vyjmout (v tomto případě "geo:"). Do druhého pole "Nahradit:" se vepisuje text, který je požadován (v tomto případě pole nebude vyplněné). Po vyplnění obou polí požadovaným textem je nutné kliknout na tlačítko "Nahradit" případně pro více hodnot tlačítko "Nahradit vše". K zobrazení uvedeného dialogového okna pro nahrazení požadovaného textu lze využít klávesovou zkratku CTRL + H. Těmito, výše zmíněnými, funkcemi uživatel získal očištěné souřadnice zeměpisné délky a šířky o text "geo:". Nyní už jen zbývá rozdělit jednotlivé souřadnice do samostatných atributů (sloupců).

Jelikož je mezi souřadnicemi jednoznačný identifikátor, kterým je čárka, lze k rozdělení souřadnic použít již zmíněnou funkci ČÁST. Nejprve se zjistí souřadnice udávající **zeměpisnou**  šířku (latitude, lat). Argument "text" funkce ČÁST představuje očištěné souřadnice mezi sebou oddělené čárkou. Extrahování znaků je zapotřebí zahájit již od prvního znaku a do argumentu "počet znaků" se opět vnoří funkce HLEDAT. Tentokrát hledaným znakem bude "," (čárka) v poli s očištěnými souřadnicemi a zahájením u prvního znaku textového řetězce. Zjištěnou hodnotu prostřednictvím funkce HLEDAT je nutné snížit o 1, aby uživateli nebyla navrácena souřadnice zeměpisné délky s oddělovací čárkou.

K osamostatnění souřadnice udávající **zeměpisnou délku (longitude, long)** se opět použije funkce ČÁST s vnořenou funkcí HLEDAT. Textem vstupující do funkce ČÁST je opět pole s očištěnými souřadnicemi. Pořadí znaku, od kterého se budou další znaky extrahovat do nového atributu, je nutné určit prostřednictvím funkce HLEDAT. Hodnoty u jednotlivých argumentů této funkce jsou totožné s funkcí HLEDAT při osamostatňování souřadnice zeměpisné šířky. Výstup z použité funkce HLEDAT je v tomto případě nutné navýšit o 1, z důvodu nezahrnutí čárky k souřadnici. Do posledního argumentu funkce ČÁST je nutné vnořit funkci DÉLKA pro zjištění počtu znaků v poli obsahující očištěné souřadnice od textu "geo:" sníženou o 1, protože uživatele oddělovací znak (čárka) nezajímá. Zjištěnou hodnotu je dále nutné snížit o další vnořenou funkci DÉLKA, pomocí které se zjistí počet znaků v poli obsahující souřadnici zeměpisné šířky. Veškeré zmíněné funkce, vyjma funkce "Nahradit", je nutné vepisovat do nových sloupců, a původní atribut se sloučenými souřadnicemi je nutné v datovém souboru ponechat. Pokud uživatel v datovém souboru nechce původní atribut

ponechávat, je zapotřebí nově vytvořený atribut se souřadnicemi zkopírovat do schránky a posléze ho vložit jako hodnoty.

Dalším atributem (sloupcem) v pořadí je datum a čas zahájení daného měření. Pro všechny záznamy datového souboru obsahuje tento atribut totožné hodnoty, a tudíž uživateli nepřináší žádné nové informace. Jelikož je v rámci této práce používán atribut "timeStamp", reprezentující aktuální datum a čas získaného záznamu, je tento atribut nepotřebný. Z tohoto důvodu je možné všechny záznamy v rámci atributu "startTime" označit a odstranit.

Obdobným způsobem je vhodné pracovat s následujícími 13 atributy. Uživatelský klíč (userKey), který je uživateli automaticky mobilní aplikací NoiseTube přidělen, slouží pro identifikaci uživatele v případě zasílání dat na server. Pro splnění stanoveného cíle této práce není nutné data odesílat na server, ani od sebe rozlišovat jednotlivé uživatele (sběr dat byl realizován pouze jedním přihlášeným uživatelem na všech vybraných mobilních aplikacích). Tento atribut tedy nemá pro práci žádný význam a je možné ho se všemi záznamy odstranit. Dalšími atributy, které obsahují pro všechny záznamy totožné hodnoty a pro tuto závěrečnou práci nejsou z důvodu nepoužitelnosti potřebné jsou verze modelu zařízení (deviceModelVersion), datum vytvoření uživatelského účtu (clientBuildDate), použitý operační systém v zařízení, na kterém proběhlo měření (devicePlatform), přesnost snímání GPS souřadnic (credibility), použitá mobilní aplikace pro sběr dat (client), verze používané mobilní aplikace (clientVersion), model mobilního zařízení (deviceModel), informace ohledně kalibrace (calibration), značka mobilního zařízení (deviceBrand), verze platformy použitého zařízení (devicePlatformVersion) a informace ohledně Javy (deviceJavaPlatform a deviceJavaPlatformVersion).

Po odstranění zmíněných 14 atributů, upravený datový soubor obsahuje čtyři atributy (datum a čas získání dat, naměřený hluk v decibelech a souřadnice udávající zeměpisnou délku a šířku). K uvedeným atributům je nutné **přidat nový atribut** s názvem "OBJECTID", který obsahuje posloupnost čísel s počáteční hodnotou 1 a konečnou hodnotou dle počtu záznamů. Tento atribut je nutné přidat před atributy získané prostřednictvím mobilní aplikace, tedy do prvního sloupce (viz [Obrázek](#page-39-0) 5). Jestliže nově přidaný sloupec ponese jiné označení (malá písmena, mezera, překlep), nebo bude umístěn na jiné pozici než první, geografický informační systém neprovede import datového souboru správně, nebo vůbec. Na pořadí a počtu ostatních atributů nezáleží. Na závěr je nutné jednotlivé importované atributy přejmenovat. Atribut obsahující údaje ohledně zeměpisné délky je nutné označit jako "long" a sloupec s údaji zeměpisné šířky označit jako "lat". Atribut nesoucí údaje o hlučnosti v prostoru je možné pojmenovat jako "Value", případně "loudness". Poslední atribut lze ponechat s označením

"timeStamp". Takto upravený datový soubor ve formátu csv lze také označit jako soubor s xy daty.

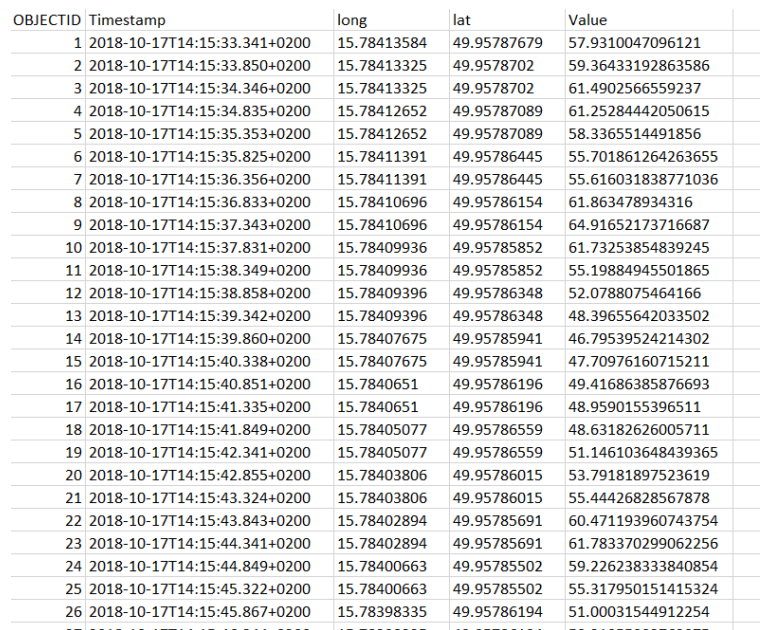

<span id="page-39-0"></span>**Obrázek 5:** Náhled na připravená data na import do ArcGIS Desktop

*Zdroj: vlastní*

# **4.4.2 Příprava dat prostřednictvím textového editoru doplněného o tabulkový editor**

Prvním nezbytným krokem je otevřít získaný datový soubor xml v tabulkovém editoru dle uvedeného postupu v předchozí kapitole. U importovaného xml souboru je vhodné u jednotlivých atributů odstranit filtr a barevné řádky a posléze celý datový soubor uložit ve formátu CSV jako textový soubor s oddělovači. Po uložení datového souboru je nutné ho v tabulkovém editoru zavřít a otevřít v jednoduchém textovém editoru, v tomto případě byl použit poznámkový blok.

V jednoduchém textovém editoru není otevřený datový soubor přehledný, jako tomu je v případě jeho otevření v tabulkovém editoru. Jelikož datový soubor již byl otevřen v tabulkovém editoru, bylo možné si povšimnout, že některé atributy obsahují více hodnot v jednotlivých záznamech ("Attribute:timeStamp" a "Attribute:location"). Pokud uživatel požaduje oddělit datum a čas sběru dat v prvním atributu, je možné si povšimnout, že datum a čas je možné oddělit prostřednictvím znaku "T". Nicméně tuto úpravu je nutné odložit na později z důvodu použití textového editoru pro úpravu datového souboru, který by nahradil všechny znaky " $T''$  v souboru.

První úpravou datového souboru v textovém editoru bude provedena ve třetím atributu obsahující data ohledně zeměpisných souřadnic. Jednotlivé souřadnice je nutné rozdělit do samostatných atributů a odstranit nežádaných text, kterým je "geo:". Pro odstranění nežádaného textu je nutné využít funkci "Nahradit", kterou si uživatel spustí prostřednictvím klávesové zkratky CTRL + H. Po zobrazení dialogového okna se do pole "Najít" je nutné, aby uživatel vypsal text určený k odstranění (geo:). Do pole "Nahradit" uživatel zadává požadovaný text, kterým chce původní text nahradit. Jelikož v tomto případě není požadován žádný text za ten původní, zmiňované pole zůstane prázdné.

Druhou nutnou úpravou atributu obsahující data ohledně zeměpisných souřadnic, je již zmiňované rozdělení hodnot do samostatných atributů. Jak je možné si u jednotlivých záznamů daného atributu v datovém souboru povšimnout, jednotlivé hodnoty jsou od sebe odděleny čárkou. Jelikož je znám unikátní znak oddělující hodnoty, k úpravě atributu se využije funkce "Nahradit", jako tomu bylo u předchozí úpravy souboru. Nahrazovaným znakem tedy bude čárka a požadovaným znakem za čárku bude středník. Středník je zvolen z důvodu jeho použití v celém datovém souboru jako oddělovač jednotlivých atributů a jejich hodnot.

Poslední nutnou úpravou atributu "Attribute:location" je jeho přejmenování. V závislosti na provedené úpravě v předchozím kroku je nutné oba atributy označit odpovídajícím názvem. K vytvoření nového názvu rozdělených atributů se opět použije funkce "Nahradit". Původní označení sloučených hodnot získaných zeměpisných souřadnic (Attribute:location) vstupuje do zmiňované funkce jako text, který bude nahrazen. Jelikož první uvedenou souřadnicí v upravovaném datovém souboru je souřadnice udávající zeměpisnou šířku, je nutné do pole "Nahradit" nejprve uvést označení lat a posléze long. Uvedená nová označení je nutné od sebe oddělit středníkem, takže závěrečný text, kterým bude původní označení nahrazeno je v podobě .,lat;long".

Takto upravený datový soubor je nutné uložit jako textový soubor s oddělovači a importovat do tabulkového editoru, kde se datový soubor upraví do požadované podoby. Import textového souboru se provede přes kartu Data na záložce "Načíst a transformovat data". Na uvedené záložce je nabídka Načíst data – Ze souboru – Z textu/CSV. V zobrazeném dialogovém okně importu je nutné v horní části nastavit správný oddělovač, kterým je u používaného souboru středník. Po úspěšném importu dat do tabulkového editoru je nutné odstranit všechny dále nepotřebné atributy z datového souboru. Do nepotřebných atributů náleží všechny atributy, které jsou v tabulkovém editoru zobrazené za atributy lat a long. Konkrétně se jedná o datum a čas zahájení měření (startTime), uživatelský klíč (userKey), verzi modelu zařízení (deviceModelVersion), datu vytvoření uživatelského účtu (clientBuildDate), použitému

operačnímu systému v zařízení, na kterém proběhlo měření (devicePlatform), přesnostisnímání GPS souřadnic (credibility), použité mobilní aplikaci pro sběr dat (client), verzi používané mobilní aplikace (clientVersion), modelu mobilního zařízení (deviceModel), informaci ohledně kalibrace (calibration), značce mobilního zařízení (deviceBrand), verzi platformy použitého zařízení (devicePlatformVersion) a informaci ohledně Javy (deviceJavaPlatform a deviceJavaPlatformVersion).

Po odstranění výše uvedených atributů je nutné před stávající atributy přidat nový atribut s označením "OBJECTID". Jednotlivé záznamy nově vytvořeného atributu je nutné vyplnit tak, aby tvořili posloupnost čísel počínající hodnotou 1 a končící hodnotou dle počtu záznamů v datovém souboru. Provedené změny prostřednictvím tabulkového editoru je nutné uložit v datovém formátu csv a datový soubor otevřít v textovém editoru.

V případě, že uživatel vyžaduje datum a čas získání konkrétního záznamu, je nutné první importovaný atribut upravit dle uvedených úprav v předchozí kapitole. Jediný rozdíl ve funkcích by byl jednoznačný znak, jehož prostřednictvím by se čas oddělil od data. Tímto znakem ve výše uvedeném postupu bylo písmeno " $T$ ", kdežto v tomto případě by se jednalo o znak mezery. Tuto operaci lze provést i v jednoduchém textovém editoru, kde znak mezery je nutné nahradit znakem středníku. Jelikož uvedeným postupem vznikne nový atribut, je nutné upravit označení jednotlivých atributů prostřednictvím funkce "Nahradit". Nahrazovaným textem by v tomto případě bylo označení "Attribute:timeStamp", které by bylo nutné nahradit "datum;cas".

Poslední úpravou datového souboru před možným importem do specializovaného geografického informačního systému je přidělení vhodných názvů jednotlivým atributům. Jelikož pouze u jednoho stávajícího atributu nebyl jeho název změněn, tato úprava bude rychlá a snadná. Opět se využije funkce "Nahradit", pomocí které se přejmenuje atribut "Attribute: loudness" pouze na "loudness", případně "value". Z důvodu použití cizojazyčného geografického informačního systému je nutné volit názvy jednotlivých atributů bez diakritiky.

#### **4.5 Vizualizace sebraných dat**

Pokud má uživatel datový soubor připravený na import do ArcGIS Desktop, případně jiného softwaru specializovaného na geografické informační systémy (QGIS, gVSIG, Whitebox GAT, GeoDa, SAGA GIS a další [\[20\]\)](#page-69-0), je možné se věnovat vizualizaci sebraných dat. Po načtení pracovní plochy softwaru je nutné importovat upravený datový soubor prostřednictvím nástroje "Make XY Event Layer".

Pokud by uživatel vyžadoval použití volně dostupného softwaru, může ArcGIS nahradit QGISem, který je možné získat zdarma na jejich oficiálních internetových stránkách. Datový soubor ve formátu csv je nutné importovat prostřednictvím možnosti "Přidat vrstvu s odděleným textem". Po zobrazení dialogového okna je nutné nastavit "Vlastní oddělovače" s možností středníku. Další důležité nastavení je v sekci "Definice geometrie", kde je nutné stanovit, který atribut odpovídá souřadnici X a Y. Následně v totožné sekci je nutné specifikovat SRS (spatial reference system) geometrii, kterou je v tomto případě WGS84. Pod SRS geometrií lze rozumět souřadnicový systém, pomocí kterého se určí poloha daného objektu. Poté je možné datový soubor přidat mezi aktuálně používané vrstvy a projektu.

Jelikož samostatně importovaná data nemají pro uživatele žádnou vypovídací schopnost, je nutné pro lepší interpretaci z datového souboru vytvořit samostatnou vrstvu (shapefile) a vrstvě přiřadit odpovídající souřadnicový systém (v tomto případě WGS84). Pro jednoznačnější určení místa sběru dat je vhodné přidat do pozadí mapový podklad. Uživatel může zvolit některou ze zdarma nabízených základních map, kterými může být OpentStreetMap, ortofotomapy s popisky nebo topografickou mapou, využít online WMS služeb, případně přidat jednotlivé vrstvy topografických modelů. Mapový podklad je nutné vybírat s ohledem na další zpracování sebraných dat. Jestliže uživatel má v úmyslu dělat různé analýzy nad sebranými daty, je vhodné za mapový podklad zvolit jednotlivé vrstvy topografických modelů konkrétní části území. V ostatních případech by práce v ArcGIS nemusela být úspěšná, nejen z důvodu hardwarové náročnosti, ale také z důvodu vysokého počtu zpracovávaných dat. V rámci této práce byla za mapový podklad zvolena prohlížecí služba WMS ZABAGED® s kartografickou vizualizací vycházející z podoby Základní mapy 1:10 000 (viz [Obrázek](#page-43-0) 6).

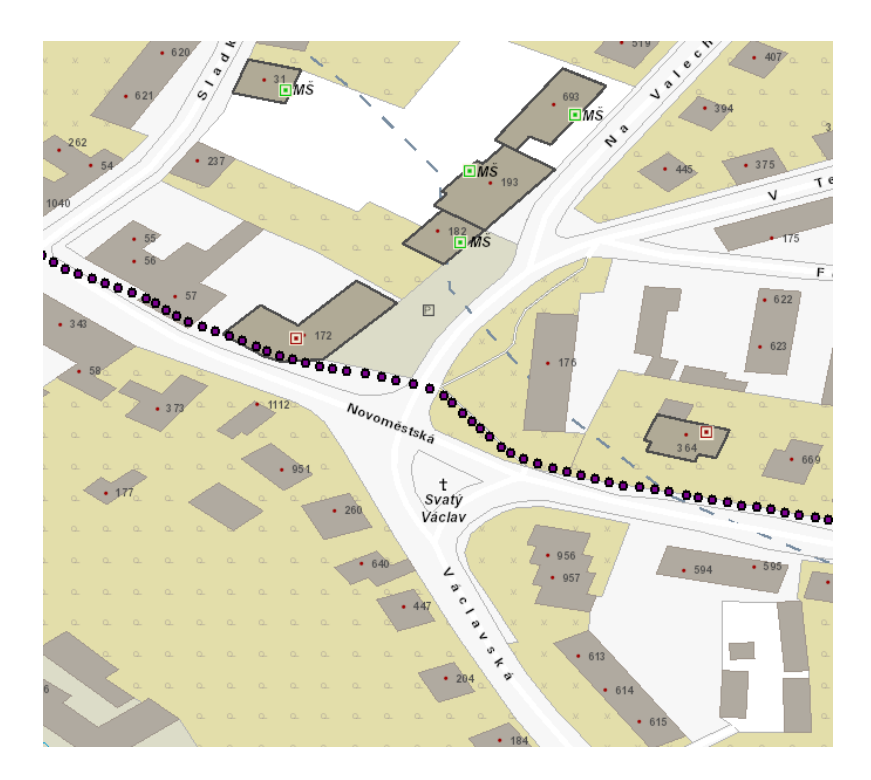

**Obrázek 6:** Náhled na data s využitím WMS služby v ArcGIS.

*Zdroj: vlastní[3](#page-43-1)*

<span id="page-43-0"></span>Použitý mapový podklad je ve shodném souřadnicovém systému se získanými daty, proto není nutné dělat další úpravy. V případě použití jednotlivých vrstev topografických modelů konkrétní části území za mapový podklad, mohlo se stát, že sebraná data a importovaný mapový podklad budou v odlišných souřadnicových systémech. V takovém to případě je nutné získat u všech používaných vrstev totožný souřadnicový systém. Volba, která vrstva bude vstupovat do transformace, je ponechána na uživateli, nicméně je vhodné transformovat souřadnicový systém vrstvy s omezenou působností na univerzální souřadnicový systém (příkladem může být transformace souřadnicového systému ze systému jednotné trigonometrické sítě katastrální do WGS84). Transformace souřadnicového systému se v softwaru ArcGIS provede prostřednictvím nástroje "Project.

Pokud již jsou veškeré používané vrstvy v totožném souřadnicovém systému a vše potřebné pro vizualizaci a interpretaci sebraných dat importované ve specializovaném geografickém informačním systému, je nutné sebraná data lépe vizualizovat prostřednictvím vhodné metody, barevné škály a případnou symbolikou. Ze všeho nejdříve je nutné si stanovit, jakým způsobem budou sebraná data vizualizována. Hluková data je možné zobrazit prostřednictvím **bodů** zastupující každou sebranou hodnotu, prostřednictvím **teplotní mapy**, 3D vizualizace hluku, nebo rozdělením získaných dat včetně používaných vrstev do **gridu**.

<span id="page-43-1"></span> <sup>3</sup> Mapový podklad získán na internetových stránkách Geoportálu ČÚZK (https://bit.ly/2T8buRE).

Protože tato práce primárně pracuje s daty, která jsou získána mobilními aplikacemi v podobě bodů je pro ni nejvýznamnější také vizualizace pomocí bodů (viz [Obrázek 7\)](#page-44-0). **Metoda bodových znaků** (také bodová metoda) patří k hlavním metodám kartografického znázorňování tematického obsahu. Bodový kartografický znak umožňuje v určitém místě mapy vyjádřit vlastnost vybraného jevu. Tento prostředek jazyka mapy má několik parametrů – tvar, velikost, struktura, výplň, orientace a polohové určení. [\[50\]](#page-72-0)

Polohové určení je jediným parametrem, který je možné v rámci této práce získat pomocí extrakce dat z mobilní aplikace. Přesněji pomocí skutečnosti, že každý zaznamenaný bod má přiřazeny GPS souřadnice. Obecně se jedná o polohu bodu vůči ostatním entitám mapy. Ostatní parametry bodového znaku již úzce souvisí s vizualizací v příslušném GIS softwaru. [\[50\]](#page-72-0)

Pro účely této práce je nejpodstatnějším parametrem výplň, která se vztahuje ke struktuře znaku. Černobílé provedení pomocí rastru může vyjadřovat kvalitu jevu. Protože je ale hluk měřen v decibelech, což je veličina spojitá, je potřeba vyjádřit i kvalitu jevu. Toho se docílí změnou intenzity barvy nebo rastru výplně. V souvislosti s výplní je samozřejmě nutné i přihlédnout na velikost. Ta sama o sobě vyjadřuje kvantitativní hodnotu jevu, nicméně pro tuto práci postačí, když bude velikost bodových znaků konstantní a bude respektovat požadavky vizualizace. Bodový znak tedy bude tak velký, aby bylo možné rozlišit jednotlivé barvy, které se vztahují k jednotlivým hladinám hluku. [\[50\]](#page-72-0)

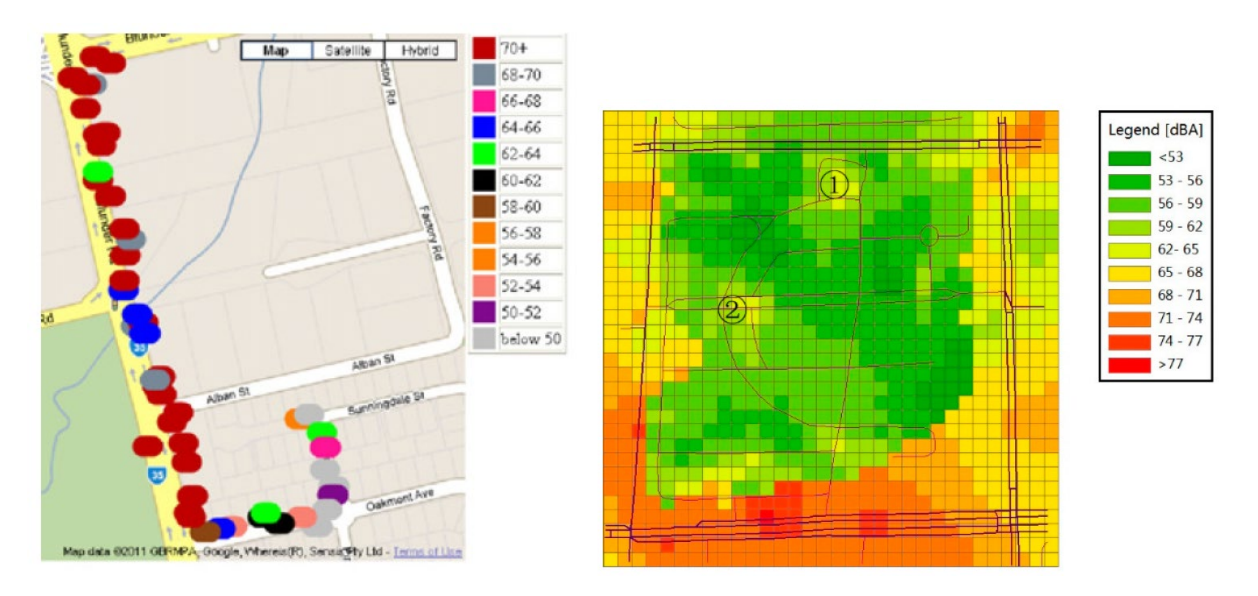

<span id="page-44-0"></span>**Obrázek 7:** Ukázka zobrazení hlukových dat prostřednictvím bodů (vlevo) a gridu (vpravo) *Zdroj: [\[46\]](#page-72-1) [\[53\]](#page-72-2)*

Další možností vizualizace hluku jsou **heatmapy** (viz [Obrázek](#page-45-0) 8). Heatmapy většinou znázorňují hustotu bodových entit mapy ve žluto-oranžovo-červeném kontinuu. Geo Developers Blog od firmy Google charakterizuje heatmapy jako prezentaci geoprostorových dat na mapě využitím odlišných barev k reprezentaci oblastí s odlišnou koncentrací bodů, z čehož poté vyplyne tvar a trendy seskupení. Heatmapy jsou také označovány jako "mapy intenzity" (intensity maps). V dokumentaci softwaru ArcGIS od firmy Esri se také používá označení "interpolace bodové hustoty" (point density interpolation), nicméně "heatmapa" je pojem rozšířenější a využívá ho například i open-sourcový program QGIS. [\[12\]](#page-69-1)

Hlavní výhodou heatmap je jejich jednoduchost při interpretaci rozložení mapovaných entit. Tyto mapy mohou být vzhledově stimulující a čtenáři z nich velmi rychle dokážou získat potřebné informace. Umožňují také rychle porovnávat mapované veličiny odlišných oblastí. Jako vizualizační nástroj dokážou být heatmapy velmi efektivní, nicméně při jejich aplikaci je nutné brát zřetel na typ zkoumané veličiny a metodu, která se používá pro vytváření jednotlivých barevných odstínů. Některé metody totiž mohou heatmapu vytvořit se zkreslenou, či dokonce zavádějící informací. Je doporučeno, aby v heatmapě bylo možné zobrazit i data, která se použila jako podklad. [\[12\]](#page-69-1)

Vstupem do heatmap jsou obecně nespojitá data, která se vizualizují spojitě. Proto jejich aplikace není pro některé studie vhodná a je jí nutné použít s opatrností ve vztahu s charakterem zpracovávaných dat. Zatímco mapování výšky či teploty jako spojitého jevu by mělo význam, totožná operace s daty, která se nemění v prostoru spojitě, může být nesmyslná. V případě mapování hluku, který se však v prostoru spojitě šíří je tato metoda vhodná. [\[12\]](#page-69-1)

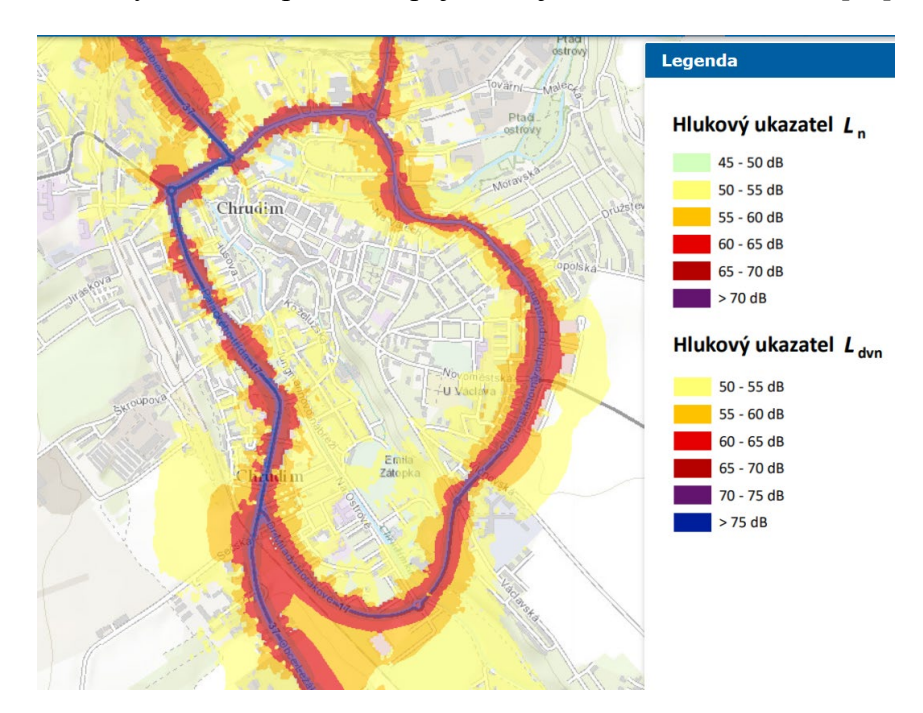

<span id="page-45-0"></span>**Obrázek 8:** Ukázka zobrazení sebraných hlukových dat v roce 2017 pomocí heatmapy

*Zdroj: [\[40\]](#page-71-0)*

Mezi nejrozšířenější metody vizualizace hluku patří **metoda gridu**, která je v literatuře označována také jako metoda mřížková či metoda čtvercové sítě. Tato metoda je součástí standardů ISO 1996-2, a to jak ve starší verzi (ISO 1996-2, 1987), tak i v novější (ISO 1996-2, 2007). Má sice určité nevýhody, nicméně žádné z alternativ zatím nedosáhly obecného uznání, jako v případě gridu. V podstatě se jedná o rozdělení mapy města podle určité mřížky. Uzly této mřížky poté představují body pro odběr vzorků, tedy místa pro měření hluku, přičemž samotné měření probíhá pouze na některých. Výběr pak závisí na důležitosti měření hluku v daném místě. Základním prvkem mřížky jsou většinou čtverce, ale dle typu studie se mohou použít i jiné polygony. Velikost mřížky, přesněji jejich prvků, může být v rámci prováděné studie stejná, nebo se může lišit pro různé části města. O tom se zmiňuje i norma ISO 1996-2 (starší i novější verze). Ta uvádí, že pokud existuje mezi dvěma sousedícími body rozdíl hluku vyšší než 5 dB, měl by mezi nimi vzniknout další bod pro měření hluku. [\[15\]](#page-69-2) Jestliže data byla sbírána v rozlehlém prostoru, jako je například náměstí, park, pak je vhodné pro vizualizaci sebraných dat prostřednictvím mobilní aplikace využít metodu gridu. Nicméně, v rámci této práce byla data sbírána pouze podél vybraných komunikacích v obci Chrudim a využití této metody nemá příliš velký význam.

Jestliže uživatel ví, jakou metodu použije pro vizualizaci získaných hlukových dat, je nutné upřesnit barevnou škálu. Konkrétní rozdělení hodnot do barevných škál je stanoveno v normě ISO 1996-2:2007. Zmíněná norma rozděluje barevné škály podle počtu detailů informací o zobrazené expozici hluku na detailnější informace a zjednodušené informace. **Detailnější barevná škála** by měla zobrazovat hluk v rozsahu od 55 dB a méně až do 75 dB a více pro denní dobu a pro noční dobu v rozsahu od 50 dB a méně až do 70 dB a více. [Obrázek 9](#page-47-0) v jeho levé části zobrazuje navrhované barvy barevné škály pro detailní vizualizaci expozice hluku v denní době. Jestliže je vyžadována **zjednodušená vizualizace** expozice hluku, pak je nutné využít barevnou škálu se 4 intervaly hluku zvlášť pro denní dobu a zvlášť pro dobu nočního klidu. Rozsah barevné škály denní doby je stanovený od hluku nižšího, než je 55 dB až do hodnot vyšších, než je 65 dB včetně. V případě sledování hlukového zatížení životního prostředí v době nočního klidu je nutné využít barevnou škálu v rozsahu od 45 dB a méně až do 55 dB a více (viz [Obrázek 9](#page-47-0) vpravo). [\[17\]](#page-69-3)

| Úroveň hluku<br>dB | Barva         |  | $L_{den}$ [dB]       | Doporučená barva |  |
|--------------------|---------------|--|----------------------|------------------|--|
| <35                | světle zelená |  | $<$ 55               | okrová           |  |
| $35 - 40$          | zelená        |  | 55-59                | oranžová         |  |
| $40 - 45$          | tmavě zelená  |  | 60-65                | rumělková        |  |
| $45 - 50$          | žlutá         |  | $\geq 65$            | karmínová        |  |
| $50 - 55$          | okrová        |  |                      |                  |  |
| 55-60              | oranžová      |  |                      |                  |  |
| 60-65              | rumělková     |  | $L_{\text{noc}}[dB]$ | Doporučená barva |  |
| 65-70              | karmínová     |  | $\leq$ 45            | tmavě zelená     |  |
| $70 - 75$          | šeříková      |  | 45-49                | žlutá            |  |
| $75 - 80$          | modrá         |  | 50-54                | okrová           |  |
| 80-85              | tmavě modrá   |  | $\geq 55$            | oranžová         |  |

<span id="page-47-0"></span>**Obrázek 9:** Barevné škály pro vizualizaci hluku stanovené normou ISO 1996-2:2007 *Zdroj: upraveno podle [\[17\]](#page-69-3)*

Jak již je zmíněno v kapitole [4.1.3,](#page-27-0) jako podkladová mapa k vizualizaci sebraných dat je využita WMS služba ZABAGED® s kartografickou vizualizací vycházející z podoby Základní mapy 1:10 000. Jelikož se jedná o mapový podklad s velkým měřítkem, je nutné využít barevnou škálu pro detailnější vizualizaci dat. Po náhledu do atributové tabulky používaného datového souboru je možné přes základní statistiky nabízené softwarem specializovaného na GIS zjistit, že získané hodnoty v atributu "loudness" náleží do intervalů barevné škály <35;75> (viz [Obrázek](#page-47-1) 10). Z tohoto důvodu není nutné využívat všechny stanovené intervaly detailní barevné škály, ale pouze ty, do kterých náleží hodnoty sebraných dat.

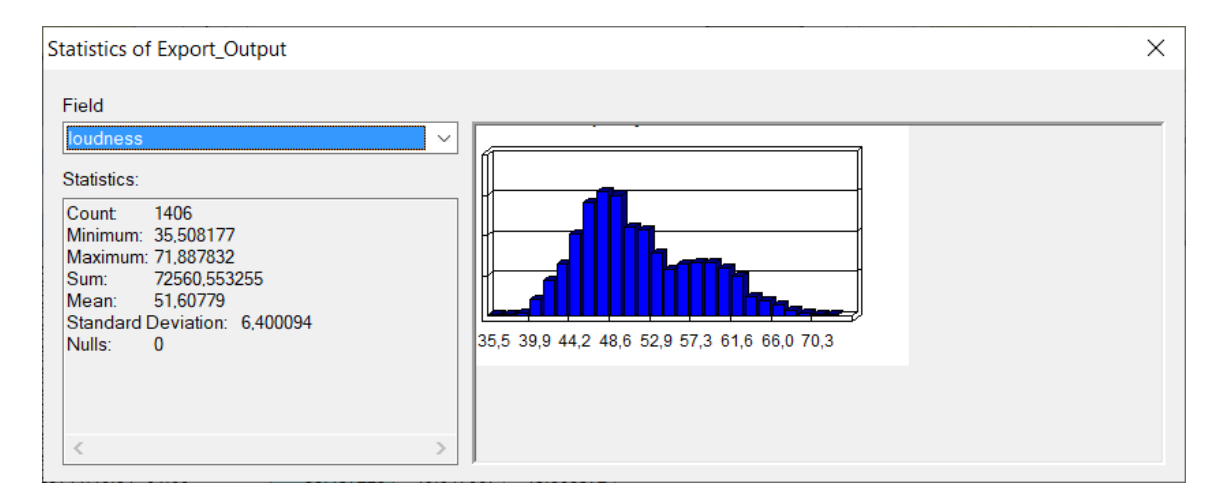

<span id="page-47-1"></span>**Obrázek 10:** Histogram naměřených hodnot expozice hluku

*Zdroj: vlastní*

Ve specializovaném softwaru na geografické informační systémy je nutné přes vlastnosti používané datové vrstvy získaná data ohledně expozice hluku rozčlenit do 8 intervalů, přičemž prvním intervalem bude <35;40> a posledním intervalem bude <70;75>. Následně je nutné

každému intervalu přiřadit odpovídající barvu stanovenou normou ISO 1996-2:2007 a upravit hranice a název každého intervalu. Jednotlivé barvy je nutné nastavit prostřednictvím barevného schématu RGB v poměru barev uvedených v následující tabulce (viz

[Tabulka](#page-48-0) 4).

| <b>Barva</b>  | Barevné schéma |     |     |  |  |  |  |
|---------------|----------------|-----|-----|--|--|--|--|
|               | R              | G   | B   |  |  |  |  |
| světle zelená | 192            | 255 | 191 |  |  |  |  |
| zelená        | 1              | 204 | 0   |  |  |  |  |
| tmavě zelená  | 0              | 81  | 0   |  |  |  |  |
| žlutá         | 254            | 254 | 0   |  |  |  |  |
| okrová        | 254            | 198 | 74  |  |  |  |  |
| oranžová      | 255            | 102 | 0   |  |  |  |  |
| rumělková     | 255            | 51  | 52  |  |  |  |  |
| karmínová     | 154            | 0   | 51  |  |  |  |  |
| šeříková      | 174            | 154 | 216 |  |  |  |  |
| modrá         | 0              | 0   | 254 |  |  |  |  |
| tmavě modrá   |                |     | 102 |  |  |  |  |

<span id="page-48-0"></span>**Tabulka 4:** Použité barvy vyjádřené poměrem barev barevného schématu RGB

*Zdroj: upraveno podle [\[17\]](#page-69-3)*

Na závěr je nutné vytvořit kartografický výstup se všemi kompozičními prvky, které má obsahovat. Každý kartograficky korektní výstup by měl obsahovat název, mapové pole, legendu, měřítko a tiráž (viz [Obrázek](#page-49-0) 11). **Název** výstupu je nutné volit tak, aby hlavní tematický jev výstupu byl věcně, prostorově a časově vymezen. Jestliže je zvolený název příliš dlouhý, je možné ho rozdělit na titul a podtitul. V takových případech titul nejčastěji obsahuje věcné vymezení, případně prostorové vymezení, a podtitul časové a prostorové vymezení jevu, není-li uvedeno v titulu. [\[50\]](#page-72-0)

**Mapové pole** je nedůležitějším kompozičním prvkem každého kartografického výstupu, který by měl být s názvem výstupu nejvýraznější. Zájmové území by mělo být vycentrované na střed mapového pole a orientované na sever. Pokud tomu tak není, je vhodné kartografický výstup doplnit o nadstavbový kompoziční prvek, kterým je směrovka. [\[32\]](#page-70-0) Dalším základním kompoziční prvkem každého kartografického výstupu je **legenda**. Korektně sestavená legenda by měla obsahovat a vysvětlovat veškeré použité mapové znaky a ostatní kartografické vyjadřovací prostředky. Všechny zobrazené prvky případně entity v mapovém poli je nutné uvést jejich barevnou stupnici v legendě. [\[50\]](#page-72-0)

Předposledním kompozičním prvkem kartografického výstupu je **měřítko**, které má vliv na exaktnost a detailnost znázorněných prvků obsahu. Jedná se o hlavního ukazatele, jak detailně jsou vyjádřené prvky a jevy. Uživatel může využít měřítko v grafické, případně číselné podobě. Preferovanějším měřítkem je grafické, které oproti číselnému měřítku, zachytí případné změny (zvětšování, či zmenšování) výstupu při kopírování. Posledním základním kompozičním prvkem výstupu je **tiráž**, která nese informace o aspektech tvorby a vlastnictví díla. Konkrétně se jedná o celé jméno autora, případně vydavatele výstupu, místo vydání a rok vydání výstupu. Pro rozeznání autorova křestního jména a příjmení, je nutné uvést příjmení velkými písmeny a křestní jméno malými písmeny. Některé kartografické výstupy mohou obsahovat i další informace o vydavateli a způsobu tisku. Příkladem takovýchto informací je copyright, kartografické zobrazení, náklad, podkladové zdroje a další. Nejčastějším umístěním tiráže je dolní okraj kartografického výstupu, konkrétně vpravo. [\[50\]](#page-72-0)

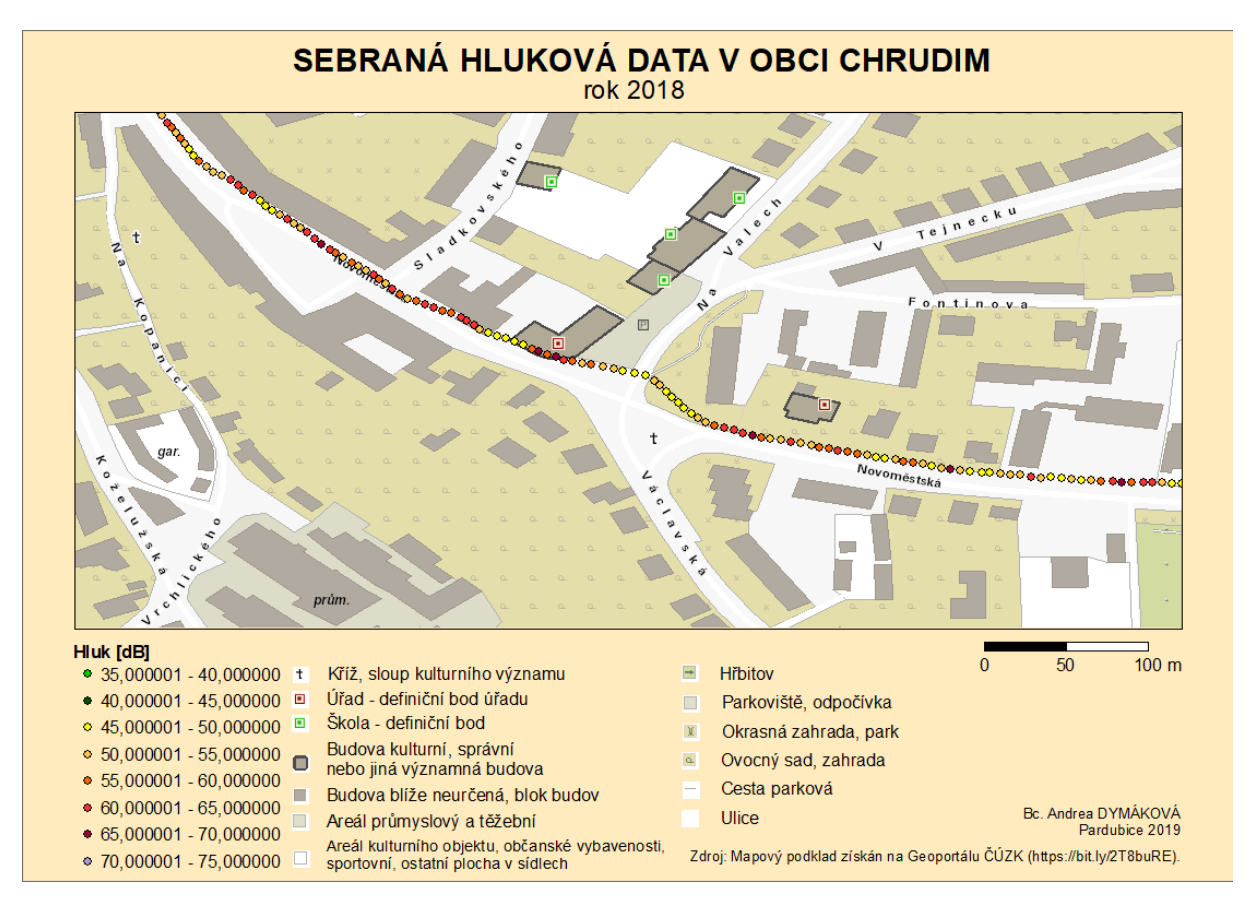

<span id="page-49-0"></span>**Obrázek 11:** Kartografický výstup vizualizace sebraných hlukových dat v obci Chrudim

*Zdroj: vlastní*

# **5 POROVNÁNÍ POUŽITÝCH APLIKACÍ SE ZAMĚŘENÍM NA SBĚR DAT A JEJICH EXPORT**

V rámci této práce se pracovalo, jak již je v předchozí kapitole uvedeno, se třemi mobilními aplikacemi, AirCasting (viz [Obrázek](#page-50-0) 12 vlevo), NoiseTube (viz [Obrázek](#page-50-0) 12 uprostřed) a Ambiciti (viz [Obrázek](#page-50-0) 12 vpravo). Všechny tyto mobilní aplikace jsou volně dostupné pro mobilní operační systém Android a pro operační systém iOS je dostupná pouze aplikace Ambiciti. S mobilní aplikací AirCasting a NoiseTube se autorka práce postupně seznamovala od září 2017, přičemž intenzivní práce s nimi začala v létě 2018. Seznámení s Ambiciti probíhalo od jara 2018 a práce s ní za účelem získání dat byla zrealizována v prvním čtvrtletí roku 2019. Jednotlivé vlastnosti mobilních aplikací je možné se dočíst v následujících odstavcích nebo v níže přiložené tabulce [\(Tabulka 5\)](#page-53-0).

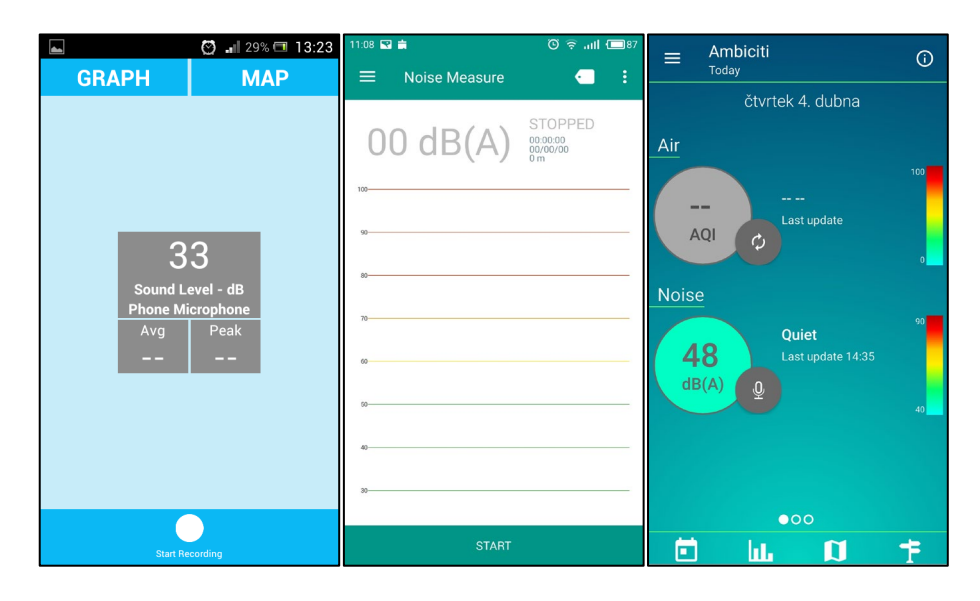

<span id="page-50-0"></span>**Obrázek 12:** Ukázka použitých mobilních aplikací

*Zdroj: vlastní*

### <span id="page-50-1"></span>**5.1 Porovnání využitých mobilních aplikací**

Aplikace **AirCasting** byla dne 7. března 2019 naposledy aktualizována na verzi 1.5.4 s dostupností pro mobilní operační systém Android 5.0 a novější. Ve zmíněné verzi byly odstraněny chyby. K nejvýraznější aktualizaci došlo v závěru května 2018, ve které bylo zcela změněno grafické rozhraní aplikace. Starší verzí AirCastingu (do verze 1.4.2) byla vyžadována registrace uživatele prostřednictvím uživatelského jména, e-mailu a zadáním uživatelem zvoleného hesla, u novějších verzí registrace uživatele již není nutná. V této práci se pracovalo s verzí 1.4.2. Pro uživatele mobilního operačního systému iOS je tato mobilní aplikace nedostupná. Aplikaci celkem hodnotilo 122 uživatelů obchodu Google Play s celkovým hodnocením 4 z 5. Od jejího prvního vydání si ji ke dni 15. března 2019 naistalovalo přes 10 000 uživatelů. [\[21\]](#page-69-4)

V případě dalšího zpracování sebraných dat prostřednictvím aplikace AirCasting, se pracuje s extrahovaným datovým souborem ve formátu csv. Ten je nutné uložit do vnitřního úložiště používaného zařízení manuálně. Současně s ukládáním datových souborů do vnitřního úložiště mobilního zařízení, aplikace umožňuje zasílat sebraná data na server, kde je může vidět široká veřejnost. Uživatelem sebraná data je možné zobrazit přímo v mobilní aplikaci na mapovém podkladu od společnosti Google, nebo v grafu.

Značnou nevýhodou mobilní aplikace AirCasting je nemožnost kalibrace používaného mobilního zařízení. Pokud se tedy uživatel rozhodne využít tuto aplikaci pro sběr hlukových dat, musí spoléhat na použitý mikrofon bez kalibrace v mobilní aplikaci, nebo ho kalibrovat prostřednictvím zařízení k tomu určených.

Využitím mobilní aplikace AirCasting za přítomnosti dalších senzorů, je uživateli umožněno sledovat další znečišťující látky v ovzduší a lze ji tedy považovat za víceúčelovou. Příkladem takovýchto látek mohou být různé prvky v ovzduší, teplota či vlhkost vzduchu, jak je uvedeno v kapitole [1.3.](#page-14-0)

**NoiseTube** byla v červnu 2015 naposledy aktualizována na verzi 2.0.2 s dostupností pouze pro mobilní operační systém Android alespoň 4.0. V kapitole [4.3,](#page-33-0) je možné se dočíst, že použitá mobilní aplikace NoiseTube pro další práci s ní vyžaduje po uživateli jeho registraci. Jelikož od roku 2015 nebyla vývojáři vydána novější verze aplikace, v rámci této práce byla použita výše uvedená verze z roku 2015. Vývojáři uvádějí na internetových stránkách aplikace možné její instalování na mobilní zařízení s operačním systémem iOS, nicméně v obchodě App Store nebyla dohledána [\[44\]](#page-72-3). Aplikaci celkem hodnotilo 135 uživatelů Google Playe s hodnocením 3,7 z 5. Ke dni 15. března 2019 byla aplikace NoiseTube dohromady naistalována na více než 10 000 zařízeních [\[23\]](#page-70-1).

Po dokončení sběru hlukových dat se vytvoří datový soubor, který se uloží do vnitřního úložiště mobilního zařízení automaticky (je-li to nastaveno v konfiguraci aplikace), případně manuálně. Ukládaný datový soubor je v datovém formátu xml. Jestliže uživatel nastavení v konfiguraci neměnil, je nastavené odesílání sebraných dat na server mobilní aplikace. Obdobně jako u mobilní aplikace AirCasting, je možné nahlédnout na získaná data s mapovým podkladem od společnosti Google v mobilní aplikaci.

Mobilní aplikace NoiseTube uživateli umožňuje provést kalibraci. Kalibrace je však dostupná pouze pro některé značky a modely mobilních telefonů, kterým například je Samsung Galaxy

S2, Samsung Galaxy S3, HTC Desire C, Sony Xperia T, Nokia E65, všechny modely mobilních telefonů iPhone a další. [\[44\]](#page-72-3)

Prostřednictvím NoiseTube je možné sledovat pouze expozici hluku působící na člověka. Z předchozí uvedené věty je možné usoudit, že tato mobilní aplikace je jednoúčelová. Pokud by uživatel požadoval sledování dalších prvků v ovzduší, je nutné využít jinou volně dostupnou mobilní aplikaci.

**Ambiciti** byla v průběhu března 2018 naposledy aktualizována na verzi 2.3.2 s dostupností pro mobilní operační systém Android alespoň 4.0.3 v prosinci téhož roku pro Android. Jestliže uživatel požaduje ke sběru dat využít tuto mobilní aplikaci, je mu to umožněno bez registrace. V rámci této práce se pracovalo s výše uvedenou verzí Ambiciti z roku 2018. Tato mobilní aplikace je od roku 2016 dostupná i na mobilních zařízeních s operačním systémem iOS od verze 2.0.4. Celkové hodnocení podle 110 uživatelů Google Playe 3,9 z 5. Obdobně jako u předchozích uvedených mobilních aplikacích došlo i u této mobilní aplikace k 15. březnu 2019 k více než 10 000 instalací od jejího zveřejnění (závěr roku 2016). [\[22\]](#page-70-2)

Po ukončení sběru hlukových dat, mobilní aplikace Ambiciti automaticky uloží získaná data do interního úložiště mobilního zařízení. Pokud uživatel uložená data v úložišti zařízení nenalezne, může je manuálně vyexportovat v konfiguraci aplikace. Sebraná data se ukládají do textového souboru s oddělovači (csv). Jestliže nastavení v konfiguraci zůstane původní od vývojářů aplikace, současně s ukládáním dat do interního úložiště zařízení budou zasílána na server. Pro prvotní náhled na data je možné v mobilní aplikaci využít zobrazení sebraných dat na mapovém podkladu.

Ambiciti uživatelům nabízí automatickou kalibraci prostřednictvím databáze, nebo ruční kalibraci podle zvukoměru. Pokud uživatel provede nabízenou kalibraci zařízení v mobilní aplikaci, v průběhu měření by měl získat přesnější hodnoty přibližující se hodnotám získané profesionálními měřiči hluku.

V případě mobilní aplikace Ambiciti se jedná o víceúčelovou aplikaci, jelikož umožňuje sledování nejen expozice hluku. Dalšími možnostmi, k čemu je možné aplikaci Ambiciti využít je pro sledování látek znečišťující ovzduší, kterými jsou oxid dusičitý, přízemní ozon a polétavý prach s částicemi o velikosti 2,5 mikrometrů.

|                          | Mobilní aplikace                                          |                                   |                  |  |  |  |  |
|--------------------------|-----------------------------------------------------------|-----------------------------------|------------------|--|--|--|--|
| Vlastnost aplikace       | AirCasting                                                | Ambiciti                          | <b>NoiseTube</b> |  |  |  |  |
| Práce s verzí            | 1.4.2                                                     | 2.3.2                             | 2.0.2            |  |  |  |  |
| Poslední aktualizace     | březen 2019                                               | březen 2018                       | červen 2015      |  |  |  |  |
| Operační systém          | Android 5.0                                               | Android 4.0.3/iOS 2.0.4           | Android 4.0      |  |  |  |  |
| Typ aplikace             | víceúčelová                                               | víceúčelová                       | jednoúčelová     |  |  |  |  |
| Umožňuje sledovat        | hluk, $O_3$ , NO <sub>2</sub> , CO <sub>2</sub> , teplota | hluk, $O_3$ , $NO_2$ , $PM_{2.5}$ | hluk             |  |  |  |  |
| Registrace               | ano (do verze 1.4.2)                                      | ne                                | ano              |  |  |  |  |
| Zobrazení dat            | mapa, graf                                                | mapa                              | mapa             |  |  |  |  |
| Formát dat               | csv                                                       | csv                               | xml              |  |  |  |  |
| Hodnocení na Google Play | 4z5                                                       | 3.9z5                             | 3.7z5            |  |  |  |  |
| Počet instalací          | $10000 +$                                                 | $10000 +$                         | $10000+$         |  |  |  |  |
| Zasílání dat na server   |                                                           | $\checkmark$                      |                  |  |  |  |  |
| Kalibrace                |                                                           |                                   | √*               |  |  |  |  |

<span id="page-53-0"></span>**Tabulka 5** Porovnání vlastností použitých mobilních aplikací pro sběr hlukových dat

Pozn.: \*Kalibrace je dostupná pouze u vybraných modelů a značek telefonů.

*Zdroj: vlastní*

### **5.2 Hodnocení využitých mobilních aplikací participanty**

Participanti po testování mobilních aplikací hodnotí jednotlivé aplikace, jak se jim používali a jak se jim s nimi pracovalo. Nejznámější definicí použitelnosti je dle ISO normy 9241-11: "Jedná se o míru, do které může být produkt využíván konkrétními uživateli pro dosažení specifických cílů účinně, efektivně a uspokojivě v konkrétním kontextu užití." Tato definice obsahuje 3 pilíře studie použitelnosti, tedy **uživatele**, pro které je produkt navržen, **cíle**, kterých daní uživatelé pomocí produktu dosahují a **prostředí** (kontext), ve kterém je produkt využíván. Protože má spokojenost uživatele nejsilnější vztah s použitelností, kromě hlavních tří zkoumaných veličin (**efektivnost, účinnost a spokojenost**) se spokojenost může dále rozdělit na poutavost, chybovost produktu a jednoduchost naučit se s produktem pracovat. [\[3\]](#page-68-0)

Pro hodnocení použitelnosti využitých aplikací je primárně využit dotazník, který participant vyplní po dokončení testovacích úkolů. Dotazník je obecně navržen tak, aby shrnul celkový dojem participanta z aplikace a poskytl vhodné podklady pro splnění cíle práce. Doplňující informace využité pro ohodnocení aplikací se získají ze sledování participantů při vykonávání zadaných úkolů a jejich komentářů. Samotné testování aplikací je vždy moderované a je využita kombinace terénního a vzdáleného testování. V některých případech je moderátor fyzicky přítomen u testování a u některých s participantem komunikuje na dálku pomocí internetu a mobilního zařízení. [\[3\]](#page-68-0)

Do hodnocení mobilních aplikací může být zapojen každý gramotný občan žijící na této planetě. V rámci této práce byl do skupiny hodnotitelů o velikosti 5 osob vybrán reprezentativní vzorek občanů České republiky od mladé populace ve věku 20 let až po seniory v přibližném věku 70 let. Z uvedeného počtu osob se jedná ve dvou případech o ženu a třech případech o muže.

Všichni oslovení hodnotitelé patří do skupiny s nejvyšším dosaženým vzděláním alespoň střední odborné s výučním listem. Většina participantů (4 z 5) využívají na svém mobilním telefonu různé aplikace pro přehrávání hudby, sledování předpovědi počasí, navigaci na cestách, aplikace jednotlivých sociálních sítí, hraní her a další dostupné aplikace. Posledním osloveným hodnotitelem je osoba v seniorském věku. Zúčastněný senior využívá svůj mobilní telefon pouze ke komunikaci prostřednictvím hovorů a krátkých textových zpráv, nicméně je schopen bez cizí pomoci ovládat tablet.

Každému participantovi je nejprve předložen seznam úkolů, které jsou po něm vyžadované. Jednotlivé úkoly jsou stanovené tak, aby mohla být ověřena efektivita, účinnost, schopnost se naučit s mobilní aplikací, její poutavost, přehlednost, srozumitelnost a další její vlastnosti a funkce. Níže uvedené úkoly je vždy nutné splnit pro každou mobilní aplikaci zvlášť, nicméně pořadí aplikací závisí na participantovi.

### **1. Je možné vypnout automatické odesílání dat na server mobilní aplikace? Pokud ano, vypněte ho.**

Úkol je specializovaný na práci v konfiguraci. Splnění tohoto úkolu je dosaženo požadavku na mobilní aplikaci eliminující náklady, kterým je funkčnost mobilní aplikace bez nutnosti datového připojení. Po instalaci mobilní aplikace je tato funkce zapnuta.

Jestliže participant v konfiguraci vypnul automatické odesílání sebraných dat na server, pak tento úkol splnil. Jestliže použitá mobilní aplikace tuto možnost v konfiguraci neumožňuje a participant tuto skutečnost zjistí, úkol je taktéž považován za splněný. V ostatních případech je úkol nesplněn.

# **2. Je možné nastavit automatické ukládání datového souboru do vnitřního úložiště mobilního zařízení? Pokud ano, zapněte tuto funkci.**

Tento úkol prověřuje orientaci uživatele v konfiguraci mobilní aplikace. Pokud je úkol splněn, po ukončení sběru dat prostřednictvím mobilní aplikace bude splněn hlavní požadavek na mobilní aplikaci, export dat. Získání datového souboru do vnitřní paměti mobilního zařízení v tomto případě proběhne automaticky v pozadí běhu mobilní aplikace, aniž by o tom uživatel věděl.

Jestliže není možné v konfiguraci mobilní aplikace nastavit automatické ukládání a participant to zjistí, pak je úkol považován za splněný, stejně jako kdyby tuto funkci zapnul. V ostatních případech je úkol považován za nesplněný.

## **3. Je možné prostřednictvím mobilní aplikace provést kalibraci? Pokud ano, proveďte ji.**

Tento úkol prověřuje přehlednost a srozumitelnost hlavního menu mobilní aplikace. Kalibraci je vhodné provést z důvodu získávání přesnějších hlukových hodnot.

Pokud není možné prostřednictvím mobilní aplikace provést kalibraci a participant tuto skutečnost zjistí, úkol je považován za splněný. V případě, že participant nezjistil, zda lze provést kalibraci prostřednictvím mobilní aplikace, pak úkol není splněn. U mobilních aplikací umožňující provést kalibraci je pro splnění úkolu nutné, aby ji participant vykonal.

### **4. Proveďte měření aktuální expozice hluku ve Vašem okolí.**

Úkol ověřuje použitelnost mobilní aplikace pro sledování hluku i laikem.

**5. Pokud mobilní aplikace neumožňuje automatické ukládání datového souboru do úložiště po ukončení měření hluku, proveďte tento krok manuálně.**

Úkol zjistí, zda participant zvládne využít základní funkci aplikace, díky které bude možné dále zpracovávat data z vnitřního úložiště mobilního zařízení.

## **6. Zobrazte si naměřená data na mapovém podkladu prostřednictvím používané mobilní aplikace.**

Úkol prověřuje obecnou orientaci participanta v mobilní aplikaci. Úkol je splněn, pokud se na obrazovce mobilního zařízení zobrazí sebraná hluková data na mapovém podkladu. V ostatních případech není úkol splněn.

Během testování jednotlivých aplikací autorka práce ve většině případů sledovala reakce a chování jednotlivých participantů. Následně byl každému předložen dotazník, pro subjektivní názor na jednotlivé aplikace z hlediska jejich designu, práce s nimi a přehlednosti. Předkládaný dotazník je anonymní a zaznamenané odpovědi slouží pro vyhodnocení optimální mobilní aplikace pro sběr hlukových dat. Sestavený dotazník je možné vidět v příloze D a jednotlivé otázky, které byli položeny participantům jsou uvedené v následujících odstavcích. U všech předkládaných otázek je nutné zaznamenat participantovu odpověď zvlášť pro každou použitou mobilní aplikaci. Každou zaznamenanou odpověď je nutné ohodnotit (1 nebo 0) z důvodu jejich využití pro výběr optimální mobilní aplikace pro sledování expozice hluku.

## 1. **Kolik ze zadaných úkolů se Vám podařilo v jednotlivých mobilních aplikacích splnit?**

Tato otázka je zaměřena na ověření efektivity využitých mobilních aplikací v rámci této práce. Participant odpovídá podle jednotlivých mobilních aplikací (viz příloha D). V případě, že splnil všechny úkoly prostřednictvím mobilní aplikace, v rámci této aplikace vybere první uvedenou odpověď (splnil(a) jsem 5-6 úkolů). Dále může participant odpovědět splnil(a) jsem 4 úkoly, splnil(a) jsem 3 úkoly, splnil(a) jsem 2 úkoly, splnil(a) jsem 0-1 úkol. Pokud participant (hodnotitel) úspěšně splnil alespoň polovinu ze zadaných úloh (3 a více úloh), je tato otázka hodnocena 1. V ostatních případech je otázka hodnocena 0.

Všichni oslovení hodnotitelé využitých mobilních aplikací uvedli, že se jim úspěšně podařilo dokončit 5 až 6 zadaných úkolů. Je však nutné zmínit, že některým hodnotitelům byla poskytnuta pomoc s porozuměním obsahu aplikace. Bez uvedené pomoci by hodnotitelé splnili maximálně 2 zadané úkoly. Na základě získaných odpovědí z předkládaného dotazníku je možné tvrdit, že testované mobilní aplikace zaměřené na sledování hluku v prostředí jsou pro tyto účely vhodné.

#### 2. **Vadilo Vám, že používané mobilní aplikace byly v anglickém jazyce?**

Vybrané mobilní aplikace je možné použít i se základními znalostmi anglického jazyka. Pokud by pro participanta byl použitý jazyk v mobilních aplikacích bariérou, je možné mu vypomoct s překladem textu v aplikaci. V tomto případě je nutné na uvedenou otázku odpovědět "ano", stejně tak, pokud mu není anglický jazyk blízký. Pokud se participant vypořádá s jazykem mobilní aplikace sám a nedělal mu při práci s aplikací problémy, vybere odpověď "ne". Pokud je zaznamenaná odpověď na tuto otázku "ano", přidělí se hodnocení 0, u odpovědi "ne" se přidělí hodnota 1.

Zaznamenané odpovědi u této otázky jsou poměrně překvapující. Většina hodnotitelů (3 z 5) uvedlo, že jim cizí jazyk mobilní aplikace vadil. Dvěma hodnotitelům, kterým je dle této otázky anglický jazyk cizí, byla pravděpodobně v průběhu plnění zadaných úkolů poskytnuta pomoc v podobě překladu jednotlivého textu v aplikaci, či jeho nastínění.

**3. Pracoval(a) jste už někdy s obdobnou mobilní aplikací, pomocí které jste pomáhal(a) sbírat data a sdílel(a) je s ostatními? (Waze, Najdi pijáka, Zmapujto aj.) Pokud ano, přiřaďte ke každé aplikaci hodnotu od 1 do 5 (jako ve škole).**

Pokud participant běžně využívá crowdsourcingové mobilní aplikace, je možné porovnat běžně využívanou aplikaci participantem s využitými aplikacemi pro sběr hlukových dat. V tomto případě participant na položenou otázku odpoví "ano,

pracoval(a) jsem", v opačném případě volí odpověď "ne, nepracoval(a) jsem". Jestliže má participant zkušenost s již nějakou obdobnou mobilní aplikací, ve vyhrazeném prostoru pod otázkou je vhodné, aby zanechal názor a ohodnocení testovaných a běžně používaných aplikací. Pokud hodnotitel běžně nevyužívá podobnou mobilní aplikaci, jeho odpověď je ohodnocena 0, v opačném případě závisí na jeho ohodnocení testovaných aplikací. Je-li uděleno lepší hodnocení některé z testovaných mobilních aplikací než běžně využívaných, pak je této testovací aplikaci přiděleno hodnocení 1. Aplikacím s horším hodnocením, než získala běžně využívaná podobná mobilní aplikace je přiděleno hodnocení 0.

Z oslovených 5 hodnotitelů 4 z nich nemají zkušenost s podobnou mobilní aplikací a s tímto typem aplikace se setkali prvně. Jediný hodnotitel se zkušenostmi s podobnými aplikacemi běžně využívá mobilní aplikaci iPumpuj případně Pumpdroid pro sledování cen pohonných hmot. Uvedené aplikace pro sledování cen pohonných hmot upřednostňuje před využitými aplikacemi v této práci z důvodu možnosti jejich používání i bez registrace. Hodnotitel zná i další mobilní aplikace, příkladem může být Waze, nebo Zlepšeme Česko, která pomáhá odhalovat černé skládky, nicméně tyto aplikace aktivně nevyužívá.

# 4. **Stalo se někdy v průběhu plnění úkolů, že by používaná mobilní aplikace nepracovala správně? Pokud ano, pomohla Vám zobrazená chybová hláška problém vyřešit?**

Tato otázka prověřuje chybovost použitých mobilních aplikací. Za nesprávné pracování mobilní aplikace je považováno každé hlášení, ve kterém je zmíněno, že se něco pokazilo, aplikace přestala fungovat, nebo se aplikace ukončila bez podání příkazu od uživatele. Jestliže v průběhu práce s aplikací dochází k takovémuto, či podobnému chování, je nutné, aby odpověď byla "aplikace nepracovala správně". Pokud aplikace nepracovala správně, je dále nutné odpovědět, zda chybová hláška participantovi pomohla problém vyřešit. Pokud tomu tak bylo, odpoví "hláška mi pomohla", pokud problém za pomoci hlášky nevyřešil, odpoví "hláška mi nepomohla". Při bezproblémové práci aplikace je nutné vybrat odpověď, "aplikace pracovala bez chyb". Dále je vhodné pod otázku uvést, která mobilní aplikace nepracovala správně či případný vlastní komentář. Pokud aplikace v průběhu plnění zadaných úkolů nezobrazovala žádné chybové hlášky, takovéto aplikaci je předěleno hodnocení 1. V případě zobrazení chybové hlášky, která uživateli vypomohla s vyřešením problému,

je aplikaci přiděleno totožné hodnocení, jako by pracovala bez chyb. V ostatních případech je uděleno nulové hodnocení.

Ve čtyřech případech byl uveden bezproblémový chod testovaných mobilních aplikací a v jednom případě byl zaznamenán problém. Zmíněný problémový chod aplikace byl zaznamenán pouze u mobilní aplikace NoiseTube při registraci uživatele. Aplikace hodnotiteli nepovolila registraci, protože bylo nevhodně zadané město, ve kterém se nachází. Pod řádkem vypsaná chyba červeným písmem nebyla nápomocná. Je pravděpodobné, že si hodnotitel zobrazené chybové hlášky nevšiml. Dle uvedených odpovědí je možné všechny použité mobilní aplikace považovat za stabilní.

#### 5. **Jak se Vám líbí design (vzhled) mobilní aplikace?**

Tato otázka je zaměřena na poutavost použitých mobilních aplikací, která je jedním ze znaků použitelnosti. Jestliže uživatele mobilní aplikace nezaujme, aplikace nebude využívána a uživatel využije jiného způsobu sběru dat. Participant vybírá ze 2 předurčených odpovědí, kterými jsou "líbí se mi" a "nelíbí se mi", nicméně má možnost se stručně k otázce vyjádřit. Je-li zaznamenanou odpovědí "líbí se mi", otázka získá hodnocení 1, v opačném případě 0.

Vzhled mobilní aplikace Ambiciti a AirCasting zaujal všechny zapojené hodnotitele. Za nejhezčí mobilní aplikaci byla jednoznačně zvolena Ambiciti díky jejímu barevnému designu. Aplikace NoiseTube se dvěma hodnotitelům líbila a třem nelíbila. Jelikož se mobilní aplikace nelíbí pouze jednomu hodnotiteli víc, je možné tuto aplikaci obecně považovat za neutrální, nevýraznou, nepoutavou.

#### 6. **Jak Vám přijdou jednotlivé aplikace přehledné?**

Pro ověření přehlednosti využívaných mobilních aplikací je zvolena tato otázka s možnými odpověďmi "přehledná", "nepřehledná". Jestliže by se jednalo o nepřehlednou mobilní aplikaci, uživatelé i participanti by pro sledování hluku upřednostňovali jinou mobilní aplikaci a ta posuzovaná by nebyla využívána. Participantovi je umožněno písemné vyjádření v prostoru pod otázkou, kam může napsat své připomínky k položené otázce. V případě odpovědi "přehledná" se otázce přidělí hodnocení 1, jinak 0.

Podle získaných odpovědí z předkládaného dotazníku je možné usoudit, že nejvíce přehlednou testovací aplikací je NoiseTube, která je snadná a uživatel zvládne ovládat aplikaci i podle ikon u jednotlivých možností. NoiseTube celkem označili 4 hodnotitelé za přehlednou. Druhou nejpřehlednější aplikací pro sledování hluku je podle hodnotitelů (3 z 5) této práce AirCasting. Ovládání aplikace je snadné, uživatel se v ní neztrácí, jen neví, co znamenají tlačítka na úvodní obrazovce. Aplikaci Ambiciti označili pouze 2 hodnotitelé za přehlednou.

#### 7. **Za jak dlouho jste měl(a) splněný jeden zadaný úkol?**

Prostřednictvím této otázky je ověřena účinnost použitých mobilních aplikací. Jedná se o subjektivní pocit o tom, za jak dlouho participant jednotlivé úkoly vykonal. Jestliže má participant pocit, že úkol splnil snadno, úkoly plnil rychle, odpovědí na položenou otázku je "téměř okamžitě" s následným ohodnocením 1. V opačném případě, kdy se s úkoly trápil, plnění zadaných úkolů bylo pomalé a s obtížemi, pak je nutné odpovědět "dlouho" a otázce přidělit hodnocení 0.

Při zaměření se na mobilní aplikaci NoiseTube mají 3 hodnotitelé subjektivní pocit, že zadané úkoly měli splněné téměř okamžitě. Obdobně tomu tak je i v případě mobilní aplikace AirCasting. V případě aplikace Ambiciti mají téměř všichni hodnotitelé (4 z 5) pocit, že jim splnění úkolu trvalo dlouho. Z tohoto lze usoudit, že používanějšími aplikacemi pro sledování hluku budou AirCasting a NoiseTube než Ambiciti.

#### 8. **Jak náročné pro Vás bylo uložení dat do vnitřního úložiště zařízení?**

V požadavcích na mobilní aplikace je stanoven požadavek na možnost získání datového souboru do vnitřního úložiště mobilního zařízení. Z tohoto důvodu je v rámci této otázky ověřována obtížnost naučení se v mobilní aplikaci, jelikož tato činnost je po participantech požadována. Pokud by bylo uložení dat do vnitřního úložiště zařízení velmi náročné, mnoho participantů by testovanou mobilní aplikaci nepoužívalo. Participant vybírá alespoň 1 ze 4 předurčených odpovědí ("šlo mi to snadno", "rychle", "s obtížemi", "pomalu") pro každou mobilní aplikaci.

Při vypracování úkolů týkající se ukládání sebraných dat do vnitřního úložiště telefonu měli 3 hodnotitelé obtíže s aplikací AirCasting. V případě využití mobilní aplikace Ambiciti k uložení získaných dat měli obtíže pouze 2 participanti. Při ukládání dat prostřednictvím aplikace NoiseTube se nesetkal žádný hodnotitel s obtížemi a všem šel zadaný úkol snadno a rychle.

#### 9. **Jak náročné pro Vás bylo zahájit měření včetně nastavení mobilní aplikace?**

Předposlední otázka předkládaná participantovi je obdobně jako ta předchozí zaměřena na náročnost naučení se s mobilní aplikací. Jelikož hlavním účelem používaných mobilních aplikací v rámci této práce je sledování hluku, je vhodné, aby tato činnost participantům mnoho času nezabralo a snadno si postup zapamatovali a naučili.

Obdobně jako tomu bylo u odpovědí v předchozí otázce, i u této mají participanti na výběr ze 4 předurčených odpovědí ("šlo mi to snadno", "rychle", "s obtížemi", "pomalu"), přičemž může být vybráno více odpovědí. Pro každou využitou mobilní aplikaci je nutné vybrat odpověď. Obdobně jako tomu je u předchozí otázky, pokud hodnotitel vybral odpověď "šlo mi to snadno" nebo "šlo mi to rychle" u dané mobilní aplikace, pak je k aplikaci přidělena hodnota 1, jinak 0.

Při hodnocení náročnosti zahájení měření včetně nastavení mobilní aplikace, měli 3 hodnotitelé s prací v aplikace AirCasting obtíže, nebo jim práce trvala dlouho. Příčinou delší doby vypracování úkolu je podle hodnotitelů zhoršená orientace v aplikaci. Při sledování hluku prostřednictvím Ambiciti má většina hodnotitelů (4 z 5) pocit, že jim vykonání úkolu trvalo dlouho, či měli obtíže. Největším problémem u této aplikace byla ztráta hodnotitele v menu aplikace. V případě sledování hluku prostřednictvím aplikace NoiseTube měl obtíže pouze jeden hodnotitel, bez konkrétního uvedení vyskytlých problémů.

#### 10. **Jak se Vám obecně pracovalo s aplikací?**

Poslední otázka je zaměřena na obecný přehled a práci s použitými mobilními aplikacemi. Současně ověřuje náročnost naučení se s mobilní aplikací. Participant pro každou použitou mobilní aplikaci vybírá zvlášť alespoň jednu z nabízených odpovědí "šlo mi to snadno", "rychle", "s obtížemi", "pomalu". Jestliže má hodnotitel pocit, že se mu s testovanou aplikací pracovalo snadno, rychle, k dané aplikaci je přidělena hodnota 1, v ostatních případech 0.

Obecně se 3 hodnotitelům pracovalo s mobilní aplikací AirCasting snadno, nebo rychle. To se bohužel dle vyplněných dotazníků nedá říct o práci s aplikací Ambiciti, kterou obecně hodnotil pouze jeden hodnotitel kladně (pracovalo se mu snadno, nebo rychle). Naopak aplikace NoiseTube je přesným opakem Ambiciti, jelikož 4 hodnotitelé tvrdí, že jim práce v aplikaci šla snadno, nebo rychle. Z uvedených výsledků je možné soudit, že pokud uživatel požaduje snadnou a rychlou práci v aplikaci pro sběr hlukových dat, je vhodné k tomu využít aplikaci NoiseTube, případně AirCasting.

#### 11. **Další připomínky k využitým mobilním aplikacím**

Zde je prostor pro případné připomínky týkající se celého testování mobilních aplikací zaměřených na sběr hlukových dat. Participant se zde může vyjádřit k zadaným úkolům, položeným dotazům, názor na mobilní aplikace. Tato otázka nebyla hodnocena, slouží pro vyjádření problémů, se kterými se daný participant setkal.

Původní představa některého hodnotitele byla, že se bude jednat o snazší práci, orientaci v aplikaci. Aplikace Ambiciti uživateli nabízí příliš mnoho funkcí v menu, pro uživatele je velmi snadné se v ní ztratit. Na první pohled není zřejmé, co znamenají jednotlivá tlačítka ve spodní liště aplikace. Další připomínka byla směřována k aplikaci AirCasting, kde není na první pohled jisté, čím lze zahájit měření hluku.

### **5.3 Výběr nejlepší mobilní aplikace pro měření hluku**

Pro výběr nejlepší mobilní aplikace pro měření hluku je nutné si stanovit nezbytná a žádoucí kritéria, na jejich základě se bude rozhodovat. [Obrázek](#page-61-0) 13 zobrazuje pohled rozhodovacího problému jako na systém. Nezbytná kritéria jsou stanovena v kapitole [4.2.2.](#page-29-0) Za žádoucí kritéria jsou vybrané 4 vlastnosti z výše uvedené tabulky (viz [Tabulka 5\)](#page-53-0), kterými jsou dostupnost na operační systém iOS, formát získaného datového souboru, hodnocení uživatelů z Google Playe a možnost kalibrace mobilního telefonu. Posledním pátým kritériem je hodnocení použitelnosti vybraných aplikací oslovenými participanty. Všechna uvedená kritéria jsou maximalizačního charakteru.

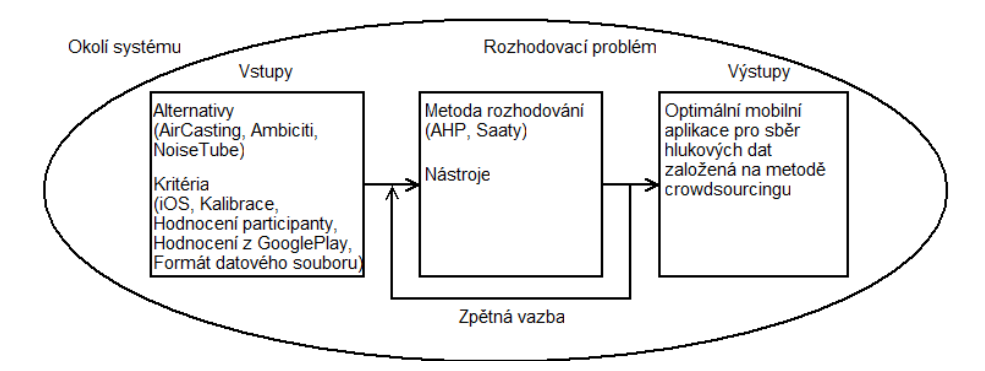

<span id="page-61-0"></span>**Obrázek 13:** Definování rozhodovacího problému jako systém

*Zdroj: vlastní*

Prvním žádoucím kritériem byla zvolena možná dostupnost na mobilní zařízení s **operačním systémem iOS**, z důvodu univerzálního použití zařízení. Dalším zvoleným žádoucím kritériem je **možnost kalibrace** mobilního telefonu prostřednictvím používané mobilní aplikace. Jelikož by měla kalibrace zpřesňovat výsledky, je vhodné používat mobilní aplikaci umožňující kalibraci zařízení. Třetí stanovené žádoucí kritérium je **hodnocení** aplikací oslovenými **participanty**, na základě vypracování zadaných úloh a zodpovězení předloženého dotazníku. Přidělené hodnocení u jednotlivých otázek je rozlišeno podle aplikací a pro každou aplikaci vždy sečteno v rámci daného dotazníku. Poté se dílčí ohodnocení jednotlivých aplikací v rámci daných dotazníků sečtou a vznikne ohodnocení aplikací participanty. Předposledním stanoveným žádoucím kritériem je **hodnocení** aplikací uživateli **z Google Playe**. Čím lepší hodnocení daná aplikace od uživatelů získá, tím se jedná pravděpodobně o použitelnější mobilní aplikaci. Posledním kritériem je **formát získaného datového souboru**. V tomto případě jsou upřednostňována data v textovém souboru s oddělovači (csv).

Alternativy, které vstupují do rozhodovacího problému jsou použité mobilní aplikace pro sběr hlukových dat (**AirCasting**, **Ambiciti** a **NoiseTube**). Podrobnější jejich specifikace je uvedena v kapitole [5.1](#page-50-1).

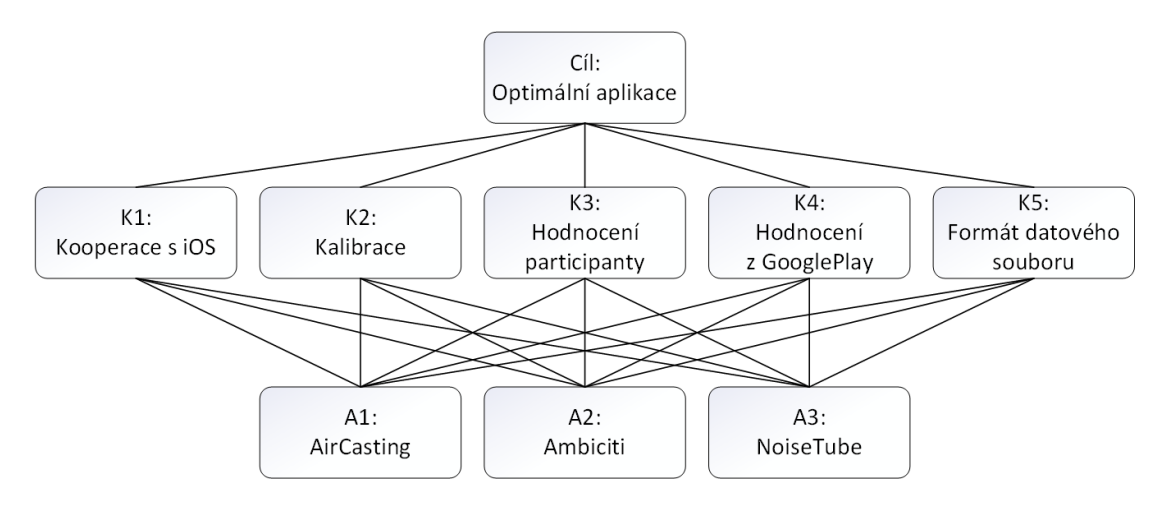

<span id="page-62-0"></span>**Obrázek 14:** Struktura rozhodovacího problému řešen metodou AHP

*Zdroj: vlastní*

Rozhodovací problém je v rámci této práce řešen pomocí analytického hierarchického procesu (viz [Obrázek 14\)](#page-62-0). Pro porovnání stanovených kritérií mezi sebou a jednotlivých alternativ mezi sebou je využita metoda **Saatyho matice**. Tato metoda byla pro vzájemné porovnání kritérií a alternativ vybrána z důvodu jejího využívání metodou AHP. [\[33\]](#page-70-3) Před doplňováním hodnot do matice je nutné vytvořit stupnici relativní důležitosti, na kterou se zanesou všechna kritéria pro vzájemné porovnání (viz [Obrázek 15\)](#page-62-1) [\[36\]](#page-71-1).

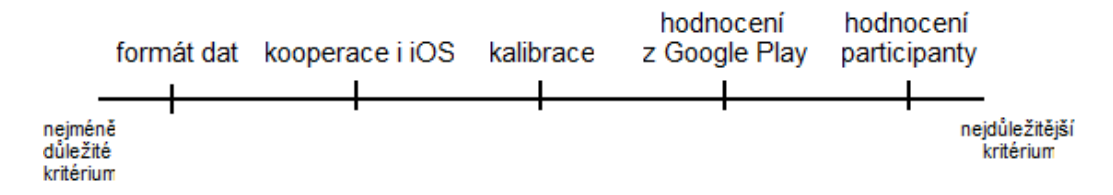

<span id="page-62-1"></span>**Obrázek 15:** Stupnice důležitosti žádoucích kritérií

*Zdroj: vlastní*

Na základě vytvořené stupnice se doplňují hodnoty do Saatyho matice (pokud je kritérium v řádku důležitější než ve sloupci matice, je nutné odpovídajícímu poli přiřadit celočíselnou hodnotu, v opačném případě se přiřadí jeho převrácená hodnota). Je nutné, aby na hlavní diagonále matice byly samé 1, jelikož je vždy porovnávané jedno totožné kritérium. Dále je nutné k vytvořené čtvercové matici přidat sloupec *Ri*, jehož hodnoty jsou vypočítané dle následujícího vzorce (1) [\[36\]](#page-71-1):

$$
R_i = \sqrt[n]{\prod_{j=1}^n S_{ij}} \,, \tag{1}
$$

kde: *R<sup>i</sup>* je vypočtený geometrický průměr řádků Saatyho matice;

*Sij* je preference i-tého kritéria k j-tému kritériu.

Jestliže je k řešení rozhodovacího problému využit tabulkový editor MS Excel, pro výpočet hodnot *R<sup>i</sup>* je možné využít funkce GEOMEAN. Dalším přidávaným sloupcem je normovaná váha, kterou lze vypočítat prostřednictvím následujícího vzorce (2) [\[36\]](#page-71-1):

$$
\nu_i = \frac{R_i}{\sum_{i=1}^n R_i},\tag{2}
$$

kde: *v<sup>i</sup>* je váha *i*-tého kriétira;

*R<sup>i</sup>* je vypočtený geometrický průměr řádků Saatyho matice.

Součet všech vypočtených normovaných vah by měl vyjít roven 1. Výhodou této metody je možnost ověření správnosti sestavení Saatyho matice prostřednictvím parametru konzistenčního poměru. Požadavkem na získanou hodnotu konzistenčního poměru je, aby byla menší než 0,1. Hodnotu konzistenčního poměru lze vypočítat dle uvedeného vzorce (3) [\[36\]](#page-71-1):

$$
CR = \frac{CI}{RI},\tag{3}
$$

kde: *CR* je konzistenční poměr;

*CI* je konzistenční index;

*RI* je náhodný konzistenční index.

Hodnota náhodného konzistenčního indexu je závislá na rozměru sestavené Saatyho matice a výběru přístupu, které jsou rozlišovány podle autorů. V rámci této práce byl využit přístup podle Whartona, který stanovuje, že pro rozměr matice 5x5 je hodnota náhodného konzistenčního indexu rovna 1,12. Pro rozměr matice 3x3 je hodnota náhodného konzistenčního indexu stanovena na 0,58. Hodnotu konzistenčního indexu je nutné vypočítat podle vzorce (4) [\[36\]](#page-71-1):

$$
CI = \frac{(\lambda_{max} - m)}{(m - 1)},\tag{4}
$$

kde: *λmax* je maximální vlastní číslo Saatyho matice;

*m* je počet kritérií.

Maximální vlastní číslo je zjištěno prostřednictvím příkazu "eig" v softwaru MATLAB<sup>®</sup>, která vypočítá vektor vlastních čísel zadané matice. Z vypočteného vektoru je nutné zjistit maximum, které se použije k výpočtu konzistenčního indexu [\[36\]](#page-71-1).

Uvedený postup je nutné provést celkem šestkrát. Nejdříve pro sestavení Saatyho matice pro porovnání stanovených kritérií a posléze pro porovnání alternativ v rámci jednotlivých kritérií. [Tabulka 6](#page-64-0) znázorňuje sestrojenou Saatyho matici porovnávající stanovená žádoucí kritéria. Jelikož hodnota CR vyšla menší než 0,1, lze tuto Saatyho matici považovat za správně sestrojenou, tedy za konzistentní. [\[36\]](#page-71-1)

|                             | Kritérium      |                   |                           |                                |                  |       |              |               |           |       |
|-----------------------------|----------------|-------------------|---------------------------|--------------------------------|------------------|-------|--------------|---------------|-----------|-------|
|                             | iOS            | kalibrace         | hodnocení<br>participantů | hodnocení<br>z Google<br>Playe | datový<br>formát | $R_i$ | $V_i$        | Vlastní číslo | <b>CI</b> | CR    |
| iOS                         |                | 1/2               | 1/4                       | 1/3                            | $\overline{2}$   | 0,608 | 0,097        |               | 0,022     | 0,019 |
| Kalibrace                   | $\overline{c}$ | $\mathbf{I}$<br>ш | 1/3                       | 1/2                            | $\overline{3}$   | 1,000 | 0,160        |               |           |       |
| Hodnocení<br>participantů   | 4              | $\overline{3}$    | $\mathbf{1}$              | $\overline{2}$                 | 5                | 2,605 | 0,417        |               |           |       |
| Hodnocení<br>z Google Playe | 3              | $\overline{c}$    | 1/2                       | -1                             | $\overline{4}$   | 1,644 | 0,263        | 5,086         |           |       |
| Datový formát               | 1/2            | 1/3               | 1/5                       | 1/4                            | $\mathbf{1}$     | 0,384 | 0,062        |               |           |       |
| Celkem                      | $\mathbf x$    | $\mathbf X$       | $\mathbf X$               | $\mathbf X$                    | X                | 6     | $\mathbf{1}$ |               |           |       |

<span id="page-64-0"></span>**Tabulka 6:** Saatyho matice pro vzájemné porovnání kritérií

*Zdroj: vlastní*

Následně je nutné celý proces opakovat pro porovnání alternativ v rámci jednotlivých žádoucích kritérií. V takovémto případě se bude jednat o čtvercovou matici s rozměry 3x3, která bude doplněna o hodnoty geometrického průměru, normovaných vah, vlastního čísla, konzistenčního indexu a konzistenčního poměru. [\[36\]](#page-71-1) Ukázka takto sestrojené Saatyho matice pro porovnání alternativ v rámci daného kritéria je možné vidět v níže přiložené tabulce (viz [Tabulka 7\)](#page-64-1). Zbylé sestrojené matice pro porovnání alternativ je možné shlédnout v příloze E.

|            |           | Alternativa |             |       |       | Vlastní číslo |           |       |
|------------|-----------|-------------|-------------|-------|-------|---------------|-----------|-------|
|            | NoiseTube | AirCasting  | Ambiciti    | $R_i$ | $V_i$ |               | <b>CI</b> | CR    |
| NoiseTube  |           | 3           | 1/3         | 1,000 | 0,258 |               | 0,020     | 0,034 |
| AirCasting | 1/3       |             | 1/5         | 0,405 | 0,105 | 3,039         |           |       |
| Ambiciti   | 3         | 5           | $\perp$     | 2,466 | 0,637 |               |           |       |
| Celkem     | X         | X           | $\mathbf X$ | 3,872 |       |               |           |       |

<span id="page-64-1"></span>**Tabulka 7:** Saatyho matice pro porovnání alternativ v rámci kritéria Kalibrace zařízení

*Zdroj: vlastní*

Na závěr je nutné vyčíslit celkové ohodnocení stanovených alternativ, které se vyčíslí podle níže uvedeného vzorce (5) [\[36\]](#page-71-1).

$$
H^j = \sum_{i=1}^m \left(v_i * h_i^j\right),\tag{5}
$$

kde: *v<sup>i</sup>* představuje důležitost *i*-tého kritéria;

*hj <sup>i</sup>* představuje ohodnocení *j*-té alternativy pro *i*-té kritérium.

Z takto vypočtených hodnot je nutné najít maximum. Alternativa, u které byla nalezena maximální hodnota ohodnocení, je zvolena za "optimální" pro řešený problém [\[36\]](#page-71-1). V tomto případě je podle níže uvedené tabulky (viz [Tabulka 8\)](#page-65-0) nejlepší alternativou pro měření hluku mobilní aplikací **AirCasting**. Hodnotitelé tuto aplikaci označují za přehlednou a snadno ovladatelnou. Podle hodnocení uživatelů z Google Play je považována také za nejlepší aplikaci, která navíc uživateli umožňuje sledovat některé další látky znečišťující ovzduší. Přestože tato aplikace uživateli neumožňuje kalibraci mobilního zařízení ani kooperaci se zařízeními s iOS, je možné ji považovat za nejlepší aplikaci pro sledování expozice hluku.

<span id="page-65-0"></span>**Tabulka 8:** Celkové ohodnocení alternativ

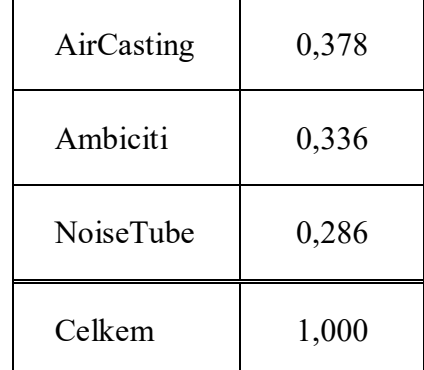

*Zdroj: vlastní*

V případě, že uživatel požaduje sledování expozice hluku prostřednictvím mobilního telefonu s iOS, je nutné, aby využil druhou nejlepší alternativu, kterou je Ambiciti. Ambiciti navíc oproti optimální aplikaci umožňuje kalibraci zařízení a funkčnost bez registrace uživatele.

Nicméně, jestliže uživatel požaduje pouze sledování expozice hluku s jednodušším ovládáním aplikace, je vhodné využít mobilní aplikaci NoiseTube. Jelikož se uživatelé v této aplikaci neztrácí a hodnotiteli byla hodnocena stejně jako optimální aplikace AirCasting, aplikace NoiseTube je v hodná i pro uživatele, kteří využívají mobilní telefon pouze pro telefonování.

# **ZÁVĚR**

Cílem práce bylo navrhnout způsob, jak využít crowdsourcing pro sběr hlukových dat, která byla následně transformována do prostředí ArcGIS a vizualizována. Využité crowdsourcingové mobilní aplikace byly vzájemně porovnány a určena jejich vhodnost pro sběr dat.

Práce byla zaměřena na hluk hlavně z důvodu závažnosti jeho dopadů na lidské zdraví. Dalším důvodem zaměření práce na hluk byla skutečnost nejrozšířenějších možností využití mobilních aplikací se zaměřením na sběr hlukových dat pomocí crowdsourcingu.

Nejdříve byl v práci představen význam samotného pojmu crowdsourcing. Dále byly v práci uvedeny možnosti využití crowdsourcingu při sběru dat z různých oblastí. Jednou z výhod využití crowdsourcingu pro sběr dat může být možnost dosáhnout cíle s výrazně nižšími náklady a pokrytí většího zájmového území. To však platí pouze za předpokladu, že uživatelé byli obeznámeni se způsobem sběru dat.

Na základě literární rešerše zabývající se sledováním hluku crowdsourcingovou metodou, byl charakterizován **postup měření hlukových dat prostřednictvím mobilních zařízení**. Jelikož získaná data nejsou tak exaktní jako v případě použití profesionálních zařízení, crowdsourcingová metoda sběru hlukových dat nemůže nahradit profesionální měření hluku. Nicméně jejím vhodným využitím mohou být zjištěny orientační hlukové hodnoty.

Následně bylo nutné provést průzkum volně dostupných mobilních aplikací, které umožňují sběr hlukových dat. Ten byl uskutečněn v první polovině roku 2017 na základě stanovených požadavků. Z provedeného průzkumu byly vybrány 3 mobilní aplikace, které se zaměřují právě na sběr hlukových dat a umožňují využití metody crowdsourcingu. Konkrétně se jednalo o mobilní aplikace AirCasting, Ambiciti a NoiseTube.

Dále byla práce zaměřena na plánování a realizaci sběru dat prostřednictvím vybraných mobilních aplikací. **Byly vytvořeny návody pro sběr dat v aplikacích AirCasting, Ambiciti a NoiseTube.** Sběr dat byl realizován podél hlavních silničních komunikacích v obci Chrudim z důvodu jejího zapojení do mezinárodního projektu Zdravé město, a to v průběhu období léto až podzim 2018, vždy v pracovních dnech během odpolední dopravní špičky.

Následně bylo nutné sebraná a uložená data do vnitřního úložiště mobilního zařízení předzpracovat v tabulkovém editoru (MS Excel), případně jednoduchém textovém editoru (poznámkový blok) v kombinaci s tabulkovým editorem. V případě předzpracování uložených dat prostřednictvím jednoduchého textového editoru v kombinaci s tabulkovým editorem byla práce rychlejší a jednodušší.

Následně byla upravená data vizualizována v prostředí ArcGIS. K vizualizaci dat byla využita bodová metoda. Vzhled symbolů se řídil podle intervalů stanovených v normě ISO 1996- 2:2017.

Využité mobilní aplikace byly vzájemně porovnány z hlediska uživatelské oblíbenosti. Pro porovnání využitých aplikací bylo osloveno 5 participantů, kteří plnili zadané úkoly. Po vyhotovení všech úkolů, byl každému participantovi předložen sestavený dotazník, na jehož základě byla vybrána nejlepší mobilní aplikace podle participantů.

V závěru práce byla použita metoda **analytického hierarchického procesu** (AHP) pro výběr nejlepší mobilní aplikace pro sběr hlukových dat založený na crowdsourcingu. Do rozhodovacího procesu vstupovaly 3 alternativy, představující využité mobilní aplikace, a 5 žádoucích kritérií. Nutná kritéria vycházela z průzkumu dostupných mobilních aplikací. K vzájemnému porovnání jednotlivých kritérií a alternativ byla využita Saatyho metoda. Celkem bylo sestaveno 6 Saatyho matic, pět pro vzájemné porovnání alternativ v rámci jednotlivých kritérií a jedna pro vzájemné porovnání kritérií.

Za nejlepší mobilní aplikaci pro sběr hlukových dat **byla vybrána aplikace AirCasting**, která získala nejlepší hodnocení. Jestliže uživatel neovládá anglický jazyk, vybraná nejlepší mobilní aplikace pro něj není vhodná a je mu doporučeno využít mobilní aplikaci NoiseTube, která je též v angličtině, ale je přehlednější a jednodušší na ovládání.

V rámci akce Univerzity Pardubice SummerSchool 2018 byla zahraničním studentům celá problematika představena včetně vybrané nejlepší mobilní aplikace. Účastníci si v rámci akce vyzkoušeli práci s aplikací AirCasting, předzpracování získaných dat pro ArcGIS i samotnou vizualizaci dat v prostředí ArcGIS.

Mezi hlavní **přínosy** této práce se řadí **navržený ucelený postup pro měření hlukových dat** s využitím volně dostupných **mobilních aplikací** založených na crowdsourcingu a jejich následné zpracování do podoby využitelné v ArcGIS. Dalším přínosem je porovnání využitých aplikací a výběr nejlepší mobilní aplikace, která je vhodná pro sběr dat o hlukovém znečištění životního prostředí.

V případě zjištění dlouhodobé expozice nadměrného hluku je možné, aby se občan obtěžovaný hlukem obrátil na hygienickou stanici, případně na městskou policii. Tato práce tedy může také sloužit jako návod pro získání orientačních podkladů pro přezkoumání situace daným orgánem. Detailní postup dále popisuje sdružení právnických osob Frank Bold [\[19\]](#page-69-5).

### **POUŽITÁ LITERATURA**

- [1] AL-SALOUL, A. H. A., LI, J., BEI, Z., ZHU, Y. NoiseCo: Smartphone-based noise collection and correction. In: *2015 4th International Conference on Computer Science and Network Technology* (ICCSNT 2015) [online]. IEEE, 2015. 369-373, [cit. 19.březen 2018]. DOI: 10.1109/ICCSNT.2015.7490771. ISBN: 978-1-4673-8173-4. Dostupné na: <http://ieeexplore.ieee.org/document/7490771/>.
- [2] AUMOND, P., et al. A study of the accuracy of mobile technology for measuring urban noise pollution in large scale participatory sensing campaigns. In: *Applied Acoustics* [online]. 2017, 117, 219-226 [cit. 4.březen 2018]. DOI: 10.1016/j.apacoust.2016.07.011. ISSN: 0003682X. Dostupné na: <https://bit.ly/2YuRL2f>.
- <span id="page-68-0"></span>[3] BARNUM, C., M. *Usability testing essentials: ready, set…test!* Burlington, Massachusetts: Morgan Kaufmann Publishers, 2011, 382 s. ISBN 978-0-12-375092-1.
- [4] BELEA, S. I., JAKOBSEN, J. K., PETERSEN, M. R. H. Next generation bicycle based air quality monitor. [cit. 23.leden 2019]. IT University of Copenhagen, Denmark. Dostupné na: <https://bit.ly/2CDmlgW>.
- [5] BRABHAM, D. C. *Crowdsoucing.* Cambridge, Massachusetts: MIT Press, 2013, xxiv, 138 s. ISBN 978-0-262-51847-5.
- [6] BRABHAM, D. C. Moving the crowd at iStockpohoto: The composition of the crowd and motivations for participation in a crowdsourcing application. In: *First Monday*  [online]. 2008, 13 (6) [cit. 18.únor 2018]. DOI: [10.5210/fm.v13i6.2159.](https://doi.org/10.5210/fm.v13i6.2159) ISSN: 1396- 0466. Dostupné na: <https://firstmonday.org/article/view/2159/1969>.
- [7] BRABHAM, D. C. Moving the crowd at Threadless: Motivations for partipation in a crowdsourcing application. In: *Information, Communication & Society* [online]. 2010, 13 (8) [cit. 18.únor 2018]. DOI: 10.1080/13691181003624090. ISSN: 1369-118X. Dostupné na: <http://www.tandfonline.com/doi/abs/10.1080/13691181003624090>.
- [8] BRATVOLD, D. *What is Crowdsourcing – Daily Crowdsource* [online]. [cit. 14.červenec 2017]. Dostupné na: <https://dailycrowdsource.com/training/crowdsourcing/what-is-crowdsourcing>.
- [9] *Crowdsourcing* [online]. [cit. 7.srpen 2017]. Dostupné na: <http://www.crowdsourcing.com/>.
- [10] *Crowdsourcing by World´s Best Global Brands* [online]. [cit. 6.březen 2019]. Dostupné na: <https://bit.ly/2UqhTZS>.
- [11] Crowdsourcing Week. *What is Crowdsourcing?* [online]. ©2017, [cit. 25.srpen 2017]. Dostupné na: <http://crowdsourcingweek.com/what-is-crowdsourcing/>.
- <span id="page-69-1"></span>[12] DEBOER, M. Understanding the Heat Map. In: *Cartographic Perspectives* [online]. 2015, 80 [cit. 22.březen 2019]. 39-43 s. DOI: 10.14714/CP80.1314. ISSN 1048-9053. Dostupné na: <http://cartographicperspectives.org/index.php/journal/article/view/1314>.
- [13] DesignCrowd. *Crowdsourcing is Not New – The History of Crowdsourcing (1714 to 2010)* [online]. Aktualizace 2010-10-28 [cit. 25.srpen 2017]. Dostupné na: <https://bit.ly/2UcixgK>.
- [14] DUDA, P. *Pervazivní kartografie: Teorie, metody a aplikace v oblasti zpracování hlukových dat.* Brno, 2016. 138 s. Disertační práce na Přírodovědecké fakultě Masarykovy univerzity na geografickém ústavu. Vedoucí disertační práce prof. RNDr. Milan Konečný, CSc.
- <span id="page-69-2"></span>[15] ESCOBAR, V., et al. Analysis of the Grid Sampling Method for Noise Mapping. In: *Archives of Acoustics* [online]. Cáceres, Spain, 2012, 37 (4) [cit. 21.březen 2019]. 499-514 s. DOI: 10.2478/v10168-012-0062-z. ISSN: 0137-5075. Dostupné na: <http://content.sciendo.com/view/journals/aoa/37/4/article-p499.xml>.
- [16] ESTELLÉS-AROLAS, E., GONZÁLEZ-LADRÓN-DE-GUEVARA, F. Towards and integrated crowdsourcing definition. In: *Journal of Information Science*[online]. 2012, 38 (2) [cit. 29. duben 2018]. 189-200 s. DOI: 10.1177/0165551512437638. ISSN: 0165-5515. Dostupné na: <http://journals.sagepub.com/doi/10.1177/0165551512437638>.
- <span id="page-69-3"></span>[17] European Environment Agency Working Group on the Assessment of Exposure to Noise. *Presenting noise mapping information to the public* [online]. 2008, [cit. 25.březen 2019]. 82 s. Dostupné na: <https://bit.ly/2UTK1on>.
- [18] European Environment Agency. Managing exposure to noise in Europe. In: *EEA BRIEFING 01/2017*. Publikace 2017-04-25 [cit. 4.březen 2018]. 1-4 s.
- <span id="page-69-5"></span>[19] Frank Bold. *Kompletní manuál občana obtěžovaného hlukem* [online]. ©2005-2019, aktualizace 2018-01-01, [cit. 6.březen 2019]. Dostupné na: <https://bit.ly/2JGg9L6>.
- <span id="page-69-0"></span>[20] GISGeography. *13 free GIS software options: map the world in Open Source* [online]. Aktualizace 2018-03-04 [cit. 15.březen 2019]. Dostupné na: <https://gisgeography.com/free-gis-software/>.
- <span id="page-69-4"></span>[21] Google. *AirCasting - Aplikace na Google Play* [online]. ©2019, aktualizace 2019-03-07 [cit. 15.březen 2019]. Dostupné na: < https://bit.ly/2U4M2lz >.
- <span id="page-70-2"></span>[22] Google. *Ambiciti - Aplikace na Google Play* [online]. ©2019, aktualizace 2019-03-07 [cit. 15.březen 2019]. Dostupné na: <https://bit.ly/1H2P4Vn>.
- <span id="page-70-1"></span>[23] Google. *NoiseTube Mobile – Aplikace na Google Play* [online]. ©2019, aktualizace 2015- 06-26 [cit. 15. březen 2019]. Dostupné na: <https://bit.ly/2TY2Pqa>.
- [24] HELMUTH, T., MICHAL, J., POTUŽNÍKOVÁ, D. Kapitola 1.2 Hluk. *Hluk v komunálním prostředí* [online]. Aktualizace 2013-06-24 [cit. 18.únor 2018]. Ústí nad Orlicí, 2013. Dostupné na: <https://bit.ly/2HWMMls>.
- [25] HELMUTH, T., MICHAL, J., POTUŽNÍKOVÁ, D. Kapitola 1.3 Hladina akustického tlaku. *Hluk v komunálním prostředí* [online]. Aktualizace 2013-06-24 [cit. 18.únor 2018]. Ústí nad Orlicí, 2013. Dostupné na: <https://bit.ly/2OtioQK>.
- [26] HENG, I., ZHANG, A. S., HEIMBINDER, M., OBROK, P. Development of a low-cost mobile embedded handheld AirCasting device. In: *Technology Interface International Journal* [online]. 2012, 13 (1), fall/winter 2012 [cit. 13.duben 2018]. ISSN: 1523-9926. Dostupné na: <https://bit.ly/2HQJqjP>.
- [27] *Hluk – Encyklopedie BOZP* [online]. Aktualizace 2017-11-22 [cit. 5.listopad 2017]. Dostupné na: <http://ebozp.vubp.cz/wiki/index.php/Hluk>.
- [28] HOWE, J. *The Rise of Crowdsourcing* [online]. Aktualizace 2006-06-01 [cit. 28.srpen 2017]. Dostupné na: <https://www.wired.com/2006/06/crowds>.
- [29] HRABĚ, J. *Miliony Čechů trpí nespavostí. Vědci teď zjistili, že se ji snažíme léčit úplně špatně* [online]. ©2009-2018 INCORP, a. s. Aktualizace 2019-02-22 [cit. 20. únor 2019]. Dostupné na: <https://bit.ly/2XcxpcR>.
- [30] *Hygienické limity hluku – znáte je? | akusticka-pena.cz* [online]. ©2009-2019, [cit. 6.březen 2019]. Dostupné na: <https://bit.ly/2HTC9zK>.
- [31] CHRUM, A. *History of Crowdsourcing & Why You´re Just Hearing About It* [online]. Aktualizace 2017-02-27 [cit. 25.srpen 2017]. Dostupné na: <https://bit.ly/2HVOQKr>.
- <span id="page-70-0"></span>[32] JANATA, T., CAJTHAML, J., SEEMANN, P. *Mapové pole* [online]. ©2010-2013, [cit. 27.březen 2019]. Dostupné na: <https://bit.ly/2TXDIUu>.
- <span id="page-70-3"></span>[33] JANDOVÁ, V. *AHP – její silné a slabé stránky*. Olomouc, 2012, 115 s. Diplomová práce na Přírodovědecké fakultě Univerzity Palackého v Olomouci na katedře matematické analýzy a aplikací matematiky. Vedoucí diplomové práce doc. RNDr. Jana Talašová, CSc.
- [34] KARDOUS, CH. A., SHAW, P. B. Evaluation of smartphone sound measurement applications. In: *The Journal of the Acoustical Society of America* [online]. 2014, 135 (4),

EL186-EL192 [cit. 18.březen 2018]. DOI: 10.1121/1.4865269. ISSN 0001-4966. Dostupné z: <http://asa.scitation.org/doi/10.1121/1.4865269>.

- [35] KILIÁN, K. *HERE Maps se přejmenovaly na HERE WeGo a přinesly řadu novinek* [online]. Publikace 2016-07-28, [cit. 30.květen 2018]. Dostupné na: <https://www.svetandroida.cz/here-maps-here-wego/>.
- <span id="page-71-1"></span>[36] KŘUPKA, J., KAŠPAROVÁ, M., MÁCHOVÁ, R. *Rozhodovací procesy*. Pardubice: Univerzita Pardubice 2012, 70 s. ISBN 978-80-7395-478-9 (online).
- [37] MAISONNEUVE, N., STEVENS, M., NIESSEN, M. E., STEELS, L. NoiseTube: Measuring and mapping noise pollution with mobile phones. In: *Information Technologies in Environmental Engineering* [online]. 2009, [cit. 18.březen 2018], 215-228 s. DOI: 10.1007/978-3-540-88351-7\_16 ISBN 978-3-540-88350-0. Dostupné z: <http://link.springer.com/10.1007/978-3-540-88351-7\_16>.
- [38] MAISONNEUVE, N., STEVENS, M., OCHAB, B. Participatory noise pollution monitoring using mobile phones. In: *Information Polity* [online]. 2010, 15 [cit. 16.duben 2018], 51-71 s. DOI: 10.3233/IP-2010-0200. ISSN 1570-1255. Dostupné na: <https://bit.ly/2urNWNM>.
- [39] MARTÍ, I. G., et al. Mobile application for noise pollution monitoring through gamification techniques. In: *Entertainment Computing - ICEC 2012* [online]. Berlin, Heidelberg: Springer Berlin Heidelberg, 2012, 2012, s. 562-571 [cit. 1.duben 2018]. DOI: 10.1007/978-3-642-33542-6\_74. ISBN 978-3-642-33541-9. Dostupné z: <http://link.springer.com/10.1007/978-3-642-33542-6\_74>.
- <span id="page-71-0"></span>[40] Ministerstvo zdravotnictví České republiky. *Hlukové mapy 2017* [online]. [cit. 16.březen 2019]. Dostupné na: <http://bit.ly/2VXPx9E>.
- [41] Ministerstvo zdravotnictví České republiky. *Nepříznivé účinky hluku na člověka* [online]. ©2010, aktualizace 2015-12-01 [cit. 5.listopad 2017]. Dostupné na: <https://bit.ly/2U0xzH9>
- [42] MUNASINGHE, N., et al. Air pollution monitoring through crowdsourcing. In: *Conference: 11th Annual Sessions of the IESL* [online]. Colombo, October 2017. [cit. 13.duben 2018]. Dostupné z: <https://bit.ly/2U0x53T>.
- [43] Nařízení vlády č. 272/2011 Sb. ze dne 24. srpna 2011, o ochraně zdraví před nepříznivými účinky hluku a vibrací. In: *Sbírka zákonů.* 2011, částka 97, §11 a §12 [cit. 13.únor 2019].
- [44] *NoiseTube* [online]. ©2008-2017, [cit. 17.listopad 2017]. Dostupné na: <http://www.noisetube.net/download>.
- [45] PEŠTA, J., ZWIENER, V. *Hlukové limity, měření hluku a hlukové studie | atelier-dek.cz* [online]. 2012, [cit. 13.únor 2019]. Dostupné na: <https://bit.ly/2HVzipQ>.
- [46] RANA, R., et al. Ear-Phone: A context-aware noise mapping using smart phones. In: *Pervasive and Mobile Computing* [online]. 2015, 17, 1-22. [cit. 17.březen 2019]. DOI: 10.1016/j.pmcj.2014.02.001. ISSN: 15741192. Dostupné na: <https://doi.org/10.1016/j.pmcj.2014.02.001>.
- [47] SEE, L., et al. Crowdsourcing, Citizien Science or Volunteered Geographic Information? The Current State of Crowdsourced Geographic Information*.* In: *ISPRS International Journal Geo-Information* [online]. 2016, 5, 55. [cit. 5.březen 2018]. DOI: 10.3390/ijgi5050055. ISSN 2220-9964. Dostupné na: <http://www.mdpi.com/2220-9964/5/5/55>.
- [48] SHIM, E. KIM, D., WOO, H., CHO, Y. Designing a sustainable noise mapping systém based on citizen scientists smartphone sensor data. In: *PLOS ONE* [online]. 2016, 11 (9), [cit. 29.leden 2019]. DOI: 10.1371/journal.pone.0161835. ISSN: 1932-6203. Dostupné na: <https://doi.org/10.1371/journal.pone.0161835>.
- [49] Státní zdravotní ústav. *Zdroje hluku a jeho měření, SZÚ* [online]. ©2007-2008, [cit. 5.listopad 2017]. Dostupné na: <https://bit.ly/2uwkje0>.
- [50] VOŽENÍLEK, V. *Aplikovaná kartografie I.: tematické mapy*. 2. vyd. Olomouc: Univerzita Palackého v Olomouci, 2001. 187 s. ISBN 80-244-0270-X.
- [51] Waze. *Bezplatná komunitní mapová a navigační aplikace s dopravními informacemi* [online]. ©2006-2018, [cit. 30.květen 2018]. Dostupné na: <https://www.waze.com/cs/ccp>.
- [52] Zákon č. 258/2000 Sb. ze dne 14. července 2000, o ochraně veřejného zdraví a o změně některých souvisejících zákonů. In *Sbírka zákonů České republiky*. 2000, částka 74, § 30, odst. 2 [cit. 18.únor 2018].
- [53] ZUO, J., XIA, H., LIU, S., QIAO, Y. Mapping Urban Environmental Noise Using Smartphones. In: *Sensors* [online]. 2016, 16, 1692 [cit. 4.březen 2018]. DOI: 10.3390/s16101692. ISSN 1424-8220. Dostupné na: <http://www.mdpi.com/1424- 8220/16/10/1692>.

# **SEZNAM PŘÍLOH**

- Příloha A Návod pro práci s mobilní aplikací AirCasting
- Příloha B Návod pro práci s mobilní aplikací NoiseTube
- Příloha C Návod pro práci s mobilní aplikací Ambiciti
- Příloha D Předkládaný dotazník participantům k hodnocení aplikací
- Příloha E Řešení rozhodovacího problému

### **Příloha A – Návod pro práci s mobilní aplikací AirCasting**

Ještě před samotným zahájením měření hluku je nutné **aplikaci správně nastavit** v jejím nastavení. Po zobrazení nabídky nastavení je vhodné odškrtnout možnost "Contribute to CrowdMap", aby se data automaticky neimportovala na mapový server CrowdMap. Tuto nabídku je vhodné odškrtnout z důvodu šetření energie v akumulátoru mobilního zařízení a aby nebyl participant omezen připojením k internetu. Další vhodnou úpravou pro správné měření a následný export dat je zaškrtnutí možnosti "Sync only through Wi-Fi". Zbylé možnosti v nastavení ponecháme v přednastaveném stavu.

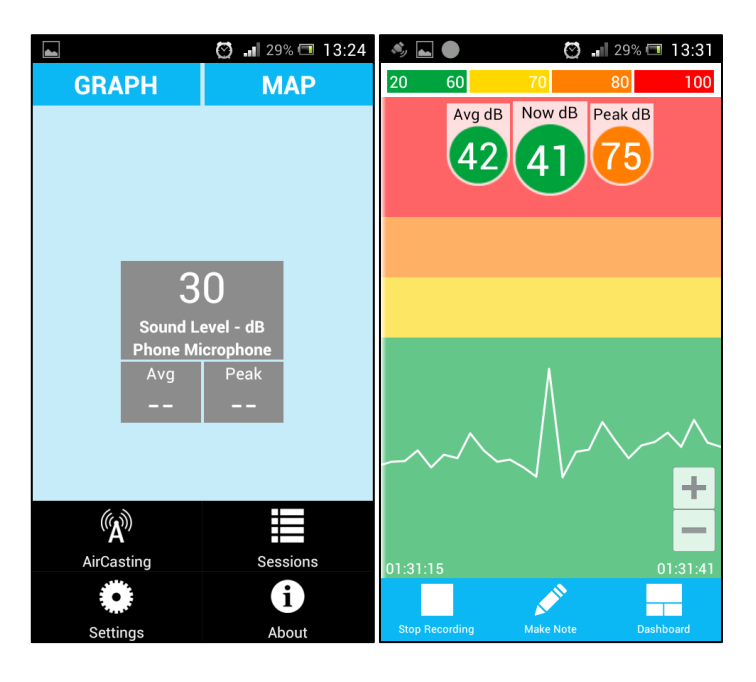

<span id="page-74-0"></span>**Obrázek 16:** Ukázka hlavního menu a průběhu sběru dat v AirCastingu

*Zdroj: vlastní*

Po vykonání výše zmíněných úprav v nastavení je uživatel připraven pro **zahájení měření**. Pro začátek je nutné připojit mobilní zařízení k internetu pro ověření korektnosti určení polohy a zapnutou funkci určování polohy (GPS). Jelikož bude uživatel ke sběru dat používat mobilní zařízení včetně interního mikrofonu, na obrazovce Dashboard vybere možnost "Connect phone mic". Následně se na téže obrazovce zobrazí "Last second" měření, tj. neukládané měření aktuálně zjištěné hodnoty hluku. V případě, že uživatel chce měření zahájit, klikne na "Last second" měření a v tabulce "Stream View" zvolí "Map". Vyčká do načtení mapy a klepne na ikonu pro zobrazení aktuální polohy. V případě, že zobrazená aktuální poloha odpovídá skutečné poloze, i při opakovaném načtení, pomocí tlačítka "Start recording", do češtiny přeloženo jako zahájení měření připomínající symbol pro nahrávání, zahájí měření. V tomto případě bude po uživateli požadován "Title", v češtině název měření, a případný tagy, nebo-li klíčová slova. Po zadání alespoň názvu měření klikne na "Start Session" a tím se již spustí

měření. Jestliže byla aplikace před samotným měřením správně nastavena, měly by se na mapě zobrazovat body naměřeného hluku zabarvené podle přednastavených hlukových hladin (viz [Obrázek 16\)](#page-74-0). Průběžně během sbírání dat je nutné kontrolovat displej mobilního zařízení a průběh aktuálně prováděného sběru dat. Mohlo by se uživateli stát, že neúmyslně klepne na displej zařízení a celý sběr pozastaví. Také by se mohlo stát, že mobilní zařízení ztratí signál GPS a sebraná data by byla nepoužitelná. Pro ukončení měření uživatel použije tlačítko "Stop Recording" a celé měření uloží do aplikační databáze bez přispění do CrowdMapy zvolením nabídky "Save but don't contribute". V případě, že uživatel chce přispět svým měřením do CrowdMapy zvolí možnost "Yes, save and contribute". Pro úspěšné přispění získaných dat do CrowdMapy je nutné mít mobilní telefon připojen k internetu.

V případě **extrahování dat** z aplikace je nutné jít přes menu samotné aplikace do nabídky "Sessions". Uživatel si v seznamu měření nalezne příslušné měření. Pro zobrazení možností další práce s ním spojené na něj poklepe. Z nabídky si uživatel vybere možnost "Share" a následně "Share File". Soubor je možné sdílet s jinými lidmi prostřednictvím e-mailu, bluetooth a ostatních komunikačních aplikací, které jsou v zařízení nainstalovány. Tato volba však už není nutná pro samotné získání dat, protože v okamžiku potvrzení sdílení souboru se v mobilním úložišti vytvoří komprimovaný soubor obsahující datový csv soubor pojmenovaný dle uživatelem zvoleného názvu měření. Komprimovaný soubor je možné ve vnitřním úložišti mobilního zařízení nalézt ve složce aircasting\_sessions.

V případě zaměření se na jednotlivé položky v hlavním menu aplikace je možné vybírat ze čtyř možností, kterými je AirCasting, Sessions (měření), Settings (nastavení) a About (O aplikaci). Zmíněné možnosti aplikace je možné vidět na výše přiloženém obrázku (viz [Obrázek 16\)](#page-74-0). Po klepnutí na možnost AirCasting se na obrazovce mobilního zařízení zobrazí úvodní obrazovka, na které je možné zahájit měření. V případě vybrání možnosti Sessions se na obrazovce zobrazí seznam všech provedených měření na daném zařízení a přihlášeným uživatelem. U každého měření je vždy možné vidět název měření, měrnou jednotku získaných hlukových hodnot, datum a časový interval sběru dat. Třetí nabídkou hlavního menu aplikace je Settings, ve kterém je možné upravit nahrávání dat na server, maximum mikrofonu, připojit další vnější zařízení, možnosti zobrazování trasy, zda má synchronizace aplikace se serverem probíhat pouze přes Wi-Fi a další možnosti. Poslední nabídkou hlavního menu je About, ve které je možné se dočíst základní potřebné informace o používání aplikace. Příkladem takovýchto informací je způsob, jak zahájit a ukončit měření, zobrazení pořízených dat, instrukce pro připojení vnějšího zařízení, informace o instalované verzi aplikace a jiné.

### **Příloha B – Návod pro práci s mobilní aplikací NoiseTube**

Po úspěšném spuštění mobilní aplikace NoiseTube na mobilním zařízení je pro další činnosti v aplikaci vyžadována **registrace uživatele**. Do zobrazeného registračního formuláře je nutné uvést e-mailovou adresu, uživatelské jméno a heslo, jehož prostřednictvím se bude uživatel přihlašovat.

Po úspěšné registraci uživatele se na obrazovce mobilního zařízení zobrazí obrazovka vybízející uživatele zahájit měření. Po otevření **menu aplikace** přes ikonu v levém horním rohu je možné vidět jednotlivé karty, které mobilní aplikace nabízí (viz [Obrázek](#page-76-0) 17). Po vybrání karty "My Account" (do češtiny přeloženo jako "Můj účet") se na obrazovce zařízení zobrazí informace o přihlášeném uživateli. Konkrétně se jedná o obrázek uživatele a jeho přihlašovací jméno, přidělený API klíč, zda je telefon kalibrován, zda mají být sebraná data veřejná a možnost změnit přihlašovací heslo.

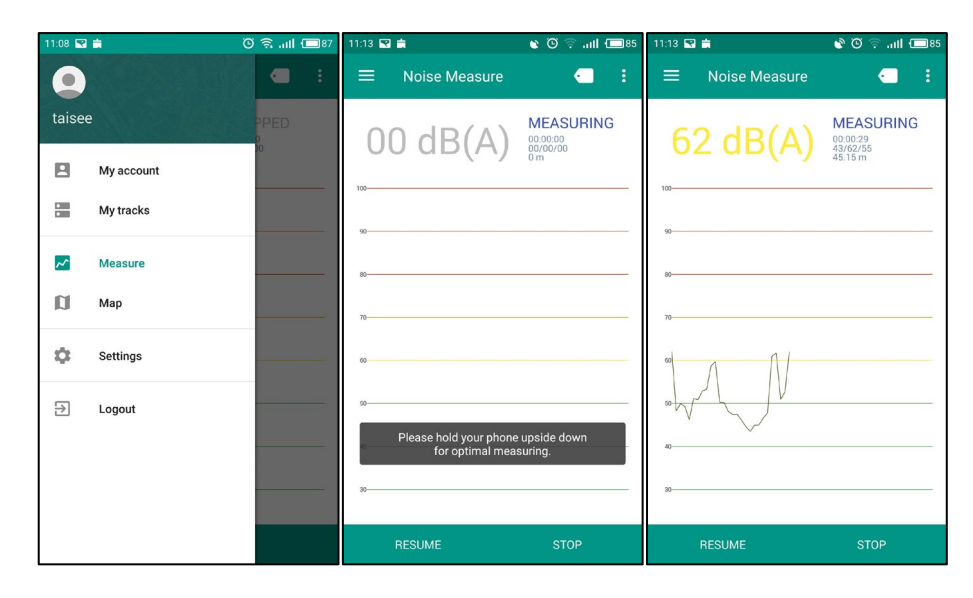

<span id="page-76-0"></span>**Obrázek 17:** Ukázka menu a sběru dat mobilní aplikací NoiseTube

*Zdroj: vlastní*

Druhou kartou je "My tracks", nebo-li "Moje trasy", kde je možné vidět seznam všech uskutečněných měření. Pro každé měření je vždy zobrazeno jeho identifikační číslo, datum a čas pořízení a počet získaných hodnot. Současně je možné si jednotlivá měření, pomocí tlačítka složené mapy umístěného vpravo každého záznamu, zobrazit v mapě.

Prostřednictvím třetí karty v menu aplikace ("Measure", nebo-li "Měření") se uživatel ocitne na úvodní obrazovce mobilní aplikace. Na této obrazovce je možné zahájit měření a v jeho průběhu sledovat, kolik metrů uživatel případně participant ušel, minimální, průměrnou a maximální naměřenou hodnotu v decibelech a dobu měření. Vertikálně přes celou obrazovku jsou vodorovné čáry znázorňující hladiny hluku v různém prostředí (v knihovně, na koncertě apod.), přes které se v průběhu měření dat vykresluje bodový graf se spojnicemi (viz [Obrázek](#page-76-0) [17\)](#page-76-0). Zároveň je nutné na uvedené obrazovce probíhající měření ukončit případně pozastavit.

Čtvrtá karta hlavního menu mobilní aplikace NoiseTube nese název "Map". Po klepnutí na tuto kartu se uživateli bez připojení k internetu zobrazí oznámení, že není připojen k internetu a nebude možné zobrazit mapu. Pokud se uživatel připojí k internetu zobrazí se mapa od společnosti Google s jeho aktuální polohou.

Předposlední kartou aplikace je "Settings", do českého jazyka přeloženo jako "Nastavení" případně konfigurace. Konfigurace aplikace je rozdělená do dvou částí. První část je věnována úložišti dat, kde je možné nastavit, zda se mají sebraná data ukládat do úložiště a nahrávat na server NoiseTube. Pokud budou tyto dvě možnosti vybrané (zaškrtnuté), pak třetí možnost, týkající se neukládání záznamů, bude neaktivní a naopak. Druhá část konfigurace je věnována jednotlivým měřením. V této části je možné stanovit, zda všechna měření mají být uložena se souřadnicemi místa sběru dat. Další, poslední, možností v části zaměřené na měření je nastavení počtu zobrazovaných tras případně měření na obrazovce po kliknutí na My Tracks v menu aplikace. Uživatel má na výběr ze 6 nadefinovaných hodnot s počáteční hodnotou 0 a konečnou hodnotou 50 tras.

Poslední kartou v hlavním menu mobilní aplikace je "Logout", tedy "Odhlásit". Po výběru této karty je uživatel odhlášen z aplikace.

Jestliže uživatel klepne na **tři tečky** v pravé horní části jakékoliv obrazovky, zobrazí se mu druhé menu se třemi položkami. První položka odkazuje na předposlední kartu v hlavním menu aplikace, kterou je **Konfigurace**. Druhou položkou je "Help", v češtině "Nápověda", která informuje uživatele o používané verzi mobilní aplikace, odkaz na nejčastěji pokládané otázky, uživatelskou příručku a internetové stránky aplikace. Poslední položkou je "About", do češtiny přeloženo jako "O aplikaci", která informuje uživatele o verzi mobilní aplikace, datum jejího vytvoření, informace o projektu NoiseTube a odkaz na internetovou stránku.

Extrahovaný soubor je možné najít ve vnitřním úložišti mobilního telefonu ve složce net.noisetube následně ve složkách files a data. Současně s extrahováním datového souboru v datovém formátu xml se do seznamu provedených měření toto měření přidá k možnému nahlédnutí na data prostřednictvím mobilní aplikace.

#### **Příloha C – Návod pro práci s mobilní aplikací Ambiciti**

Přes hlavní menu aplikace je nutné dle požadavků uživatele mobilní aplikaci v konfiguraci nastavit. V konfiguraci je vhodné mít zapnutou možnost identifikace hlasitých zvuků, automatického snímání hluku. Další dvě možnosti, automatické řízení spotřeby energie a odesílání dat na server aplikace, je vhodné možné vypnout.

Po provedení uvedených změn v konfiguraci, je možné zahájit měření. To se provede v nabídce Journey hlavního menu. Pokud uživatel před spuštěním mobilní aplikace nezapnul službu určování polohy, po vybrání uvedené možnosti v menu aplikace se zobrazí okno s upozorněním na tuto skutečnost (viz [Obrázek 18](#page-78-0) uprostřed). Pro zahájení nového měření je nutné v dolním pravém rohu klepnout na tlačítko "+". Na obrazovce se zobrazí dialogové okno pro zadání názvu cesty, jejího popisu, zda sebraná data mají být veřejná a odesílat se na server. Jelikož v požadavcích na mobilní aplikace je stanovena funkčnost mobilní aplikace i bez datového připojení, je nutné možnost "Sending data" vypnout. Na konci zobrazeného dialogového okna je možnost nastavení intervalu snímání hluku a jestli má sběr dat po prvním sejmutí hodnoty dále pokračovat. Interval snímání dat je možné nastavit na 5 vteřin, 30 vteřin, 1 minutu, 5 minut, 10 minut a 15 minut. Jelikož předchozí mobilní aplikace snímali hluk alespoň každou vteřinu a sběr dat je realizován při chůzi, je vhodné ponechat interval snímání hlukové hodnoty přednastavený, tedy na 5 vteřinách. Pro získání expozice hluku na člověka ve vybrané obci, je nutné mít zapnutou možnost pokračování ve snímání hodnot po sejmutí první hodnoty.

|             | <b>Ambiciti</b><br>Personalizing | $\odot$         | Ξ              | Ambiciti<br>Journey                                                           |                 | $\odot$ | Wait, sensing noise! |                                                | ⇩              |
|-------------|----------------------------------|-----------------|----------------|-------------------------------------------------------------------------------|-----------------|---------|----------------------|------------------------------------------------|----------------|
|             | environmental science            |                 | bla            |                                                                               |                 |         | <b>MEASUREME</b>     | <b>MAP</b>                                     | <b>DETAILS</b> |
| 卣           | Today                            |                 | 2 measurements |                                                                               |                 |         |                      | 9.4.2019 10:33:51<br>34dB(A) Localized (2 m)   | $-AO1$         |
| Ш.          | <b>Statistics</b>                | 100             |                | First measurement 9, 4, 2019 10:09:31<br>Last measurement 9, 4, 2019 10:09:31 |                 |         |                      | 9.4.2019 10:33:46                              | $-AOI$         |
| Ũ           | Maps                             |                 |                |                                                                               |                 |         |                      | 38dB(A) Localized (2m)                         |                |
| 齐           | Journey                          |                 |                | Use location                                                                  |                 |         |                      | 9.4.2019 10:33:40<br>$46dB(A)$ Localized (2 m) | $-AO1$         |
| ŧ           | <b>Least Polluted Routes</b>     |                 |                | Select high-accuracy location<br>mode to contribute to collaborative          |                 |         |                      | 9.4.2019 10:33:34<br>47dB(A) Localized (2m)    | $-AO1$         |
| $\bullet$   | Photo                            | 90              |                | noise maps.                                                                   | CANCEL LET'S GO |         |                      | 9.4.2019 10:33:28<br>41 dB(A) Localized (2 m)  | $--AOI$        |
| Ö           | Calibration                      | 40 <sup>1</sup> |                |                                                                               |                 |         |                      | 9.4.2019 10:33:23<br>31dB(A) Localized (2m)    | $-AO1$         |
| 森           | Settings                         |                 |                |                                                                               |                 |         |                      | 9.4.2019 10:33:17<br>54dB(A) Localized (2 m)   | $-AO1$         |
| ⋒           | Learn more                       |                 |                |                                                                               |                 |         |                      | 9.4.2019 10:33:11<br>56dB(A) Localized (2m)    | $-AO1$         |
| Ų           | Credits                          |                 |                |                                                                               |                 |         |                      |                                                |                |
| $P^{\circ}$ | Feedback                         | $\div$          | Ó.             | ш                                                                             |                 |         | Stop                 |                                                | Single sense   |

<span id="page-78-0"></span>**Obrázek 18:** Ukázka hlavního menu a průběhu sběru dat v mobilní aplikace Ambiciti

*Zdroj: vlastní*

Pokud uživatel zadal název trasy a vše potřebné nastavil, je možné dialogové okno zavřít prostřednictvím tlačítka "OK" v pravém horním rohu. Uživatel je navrácen na seznam tras, kde poklepe na právě vytvořenou trasu a klepnutím na tlačítko "Start" zahájí měření. Po zahájení sběru hlukových dat a uplynutí doby nastavené v intervalu snímání hluku se na obrazovce zobrazují jednotlivé průměrné hodnoty z uplynulých přednastavených intervalů snímání (viz [Obrázek 18](#page-78-0) vpravo). Pro ukončení měření je nutné klepnout na tlačítko "Stop", které je umístěné v levém dolním rohu. Průběh sběru dat je nutné kontrolovat, jelikož by se mohlo stát, že se uživatel nechtěně dotkne prstem displeje zařízení a celý sběr dat zastaví, v horším případě vymaže. Pokud v průběhu sběru dat dojde k výpadku signálu určování polohy, pak u jednotlivých naměřených hodnot bude uvedeno "Not localized".

Pro získání sebraných dat prostřednictvím aplikace Ambiciti do vnitřního úložiště zařízení je nutné v konfiguraci aplikace klepnout na možnost "Data export". Následně se zobrazí dialogové okno, ve kterém je upozornění, že data byla úspěšně uložena do složky Ambiciti a zda je chce uživatel zobrazit.

Při zobrazení hlavního menu aplikace je možné vidět detailní nabídku funkcí (viz [Obrázek 18](#page-78-0) vlevo). První nabídkou je "**Today**", ve které je možné si prohlédnout dnešní aktivity s mobilní aplikací. V případě zvolení druhé nabídky hlavního menu, "**Statistics**", uživateli jsou dostupné aplikací vytvořené statistiky ze sebraných dat v daný den a kalendářní měsíc. Vždy je zobrazena minimální a maximální naměřená hodnota v decibelech, data zobrazená ve sloupcovém grafu. Následně jsou naměřené hodnoty v daném dni případně měsíci zobrazeny v koláčovém grafu, kde jsou rozčleněny do pěti kategorií dle naměřené úrovně hluku. Pro každou kategorii je vypočtena relativní četnost hodnot náležící do dané kategorie. Pokud by uživatel sledoval znečištění ovzduší, je nutné na obrazovce klepnout na možnost "Air". Další nabízenou funkcí je zobrazení dat v mapě ("Maps"). K této činnosti je pro načtení mapového podkladu od společnosti Google vyžadované datové připojení. Obdobně jako u statistik je možné, aby si uživatel v mapě zobrazil expozici hluku, nebo znečištění vzduchu oxidem dusičitým. V pořadí čtvrtou položkou menu aplikace je již zmiňované "**Journey**", tedy Trasa. Po vybrání této možnosti se zobrazí seznam vytvořených tras se základními informacemi, jako je počet naměřených hodnot, datum a čas první naměřené hodnoty a datum a čas poslední naměřené hodnoty. Další položka menu, "Least Polluted Routes" slouží pro naplánování nejméně zatížené trasy hlukem ze startovního místa do zadaného cíle. Následující položkou menu je možnost pořízení fotografie se záznamem zjištěné hlukové hodnoty v decibelech, zařazení do kategorie hlučnosti a datum a čas pořízení dat.

Druhá část menu aplikace je zaměřena spíše na různé nastavování aplikace, získání informací o ní a podobně. První položkou z této části je kalibrace ("**Calibration**"), která může být provedena pro bias mobilního zařízení, nebo pro měření dat. U biasu je možné nastavit jeho

zdroj. Při kalibrování zařízení pro měření je nutné provést krátké měření prostřednictvím mobilní aplikace přímo v kalibraci a současně na referenčním zařízení. Posléze se zadají obě hodnoty do příslušných hodnot a hodnoty uloží do historie s vypočteným rozdílem naměřených hodnot. Dále je v menu aplikace možnost "Settings", ve kterém je možné nastavit čas, kdy se uživatel probouzí, možnosti zobrazování sebraných dat, určení, které nabídky z menu aplikace mají mít přísutp k datům, nastavení, zda se mají data odesílat na server, zda se má při sběru dat šetřit energie v zařízení (tato sekce konfigurace je již popsána v úvodu této přílohy). Poslední sekcí konfigurace mobilní aplikace slouží pro ukládání dat do vnitřního úložiště zařízení, vymazání všech uložených měření a označení mobilního zařízení přiděleným identifikátorem. Další položkou hlavního menu aplikace je označena jako "Learn more", tedy čti více. Po výběru této nabídky se uživatel může dozvědět základní informace o aplikaci, způsobu měření hluku, měrné jednotce, ve které jsou data sbírána, informace o stanovených hlukových limitech, které jsou podle WHO nebezpečné pro zdraví člověka a stručný úvod do sledování kvality ovzduší. Předposlední nabídkou hlavního menu aplikace je "Credits", která po jejím vybrání obsahuje informace o partnerech, příznivcích a poskytovatelích dat, kteří se podíleli na vývoji aplikace. Poslední položkou menu je "**Feedback**", který slouží, jak už může být zřejmé z názvu, pro podání zpětné vazby vývojářům aplikace.

# **Příloha D – Předkládaný dotazník participantům k hodnocení aplikací**

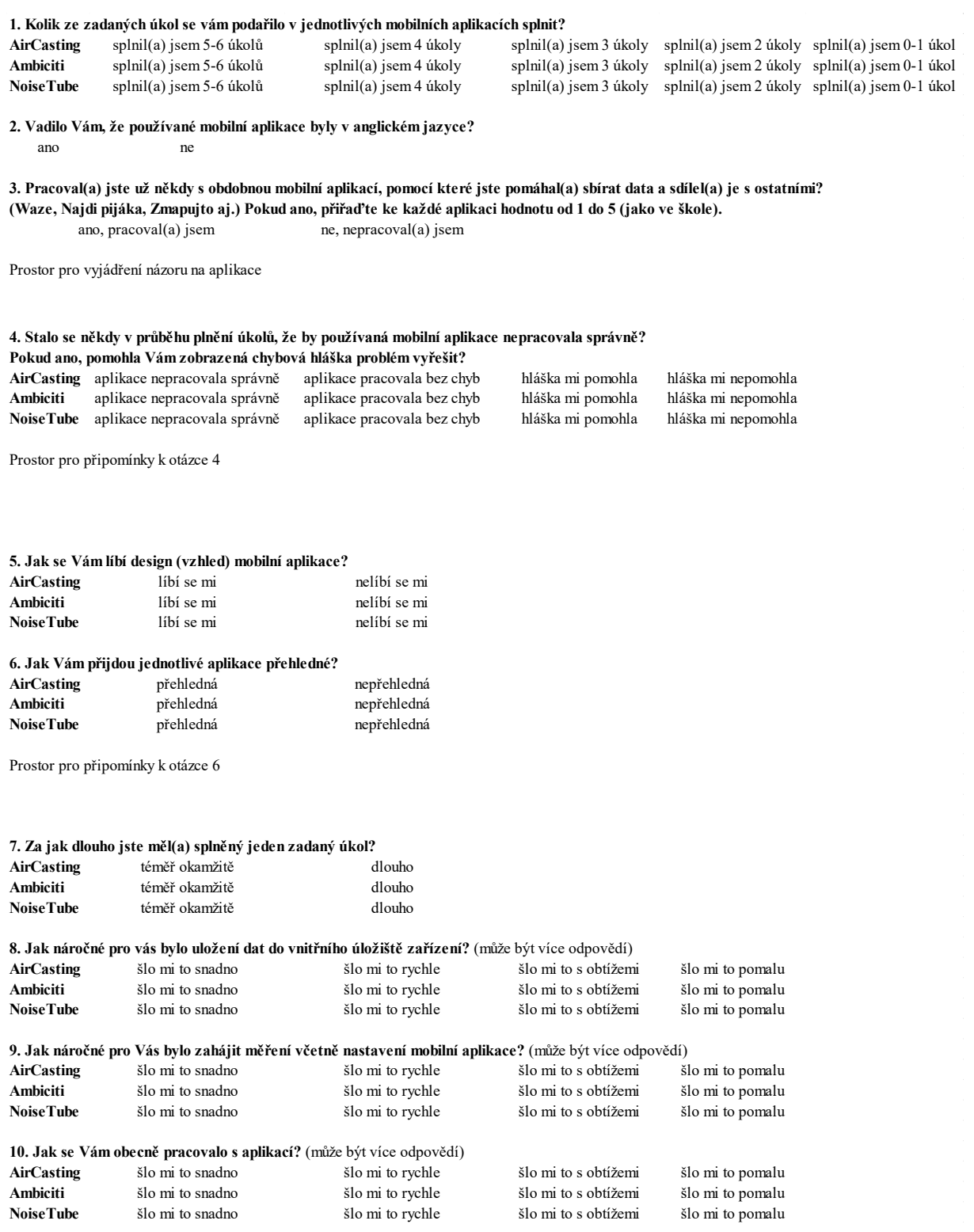

**11. Další připomínky k testovaným mobilním aplikacím**

**Obrázek 19:** Předkládaný dotazník participantům pro hodnocení aplikací

*Zdroj: vlastní*

## **Příloha E – Řešení rozhodovacího problému**

Prvním stanoveným žádoucím kritériem vstupující do rozhodovacího problému je možnost instalace aplikace i na iOS. Z testovaných mobilních aplikací je i pro mobilní operační systém iOS dostupná pouze aplikace Ambiciti. Z tohoto důvodu je na stupnici důležitosti přiřazena k hodnotě 5 a zbylé testované aplikace jsou přiřazené k hodnotě 1, jelikož toto kritérium nesplňují. [Tabulka 9](#page-82-0) zobrazuje porovnání aplikací v rámci možnosti jejich instalace na iOS.

|            | Alternativa |             |             |       |       |               |           |       |
|------------|-------------|-------------|-------------|-------|-------|---------------|-----------|-------|
|            | NoiseTube   | AirCasting  | Ambiciti    | $R_i$ | $V_i$ | Vlastní číslo | <b>CI</b> | CR    |
| NoiseTube  |             |             | 1/5         | 0,585 | 0,143 |               |           | 0,000 |
| AirCasting | 1           | 1           | 1/5         | 0,585 | 0,143 | 3             | 0,000     |       |
| Ambiciti   | 5           | 5           |             | 2,924 | 0,714 |               |           |       |
| Celkem     | X           | $\mathbf X$ | $\mathbf X$ | 4,094 |       |               |           |       |

<span id="page-82-0"></span>**Tabulka 9:** Saatyho matice pro porovnání alternativ v rámci kritéria Kooperace s iOS

*Zdroj: vlastní*

Porovnání testovaných mobilních aplikací v rámci možnosti kalibrace zařízení je uvedené v hlavním textu práce v [Tabulka 7](#page-64-0). Dalším vstupujícím kritériem do rozhodovacího problému je hodnocení aplikací zapojenými participanty. Hodnocení proběhlo na základě sestavených a vyplněných dotazníků. Nejvyšší důležitost je v tomto případě přidělena aplikacím NoiseTube a AirCasting, jelikož z dotazníků získaly nejlepší celkové ohodnocení. Ambiciti získala o něco nižší hodnocení, proto byla na stupnici důležitosti přidělena k hodnotě 3 (viz [Tabulka](#page-82-1) 10).

|            | Alternativa |             |             |       |       |               |           |       |
|------------|-------------|-------------|-------------|-------|-------|---------------|-----------|-------|
|            | NoiseTube   | AirCasting  | Ambiciti    | $R_i$ | $V_i$ | Vlastní číslo | <b>CI</b> | CR    |
| NoiseTube  |             | 1           | 3           | 1,442 | 0,429 |               |           | 0,000 |
| AirCasting |             | 1           | 3           | 1,442 | 0,429 | 3             | 0,000     |       |
| Ambiciti   | 1/3         | 1/3         | 1           | 0,481 | 0,143 |               |           |       |
| Celkem     | $\mathbf X$ | $\mathbf X$ | $\mathbf X$ | 3,365 |       |               |           |       |

<span id="page-82-1"></span>**Tabulka 10:** Párové porovnání alternativ v rámci kritéria Hodnocení participanty

*Zdroj: vlastní*

Předposledním kritériem vstupující do rozhodovacího problému je hodnocení aplikací podle uživatelů z Google Play. Jak je možné vidět v následující sestrojené Saatyho matici [\(Tabulka](#page-83-0)  [11](#page-83-0)), nejlépe hodnocenou mobilní aplikací pro sběr hlukových dat podle uživatelů Google Playe je AirCasting. Rozdíly mezi jednotlivými hodnoceními aplikací jsou malé, nicméně pro výběr optimální aplikace bylo nutné zmíněné rozdíly vhodně vyjádřit. Z těchto důvodů byly zbylé dvě aplikace přiděleny k nižší hodnotě na stupnici důležitosti.

|            | Alternativa |             |             |       |       |               |           |       |
|------------|-------------|-------------|-------------|-------|-------|---------------|-----------|-------|
|            | NoiseTube   | AirCasting  | Ambiciti    | $R_i$ | $V_i$ | Vlastní číslo | <b>CI</b> | CR    |
| NoiseTube  |             | 1/3         | 1/2         | 0,550 | 0,163 |               |           |       |
| AirCasting | 3           | 1           | 2           | 1,817 | 0,540 | 3,009         | 0,004     | 0,008 |
| Ambiciti   | 2           | 1/2         | 1           | 1,000 | 0,297 |               |           |       |
| Celkem     | $\mathbf X$ | $\mathbf X$ | $\mathbf X$ | 3,367 |       |               |           |       |

<span id="page-83-0"></span>**Tabulka 11:** Saatyho matice pro porovnání alternativ podle Hodnocení z Google Play

*Zdroj: vlastní*

Formát získaného datového souboru z mobilní aplikace je poslední žádoucí kritérium, které je na vstupu rozhodovacího problému. Jelikož porovnávané mobilní aplikace ukládají získaná data ve dvou případech ve formátu csv a v jednom případě ve formátu xml, přiřazování aplikací na stupnici důležitosti není tak náročné. Upřednostňovaným datovým formátem je csv z důvodu jeho snazšího zpracování a přípravy pro specializovaný GIS software. Jak je možné vyčíst z níže uvedené tabulky [\(Tabulka](#page-83-1) 12) mezi upřednostňovanými mobilními aplikacemi z hlediska datového formátu uložených dat patří AirCasting a Ambiciti.

|            | Alternativa |             |             | $R_i$ |           | Vlastní číslo | <b>CI</b>    | CR       |
|------------|-------------|-------------|-------------|-------|-----------|---------------|--------------|----------|
|            | NoiseTube   | AirCasting  | Ambiciti    |       | $\rm V_i$ |               |              |          |
| NoiseTube  |             | 1/3         | 1/3         | 0,481 | 0,143     |               |              | $\theta$ |
| AirCasting | 3           |             |             | 1,442 | 0,429     | 3,000         | $\mathbf{0}$ |          |
| Ambiciti   | 3           |             |             | 1,442 | 0,429     |               |              |          |
| Celkem     | X           | $\mathbf X$ | $\mathbf X$ | 3,365 |           |               |              |          |

<span id="page-83-1"></span>**Tabulka 12:** Porovnání alternativ v rámci kritéria Formát získaného datového souboru

*Zdroj: vlastní*